Gigaset SL100/150 colour / FRA / A31008-M1572-R121-1-7719 / SAG\_100\_covers\_I-II.fm / 13.04.2004

## **SIEMENS**

Be inspired

# SL100 colour

#### **Présentation du combiné**

## <span id="page-2-0"></span>**Présentation du combiné**

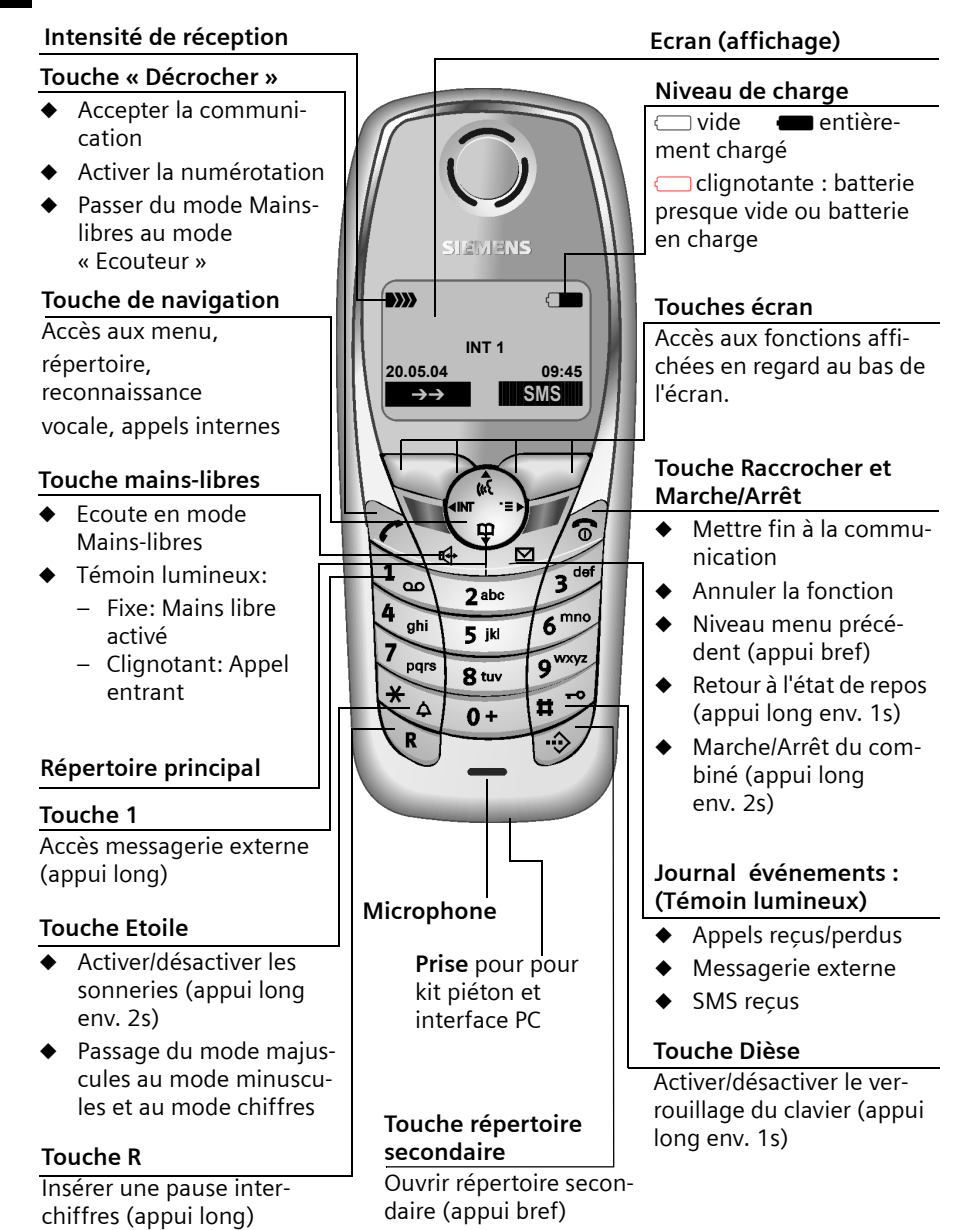

Gigaset SL100/150 colour / FRA / A31008-M1572-R121-1-7719 / SL\_100\_AM\_LänderIVZ.fm / 13.04.2004

 $\mathbf{L}$ 

 $\mathsf{I}$ 

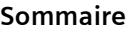

 $\mathbf{L}$ 

## **Sommaire**

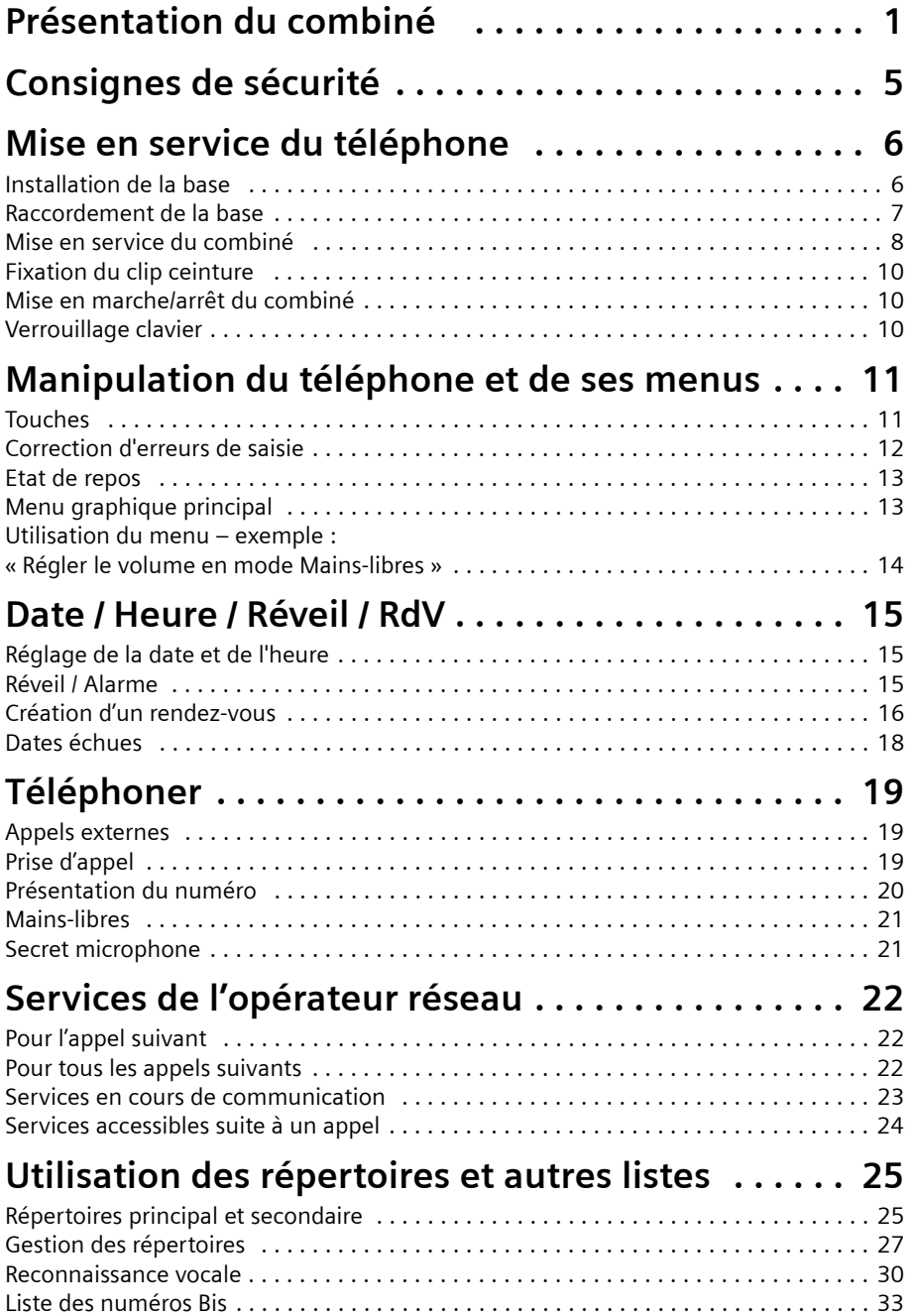

 $\sim$  1

#### **Sommaire**

 $\mathbf{I}$ 

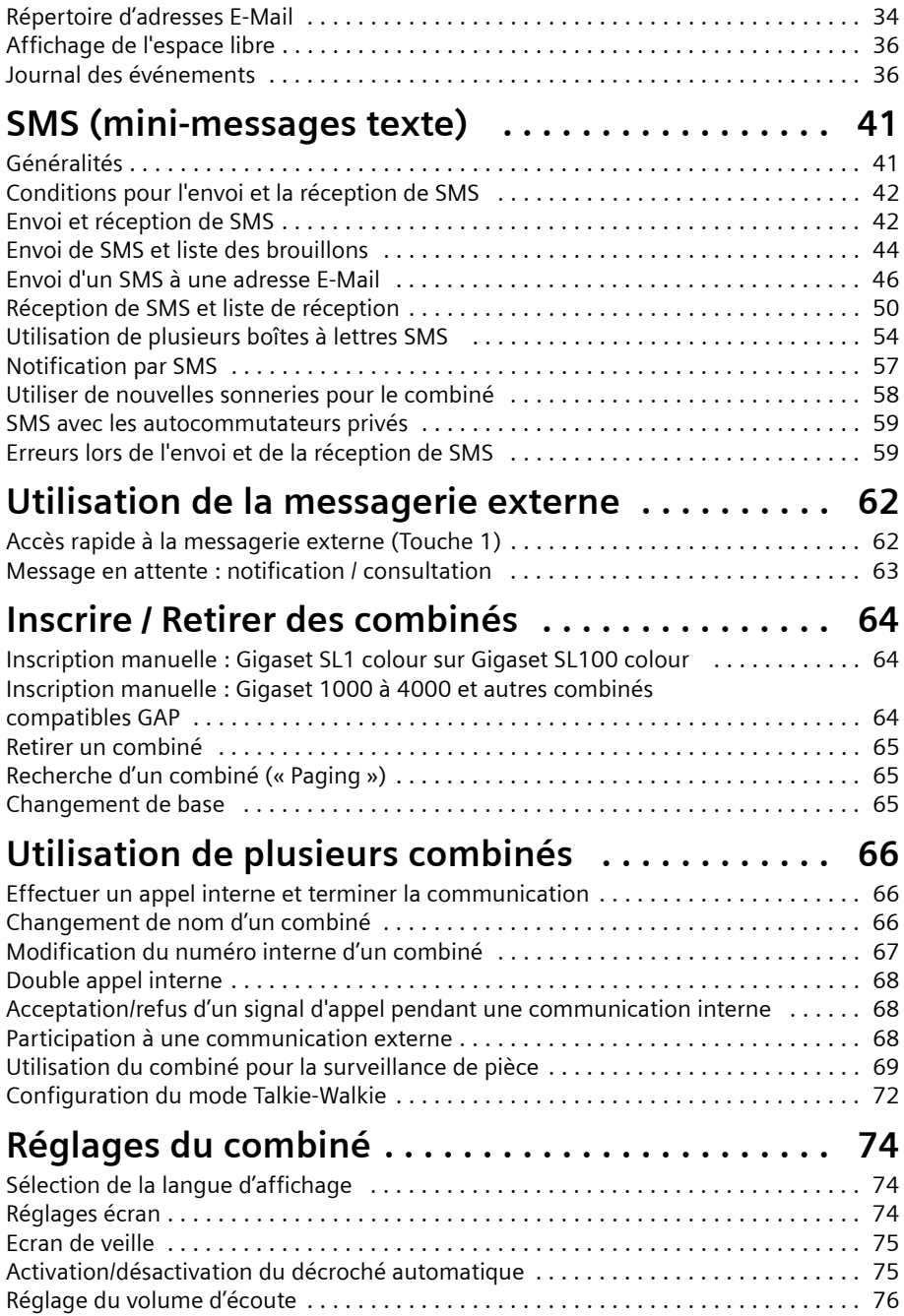

 $\sim$  1

 $\mathsf{I}$ 

Gigaset SL100/150 colour / FRA / A31008-M1572-R121-1-7719 / SL\_100\_AM\_LänderIVZ.fm / 13.04.2004

 $\mathbf{I}$ 

 $\mathbf{I}$ 

#### **Sommaire**

 $\mathbf{L}$ 

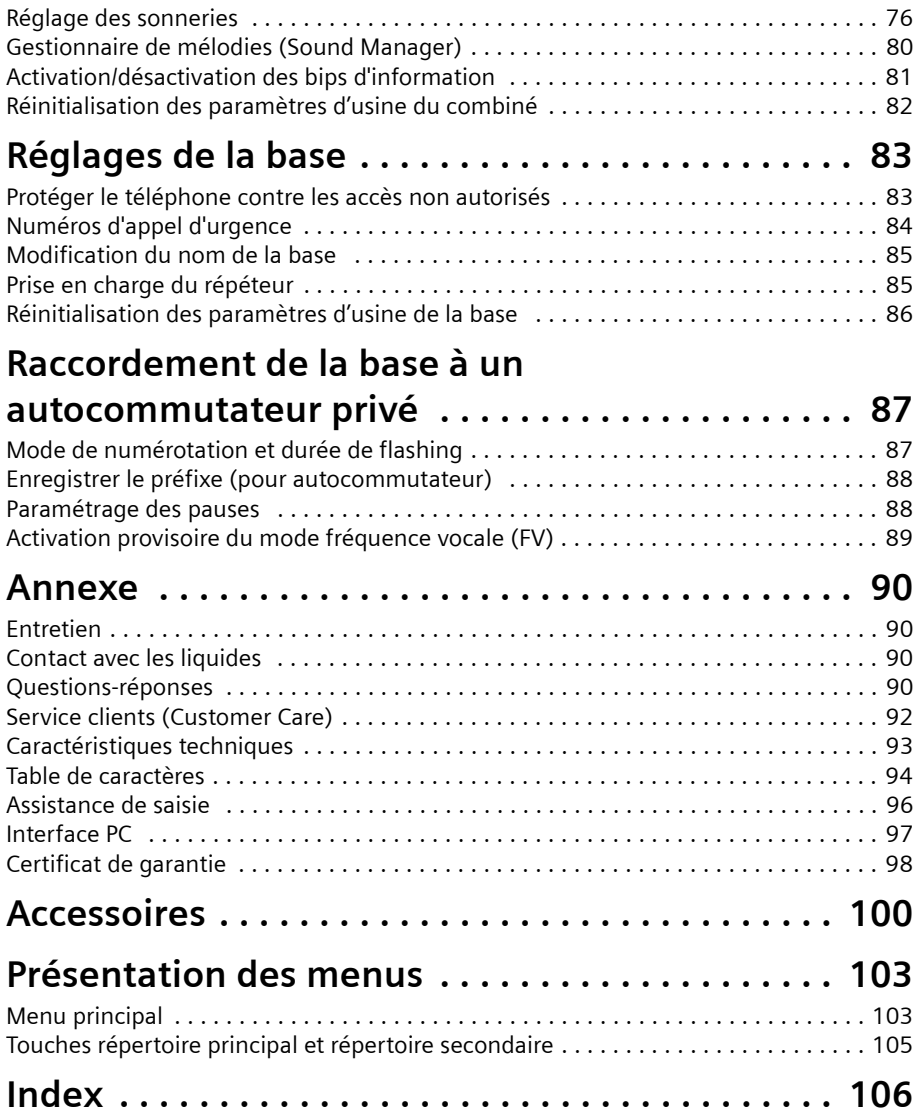

 $\sim$  1

#### **Consignes de sécurité**

## <span id="page-6-0"></span>**Consignes de sécurité !**

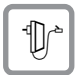

Utilisez exclusivement **les blocs secteur fournis** (comme indiqués sous la base et le support du combiné).

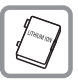

Utilisez uniquement la **batterie (rechargeable) recommandée [\(p. 93\)](#page-94-1)** ! N'utilisez jamais d'autre type de batterie ou des piles normales (non rechargeables), qui peuvent endommager l'appareil et représenter un risque pour la santé ou occasionner des blessures.

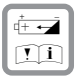

Insérez la batterie rechargeable en respectant le sens [\(voir p. 8\)](#page-9-1) et utilisez-la conformément à ce mode d'emploi.

Le combiné peut perturber le fonctionnement de certains équipements médicaux. Tenez compte des recommandations émises à ce sujet par le corps médical.

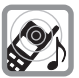

Le combiné peut provoquer un bourdonnement désagréable dans les aides auditives. De façon générale, ne placez pas d'appareil électronique à proximité immédiate du téléphone.

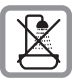

N'installez pas la base dans une salle de bain ou une douche et plus généralement dans tout milieu humide ou en extérieur [\(p. 90\)](#page-91-4). Le combiné et la base ne sont pas étanches aux projections d'eau.

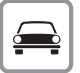

Ne téléphonez pas en conduisant (fonction Talkie-Walkie).

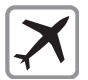

Eteignez le téléphone lorsque vous voyagez en avion (fonction Talkie-Walkie) Vérifiez que le téléphone ne peut pas être remis en marche involontairement.

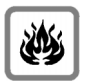

N'utilisez pas le téléphone dans un environnement présentant des risques d'explosion (par exemple ateliers industriels de peinture).

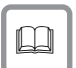

Lorsque vous confiez votre Gigaset à un tiers, joignez toujours le mode d'emploi.

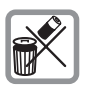

Respectez toujours les règles concernant la protection de l'environnement lorsque vous mettez au rebut le téléphone et la batterie. Ne pas jeter cette dernière au feu, ne pas l'ouvrir ni la mettre en court-circuit.

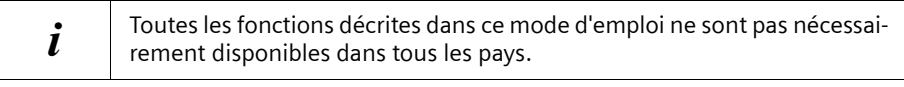

#### **Mise en service du téléphone**

## <span id="page-7-0"></span>**Mise en service du téléphone**

L'emballage contient les éléments suivants :

- ◆ une base Gigaset SL100 colour,
- ◆ un combiné SL1 colour,
- ◆ un bloc-secteur et un câble électrique,
- ◆ un cordon téléphonique,
- ◆ un clip ceinture pour le combiné,
- ◆ une batterie.
- ◆ un cache batterie,
- un support chargeur (avec bloc secteur),
- un mode d'emploi.

#### <span id="page-7-1"></span>**Installation de la base**

#### **Remarques à propos de l'installation**

La base est prévue pour être exploitée dans des locaux protégés, dans une plage de températures comprise entre +5 °C et +45 °C. Installez la base dans un endroit central de votre logement, par exemple dans l'entrée.

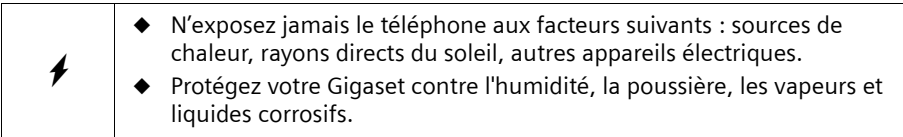

#### **Portée et intensité de la réception**

La portée est variable selon l'environnement. Elle peut atteindre 300 m en champ libre ou 50 m à l'intérieur. L'affichage de l'intensité de la réception indique la qualité de la liaison radio entre la base et le combiné :

- **EXECUTE:** intensité de la réception 100 % **EXECUTE:** intensité de la réception 75 %
- 
- Ñ intensité de la réception 50 % Ò intensité de la réception faible
- $\cap$  aucune réception (clignotement)

#### **Mise en service du téléphone**

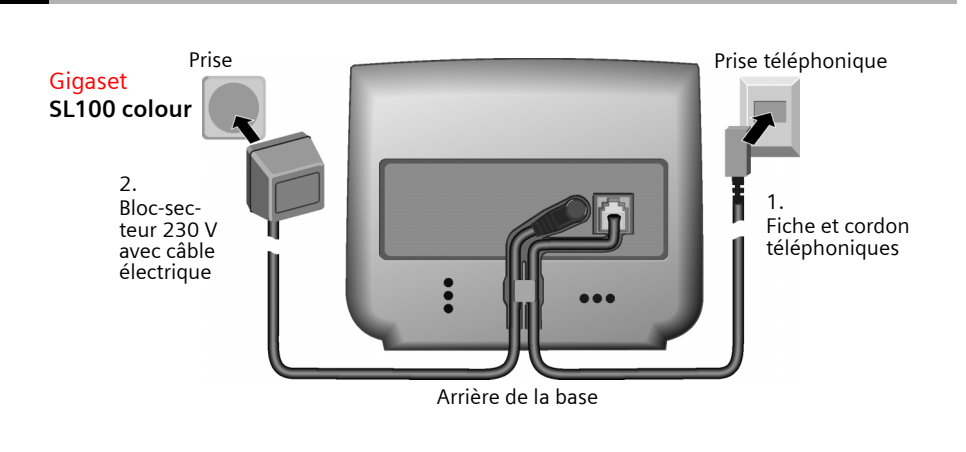

- Branchez la petite fiche du cordon téléphonique dans le connecteur adéquat au dos de la base (enclipsage). 1.
- Glissez le cordon dans la rainure.

<span id="page-8-0"></span>**Raccordement de la base**

 $\overline{\phantom{a}}$ 

- Branchez l'autre fiche dans la prise téléphonique.
- 2.
- Insérez la petite fiche ronde du câble électrique dans le connecteur adéquat au dos de la base.
- Glissez le cordon dans la rainure.
- Branchez le bloc-secteur sur la prise de courant.

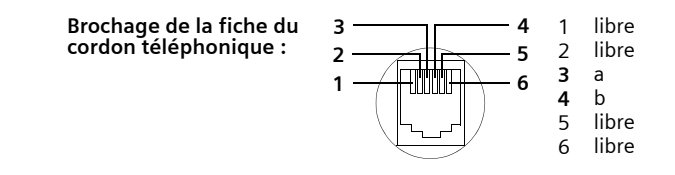

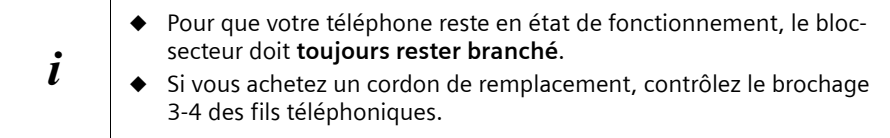

#### **7**

Gigaset SL100/150 colour / FRA / A31008-M1572-R121-1-7719 / starting.fm / 13.04.2004

#### **Mise en service du téléphone**

#### <span id="page-9-0"></span>**Mise en service du combiné**

#### **Retirer le film de protection**

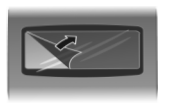

 $\overline{\phantom{a}}$ 

L'écran est protégé par un film. Retirez ce film de protection !

#### <span id="page-9-1"></span>**Insérer la batterie**

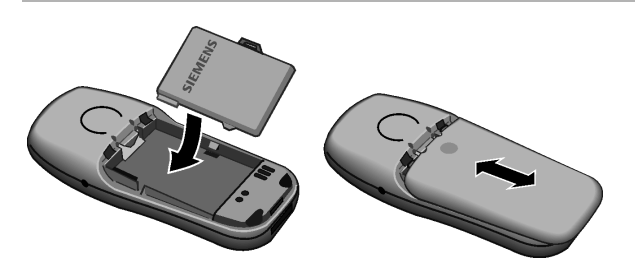

- ◆ Insérez la batterie **en respectant le sens** (voir schéma de gauche),
- ◆ Positionnez le couvercle en le décalant de **3 mm environ vers le bas** puis poussez **vers le haut** jusqu'à ce qu'il s'enclipse,
- ◆ **Pour ouvrir** le couvercle, appuyez sur l'évidement puis poussez **vers le bas**.

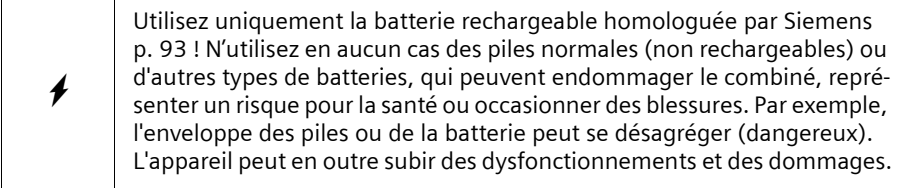

#### **Mise en service du téléphone**

#### **Placer le combiné sur son support et charger la batterie**

- 1. Branchez le bloc-secteur du chargeur sur la prise de courant.
- 2. Posez le combiné sur son support avec l'**écran vers le haut**.
- 3. Au départ d'usine, le combiné est déjà inscrit sur la base. L'écran affiche « INT 1 ». Ce qui signifie que le premier numéro interne a été attribué au combiné. Vous pouvez modifier le nom « INT 1 » attribué au combiné [\(p. 66\)](#page-67-3). Si toutefois ce n'était pas le cas, vous devez inscrire manuellement le combiné, comme décrit [p. 64](#page-65-3). Un tableau récapitulant les questions et les réponses les plus importantes pourra vous aider [\(p. 90\).](#page-91-5)
- 4. La batterie n'étant pas chargée à la livraison, laissez à présent le combiné sur son support pour la charger complément. Le chargement de la batterie est signalé dans le coin supérieur droit de l'écran par le clignotement du témoin de charge  $\blacksquare$ :
	- Batterie (presque) vide **De Batterie chargée aux**  $\frac{2}{3}$
	- Batterie chargée au  $\frac{1}{3}$  Batterie entièrement chargée
- 
- - i Vous trouverez également la marche à suivre pour inscrire **des combinés**<br> **i** supplémentaires à partir de la p. 64 **supplémentaires** à partir de la [p. 64](#page-65-3).

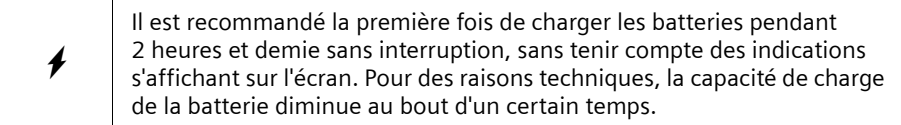

L'état de charge de la batterie n'est indiqué avec précision qu'à la suite d'un cycle de charge/décharge **ininterrompu**. En conséquence, ne retirez pas inutilement la batterie du combiné et n'interrompez pas la charge avant son terme.

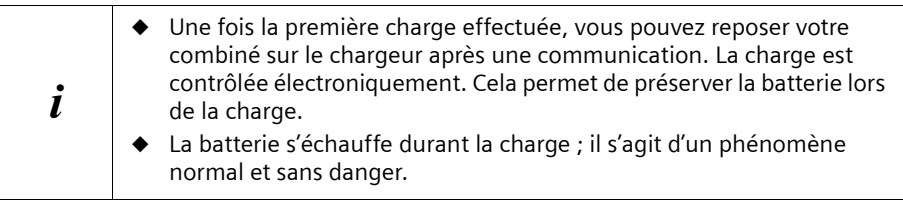

#### **Remarque**

Votre téléphone est maintenant prêt à fonctionner. Pour un horodatage correct des appels, vous devez régler en plus de cela la date et l'heure [\(p. 15\)](#page-16-3).

#### **Mise en service du téléphone**

#### <span id="page-11-0"></span>**Fixation du clip ceinture**

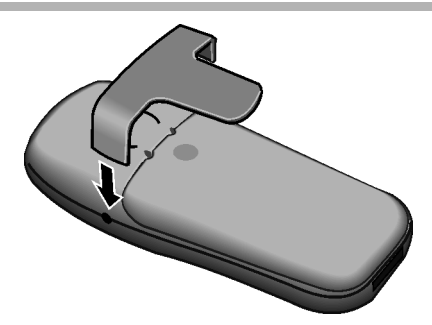

Placez le clip ceinture à l'arrière du combiné et appuyez jusqu'à ce que les « ergots » latéraux s'enclipsent dans les trous.

#### <span id="page-11-1"></span>**Mise en marche/arrêt du combiné**

Pour allumer/éteindre le combiné, appuyez de manière prolongée sur la touche « Raccrocher »  $\mathcal{D}$ .

Vous entendez alors le bip de validation.

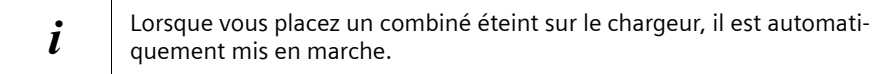

#### <span id="page-11-2"></span>**Verrouillage clavier**

Vous pouvez « verrouiller » les touches du combiné, par exemple lorsque vous le transportez avec vous. Les appuis involontaires sur les touches sont ainsi inopérants.

#### **Activation du verrouillage clavier :**

Appuyez sur la touche Dièse R **de manière prolongée** (bip de validation). Le symbole  $\rightarrow$  apparaît à l'écran, également visible lorsque vous avez choisi une image en guise de fond d'écran (p. [75\)](#page-76-2).

#### **Lorsque le verrouillage clavier est activé, les numéros d'appel d'urgence ne sont pas non plus accessibles.**

#### **Désactivation du verrouillage clavier :**

Appuyez sur la touche **B** de manière prolongée (bip de validation). Le verrouillage clavier se désactive automatiquement lorsque vous recevez un appel. Il se réactive à nouveau à la fin de la communication.

**Manipulation du téléphone et de ses menus**

## <span id="page-12-0"></span>**Manipulation du téléphone et de ses menus**

#### <span id="page-12-1"></span>**Touches**

#### **Touche de navigation**

La touche de navigation est l'élément de commande central. Elle présente quatre flèches de direction ainsi que des symboles de fonctions. La fonction appelée varie selon le côté que vous actionnez (haut, bas, droite ou gauche). La notice d'emploi spécifie sous la forme d'une flèche noire, le côté de la touche que vous devez actionner, par exemple, la touche  $\binom{3}{k}$  pour droite = ouvrir le menu. La navigation parmi les icônes du menu principal graphique [\(voir](#page-14-1) p. 13) est toujours représentée par la touche  $\langle \hat{\mathbf{x}} \rangle$ .

#### **Exemple:**

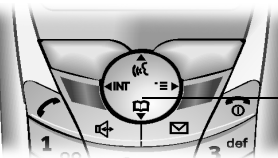

**touche de navigation**

#### **Différentes fonctions de la touche de navigation :**

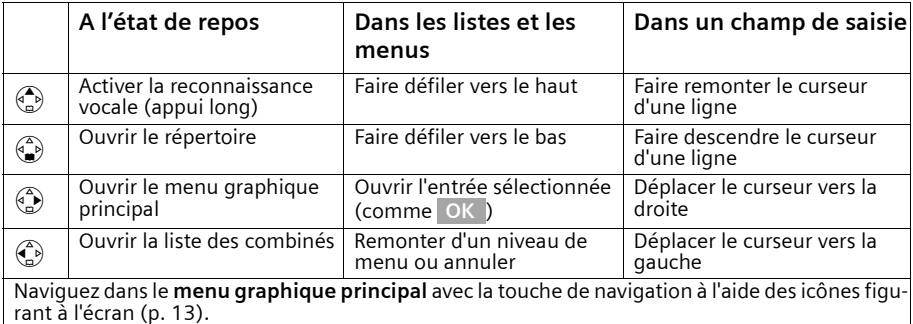

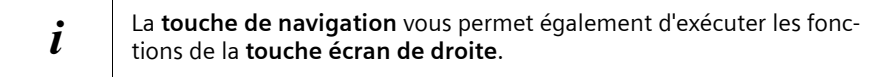

#### **Manipulation du téléphone et de ses menus**

#### **Touches écran**

Les touches écran sont les **deux touches à bascule** situées juste sous l'écran. Leur fonction varie selon le contexte d'utilisation. La fonction en cours est affichée à l'écran, juste au-dessus de la touche concernée.

#### **Exemple :**

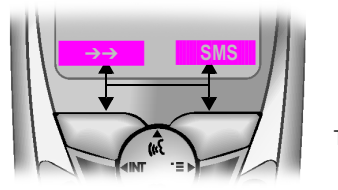

Touches écran

#### **Signification des différents symboles :**

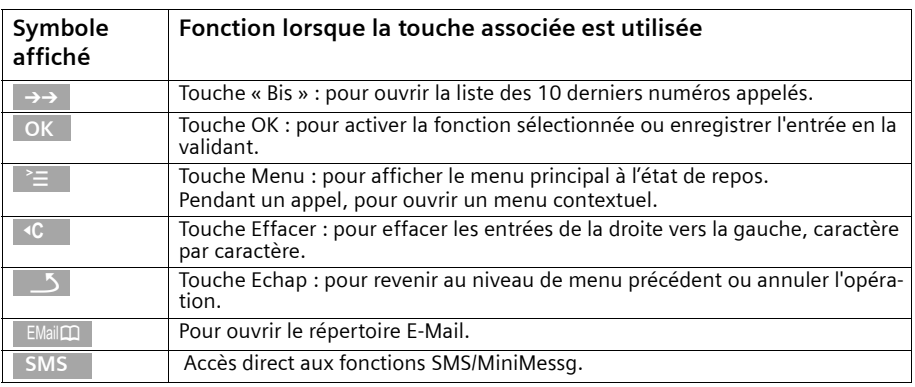

#### <span id="page-13-0"></span>**Correction d'erreurs de saisie**

Après une entrée correcte, un bip de validation (suite montante de sons) retentit ; après une entrée incorrecte, une tonalité d'erreur (suite descendante de sons) retentit. Vous pouvez alors recommencer la saisie.

Si vous avez **entré des caractères incorrects dans le texte**, procédez comme suit pour la correction :

Suppression de caractères à gauche du curseur avec la touche **ACCE** Effacer Pour corriger un numéro d'appel ou un texte, placez le curseur à la suite du caractère incorrect à l'aide de la touche de navigation. Appuyez ensuite sur la touche écran **.** f**C**Le caractère est effacé. Entrez à présent le caractère correct.

#### **Insertion de caractères à gauche du curseur**

Si vous avez omis un caractère, utilisez la touche de navigation pour aller jusqu'au point d'insertion puis entrez le caractère manquant.

#### **Manipulation du téléphone et de ses menus**

#### <span id="page-14-0"></span>**Etat de repos**

#### **Ecran à l'état de repos (exemple)**

Gigaset SL100 colour

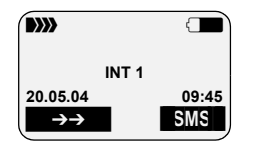

La date et l'heure sont déjà réglés

#### **Pour revenir à l'état de repos à partir de n'importe quel endroit du menu :**

- ◆ Appuyez sur la touche Raccrocher <sup>2</sup> pendant env. 1 s ou
- ◆ N'appuyez sur aucune touche : L'écran revient **automatiquement** à l'état de repos après 2 min.

Les modifications qui n'ont pas été validées à l'aide des touches OK , Oui, Sauver, Envoi ou **Sauvegarder** OK sont perdues.

#### <span id="page-14-1"></span>**Menu graphique principal**

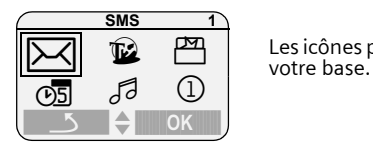

Les icônes proposées dépendent de

L'écran affiche toutes les rubriques du menu principal sous forme d'icônes de couleur. Utilisez la touche de navigation pour sélectionner le symbole choisi qui sera alors signalé par un cadre. Le nom de la rubrique apparaît alors sur la ligne supérieure de l'écran. Pour ouvrir la rubrique sélectionnée, appuyez sur la touche écran **OK**

Dans le cas où le menu comporte trois rangées d'icônes, seules les deux supérieures ou les deux inférieures sont représentées. Utiliser le navigateur pour passer des unes aux autres.

 $\mathsf{I}$ 

#### **Manipulation du téléphone et de ses menus**

 $\overline{\phantom{a}}$ 

#### <span id="page-15-0"></span>**Utilisation du menu – exemple : « Régler le volume en mode Mains-libres »**

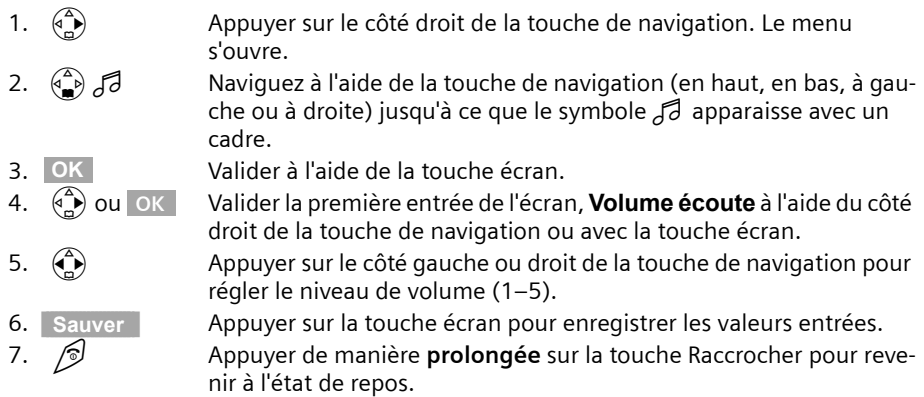

 $\overline{\phantom{a}}$ 

## <span id="page-16-0"></span>**Date / Heure / Réveil / RdV**

#### <span id="page-16-3"></span><span id="page-16-1"></span>**Réglage de la date et de l'heure**

Il est indispensable de régler la date et l'heure afin d'afficher correctement la date et l'heure de réception des appels. Vous pouvez choisir entre deux modes d'affichage de l'heure : le mode 12 heures et le mode 24 heures (valeur par défaut) (am = matinée ; pm = après-midi).

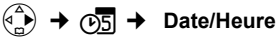

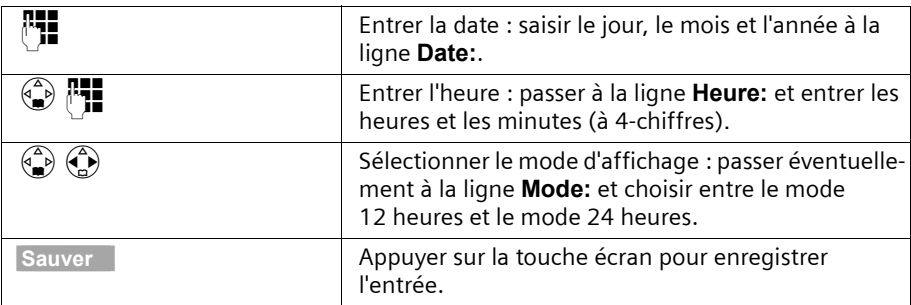

Si vous avez choisi le mode d'affichage 12 heures, vous pouvez utiliser la touche écran am/pm à la ligne **Heure:**, pour basculer entre **am** et **pm**.

#### <span id="page-16-2"></span>**Réveil / Alarme**

**Condition :** vous avez auparavant réglé la date et l'heure.

#### **Activer et régler le réveil**

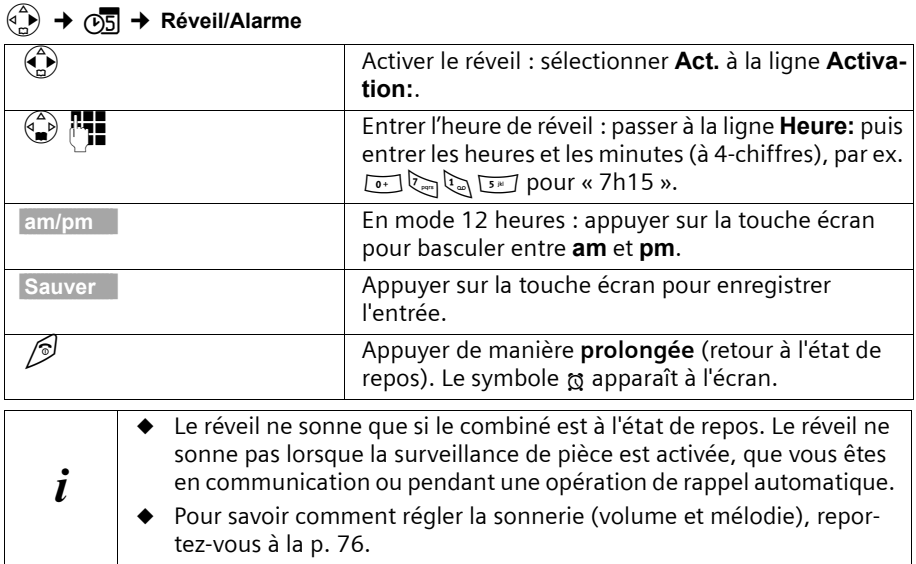

 $\overline{\phantom{a}}$ 

#### **Désactiver le réveil**

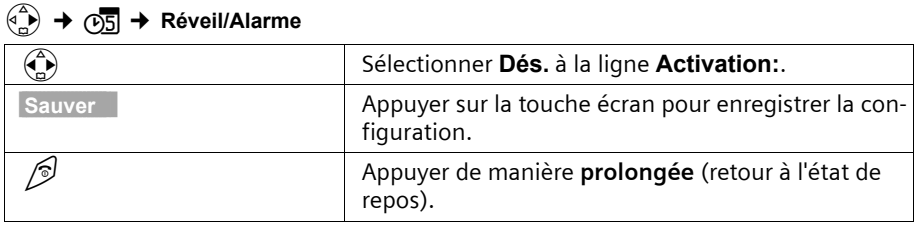

#### **Arrêter le réveil**

Le déclenchement du réveil est signalé sur le combiné avec la sonnerie sélectionnée. Réveil/Alarme est affiché à l'écran. Appuyez sur la touche écran Silence ou sur n'importe quelle touche pour arrêter la sonnerie. En l'absence de réaction, le réveil sonne pendant  $60 s$ 

#### <span id="page-17-0"></span>**Création d'un rendez-vous**

Vous pouvez créer jusqu'à cinq rendez-vous, qui vous seront rappelés par votre combiné. Pour savoir comment régler la sonnerie (volume et mélodie), reportez-vous à la [p. 76.](#page-77-2)

#### **Activer et définir le rendez-vous**

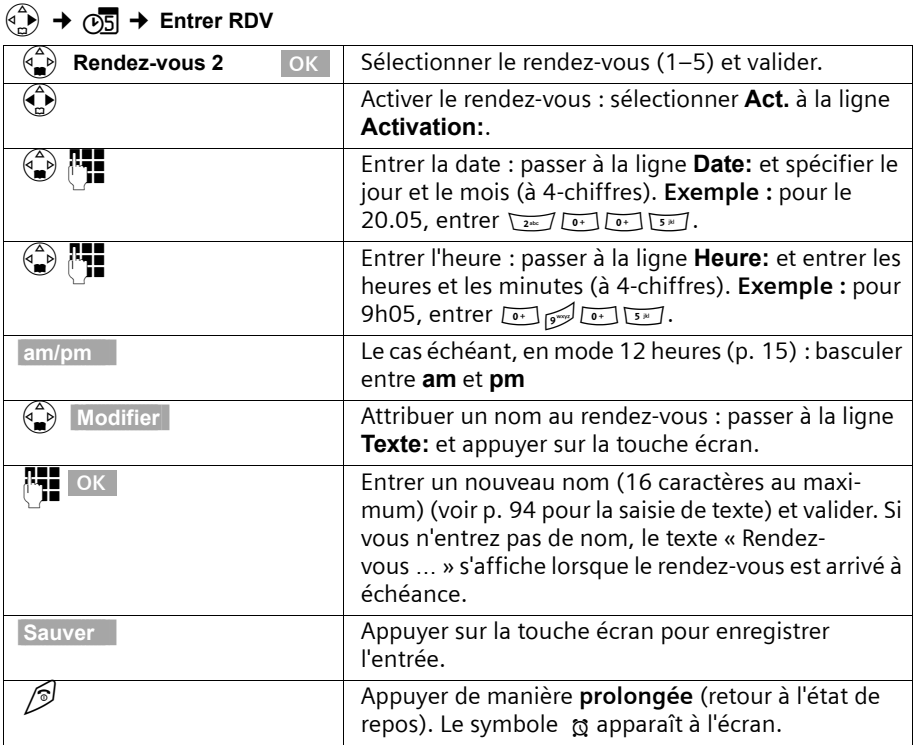

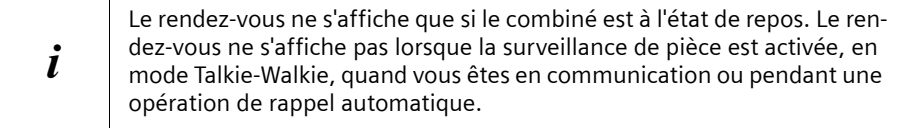

#### **Désactiver un rendez-vous avant l'échéance**

#### $\overline{\text{A}}_n \rightarrow \overline{\text{O5}}$   $\rightarrow$  Entrer RDV

 $\overline{\phantom{a}}$ 

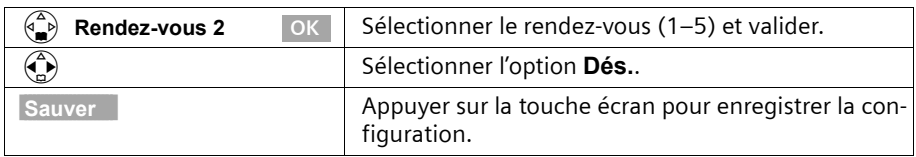

#### **Arrêter la sonnerie ou répondre au rendez-vous**

Un rendez-vous est signalé par la sonnerie sélectionnée [\(p. 78\).](#page-79-0) **Rendez-vous 2** s'affiche par ex. à l'écran. Appuyez sur la touche écran Silence pour désactiver le rendez-vous ou sur SMS pour y répondre par un SMS. En l'absence de réaction, la sonnerie rendezvous retentit pendant 30 s.

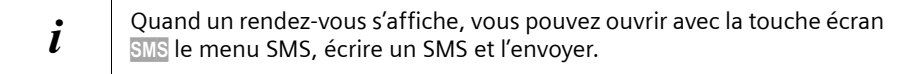

#### <span id="page-19-0"></span>**Dates échues**

 $\mathbf{I}$ 

#### **Afficher et effacer les rendez-vous et les dates anniversaires non acquittés à échéance.**

Les rendez-vous ou les dates anniversaires [\(p. 30\)](#page-31-1) qui ont été signalés mais que vous n'avez pas acquittés sont enregistrés dans une liste de dates échues. Si le combiné est éteint au moment du rendez-vous/de la date anniversaire, ceux-ci sont enregistrés dans la liste de dates échues.  $\widehat{A}$   $\rightarrow \widehat{B}$   $\rightarrow$  Dates échues

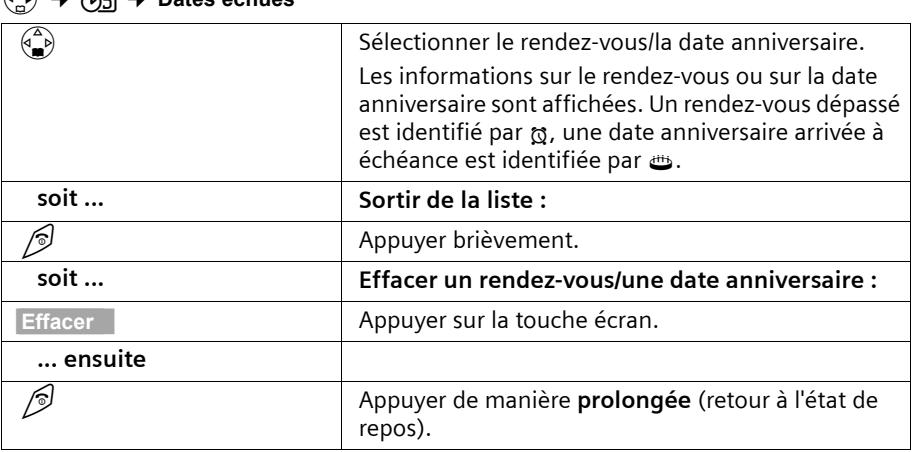

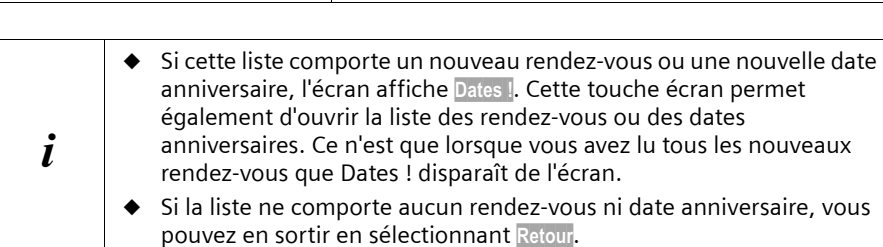

#### **Téléphoner**

## <span id="page-20-0"></span>**Téléphoner**

#### <span id="page-20-1"></span>**Appels externes**

Les appels externes sont des appels vers le réseau téléphonique public.

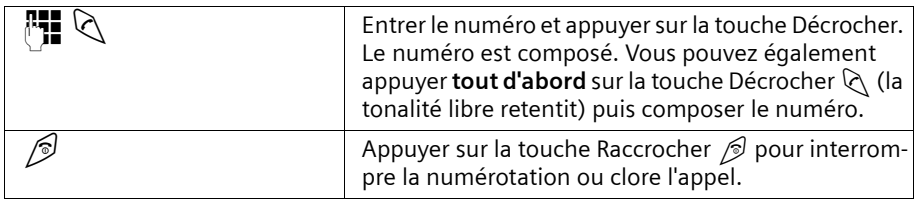

#### **Pause interchiffre**

Vous pouvez insérer une pause interchiffre entre le préfixe et le numéro d'appel. Pour ce faire, appuyez pendant env. 2 s sur la touche square Composez ensuite le numéro.

#### <span id="page-20-2"></span>**Prise d'appel**

Votre combiné clignote, l'appel est affiché à l'écran et la touche Mains-libres  $\mathbb Q$  clignote. Vous pouvez prendre la communication en appuyant sur la touche « Décrocher »  $\mathbb{Q}$ , sur la touche écran Accept. ou sur la touche « Mains-libres »  $\mathbb{Q}$ .

Si le combiné se trouve sur son support et que vous avez activé la fonction **Décroché auto.** [\(p. 75](#page-76-3)), il vous suffit de le prendre en main pour décrocher.

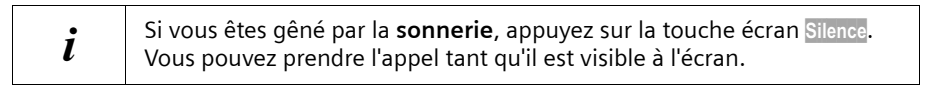

#### **Téléphoner**

#### <span id="page-21-1"></span><span id="page-21-0"></span>**Présentation du numéro**

Lors d'un appel entrant, le service Présentation du numéro affiche à l'écran le numéro et éventuellement le nom de l'appelant.

#### **Conditions :**

1. vous avez souscrit aux options de service « Présentation du numéro » et éventuellement « Présentation du nom » auprès de l'opérateur.

#### **Présentation du numéro : affichage à l'écran**

Le service Présentation du numéro affiche à l'écran le numéro de l'appelant. Si vous avez enregistré dans votre répertoire un nom pour ce numéro, ce nom (par exemple « Anna ») s'affiche à l'écran à la place du numéro.

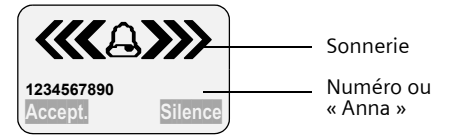

Le message **Appel externe** s'affiche à l'écran lorsque aucun numéro n'est transmis par le réseau.

**Appel masqué** s'affiche à l'écran si l'appelant masque volontairement son numéro [\(p. 22\)](#page-23-3) ou **Appel inconnu** lorsqu'il n'a pas souscrit à ce service.

#### **Présentation du numéro et du nom : affichage à l'écran**

Lorsque les deux services ont été souscrits, l'écran indique, **en plus du numéro**, le nom enregistré auprès de l'opérateur réseau.

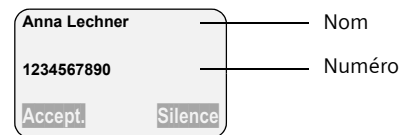

L'écran affiche **Appel externe** si aucun numéro n'est présenté.

**Appel masqué** s'affiche à l'écran lorsque l'appelant masque volontairement son numéro (p. [22\)](#page-23-3) ou **Appel inconnu** lorsqu'il n'a pas souscrit à ce service.

#### **Téléphoner**

#### <span id="page-22-0"></span>**Mains-libres**

#### **Activer/désactiver le mode Mains-libres**

Avant d'activer la fonction Mains-libres, vous devez en avertir votre correspondant. Si vous souhaitez reposer le combiné sur son support sans interrompre la communication, maintenez la touche Mains-libres  $\mathbb Q$  enfoncée tout en reposant le combiné.

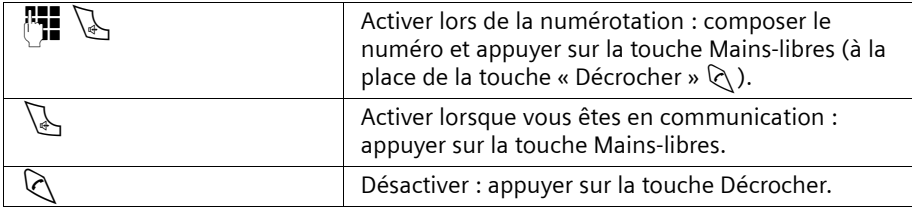

Dès que vous sortez du mode Mains-libres, vous passez en mode « Ecouteur » et pouvez poursuivre votre discussion avec le combiné.

#### **Régler le volume d'écoute en mode Mains-libres**

Vous êtes en communication, le mode Mains-libres  $\mathbb{Q}_1$  est activé.

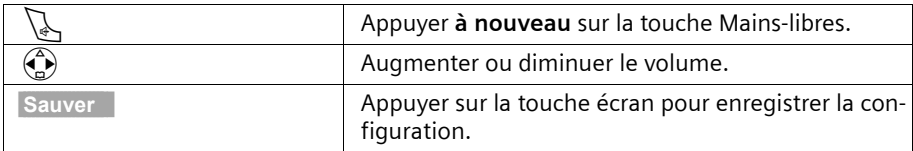

#### <span id="page-22-1"></span>**Secret microphone**

En cours de communication externe, vous pouvez désactiver le microphone pour, par exemple, consulter discrètement une personne se trouvant dans la même pièce que vous. Votre correspondant n'entendra alors pas ce que vous direz (musique d'attente). Vous ne l'entendrez pas non plus.

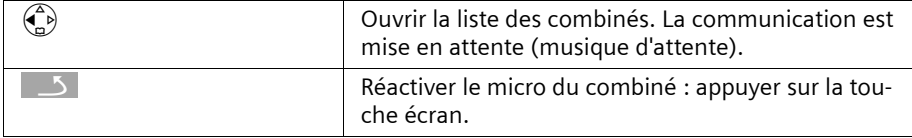

#### **Services de l'opérateur réseau**

## <span id="page-23-0"></span>**Services de l'opérateur réseau**

La plupart des services proposés par l'opérateur de réseau font l'objet d'options à sous**crire**. Renseignez-vous auprès de l'opérateur sur les conditions d'accès à ces services.

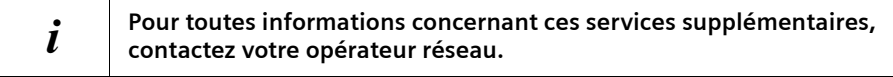

#### <span id="page-23-1"></span>**Pour l'appel suivant**

**Avant la procédure suivante**, appuyez sur les touches :

 $\binom{2}{k}$  (ouvrir le menu) ;  $\binom{2}{k}$   $\binom{2}{k}$  ok . Au terme de la procédure, un code est envoyé qui s'affiche sur l'écran de votre combiné.

<span id="page-23-3"></span>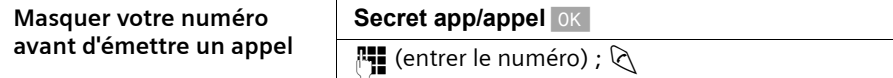

#### <span id="page-23-2"></span>**Pour tous les appels suivants**

**Avant chacune des procédures suivantes**, appuyez sur les touches :  $\binom{3}{2}$  (ouvrir le menu) ;  $\binom{3}{4}$   $\binom{2}{1}$   $\binom{3}{4}$   $\binom{3}{4}$  **Tous appels**  $\boxed{0}$  K. Au terme d'une procédure, un code est envoyé qui s'affiche sur l'écran de votre combiné.

Appuyez sur la touche Raccrocher  $\mathcal D$  après avoir reçu la validation par le réseau pour quitter la procédure en cours.

#### **Signal d'appel**

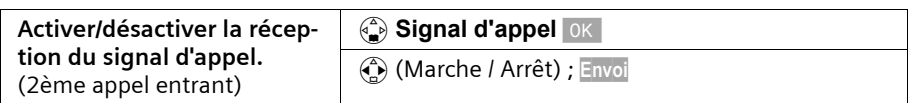

#### **Transfert d'appel**

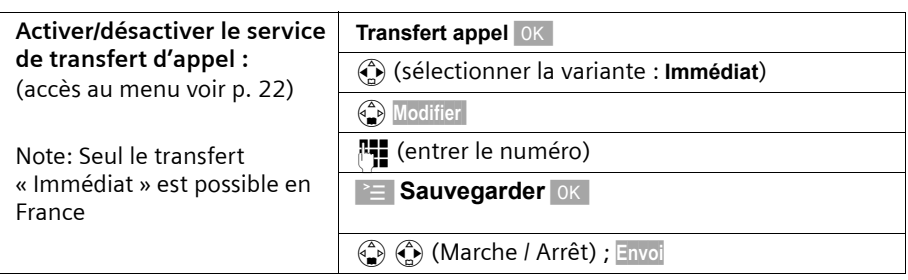

#### **Services de l'opérateur réseau**

 $\mathbf{I}$ 

#### **Accès sélectif modulable**

 $\mathbf{I}$ 

 $\mathbb{R}^2$ 

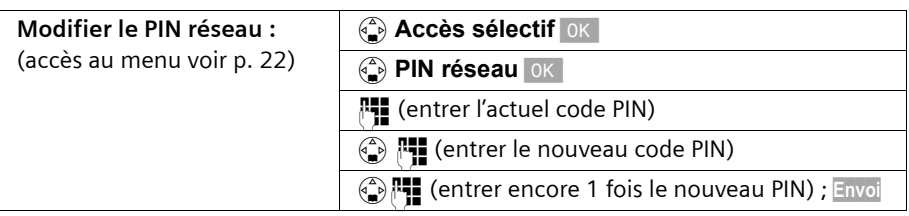

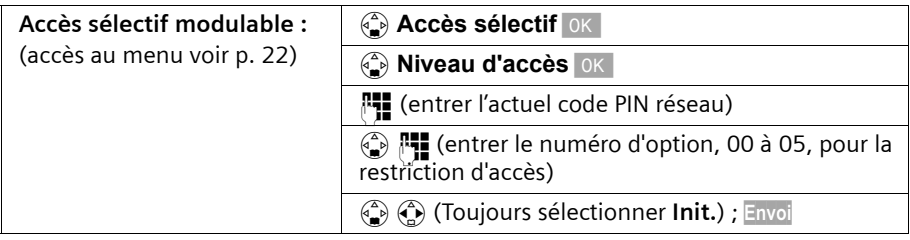

#### <span id="page-24-0"></span>**Services en cours de communication**

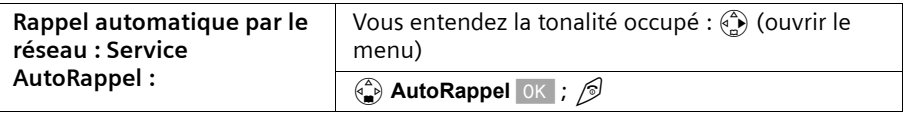

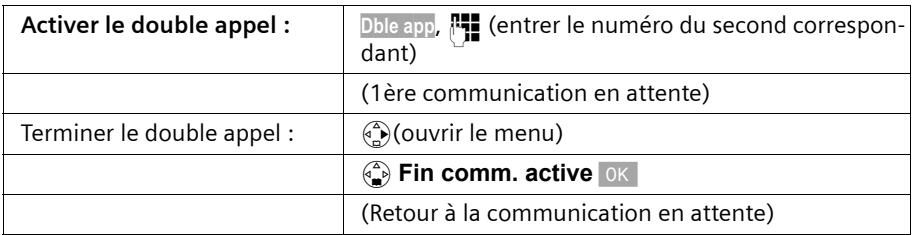

A partir d'une situation de « Double appel » :

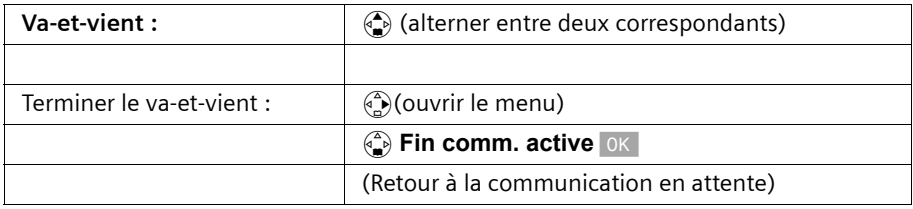

 $\mathsf{l}$ 

#### **Services de l'opérateur réseau**

 $\mathbf{I}$ 

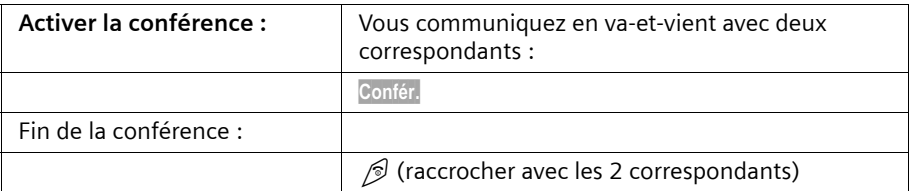

Arrivée d'un second appel : signal d'appel

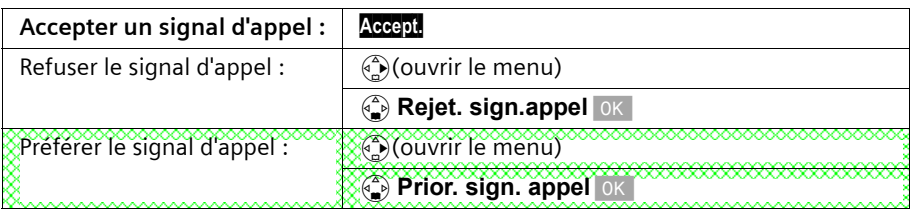

#### <span id="page-25-0"></span>**Services accessibles suite à un appel**

#### **Avant la procédure suivante**, appuyez sur les touches :

 $\begin{pmatrix} 0 \ \frac{1}{2} \end{pmatrix}$  (ouvrir le menu) ;  $\begin{pmatrix} 0 \ \frac{1}{2} \end{pmatrix}$   $\begin{pmatrix} 0 \ \frac{1}{2} \end{pmatrix}$  ok.

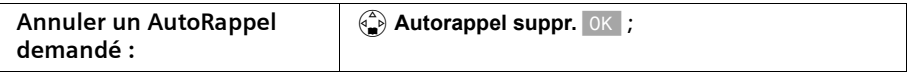

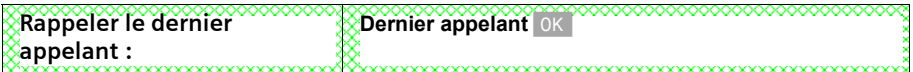

## <span id="page-26-0"></span>**Utilisation des répertoires et autres listes**

#### <span id="page-26-1"></span>**Répertoires principal et secondaire**

 $\overline{\phantom{a}}$ 

Les répertoires principal et secondaire ainsi que le répertoire d'adresses E-Mail [\(p. 34\)](#page-35-0) se partagent une capacité mémoire d'environ 200 fiches selon le volume occupé par les différentes entrées.

Le **répertoire principal** facilite la numérotation. Il est accessible à l'aide de la touche  $\left(\frac{a}{n}\right)$ . Il est possible d'associer à chaque fiche du répertoire une date anniversaire et le statut « VIP ».

Le **répertoire secondaire** est une liste spéciale dans laquelle vous pouvez enregistrer des numéros particulièrement importants tels que des numéros de téléphone personnels, des préfixes ou numéros de services par exemple. Il est accessible à l'aide de la touche  $\mathcal{D}.$ 

Les répertoires sont propres à chaque combiné. Il est cependant possible de copier les entrées d'un combiné vers un autre [\(p. 29\).](#page-30-0)

Excepté pour l'enregistrement des entrées, la manipulation des deux répertoires est identique.

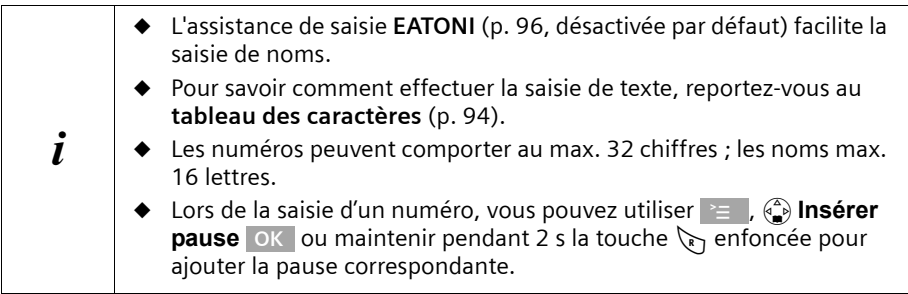

 $\overline{\phantom{a}}$ 

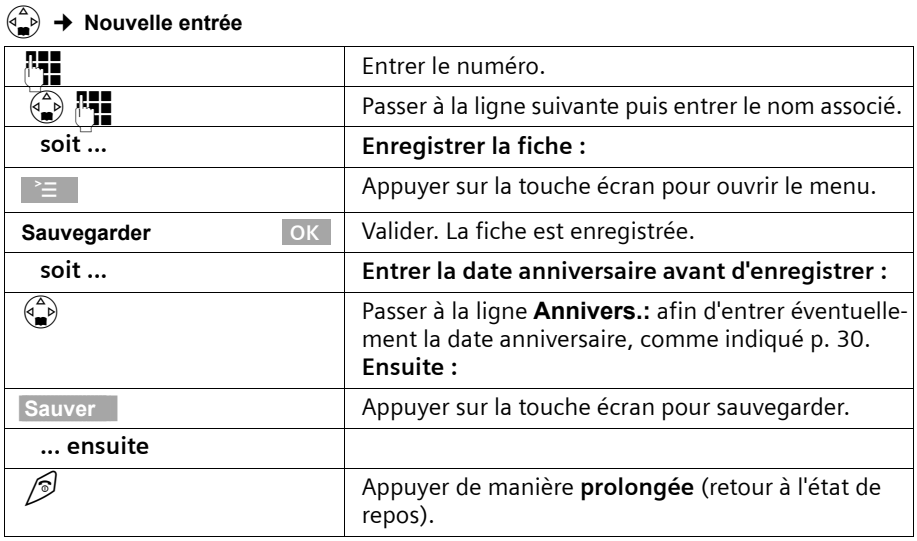

#### <span id="page-27-0"></span>**Enregistrer une fiche du répertoire principal**

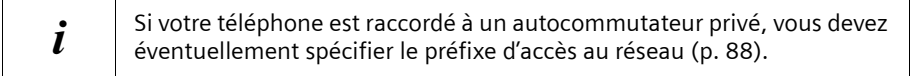

#### **Enregistrer une fiche du répertoire secondaire**

Pour un accès rapide, des raccourcis clavier (touches 0, 2–9) peuvent être affectés à **neuf** des fiches du répertoire secondaire. Les entrées comportant un raccourci clavier sont regroupées en début de liste. Les touches déjà attribuées ne sont plus proposées. A l'état de repos, appuyez de manière prolongée sur l'une de ces touches puis sur la touche Décrocher  $\Diamond$  pour appeler directement le numéro affecté au raccourci clavier.

Le nombre maximum de fiches dans le répertoire secondaire est fonction du nombre de fiches figurant dans le répertoire principal et dans le carnet d'adresses E-Mail.

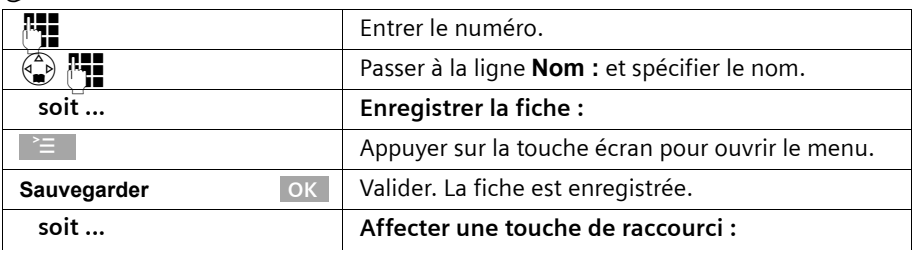

#### C¢ **Nouvelle entrée**.

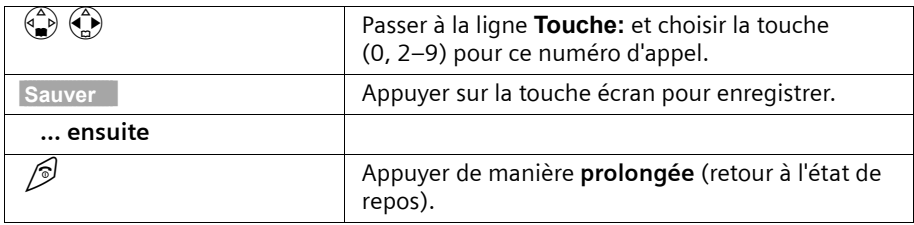

#### **Numéroter avec les répertoires**

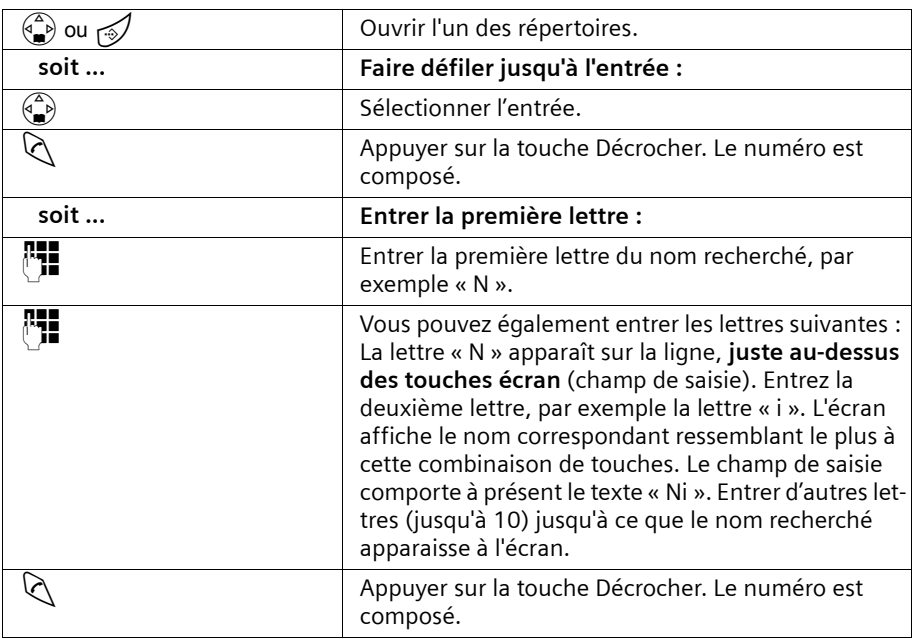

#### <span id="page-28-0"></span>**Gestion des répertoires**

Appuyez sur la touche répertoire principal  $\binom{n}{k}$  ou répertoire secondaire  $\mathcal J$ . Faites défiler les fiches du répertoire avec  $\binom{a}{b}$  jusqu'à celle désirée.

- **Ou :**  $\circled{e}$  ou  $\circled{f}$  ;  $\mathbb{F}$  (entrer les premières lettres) ; le cas échéant faites défiler avec  $\circled{e}$ .
- ◆ Pour voir ou modifier la fiche, appuyez sur la touche écran Afficher puis sur Modifier. **Effectuez les modifications puis appuyez sur**  $\equiv$  **<b>Sauvegarder** OK .
- ◆ Pour utiliser une des fonctions de menu décrites ci-dessous, appuyez sur  $\binom{2}{2}$  pour ouvrir le menu. Appuyez sur  $\binom{n}{k}$  pour faire défiler jusqu'à la fonction choisie

 $\overline{\phantom{a}}$ 

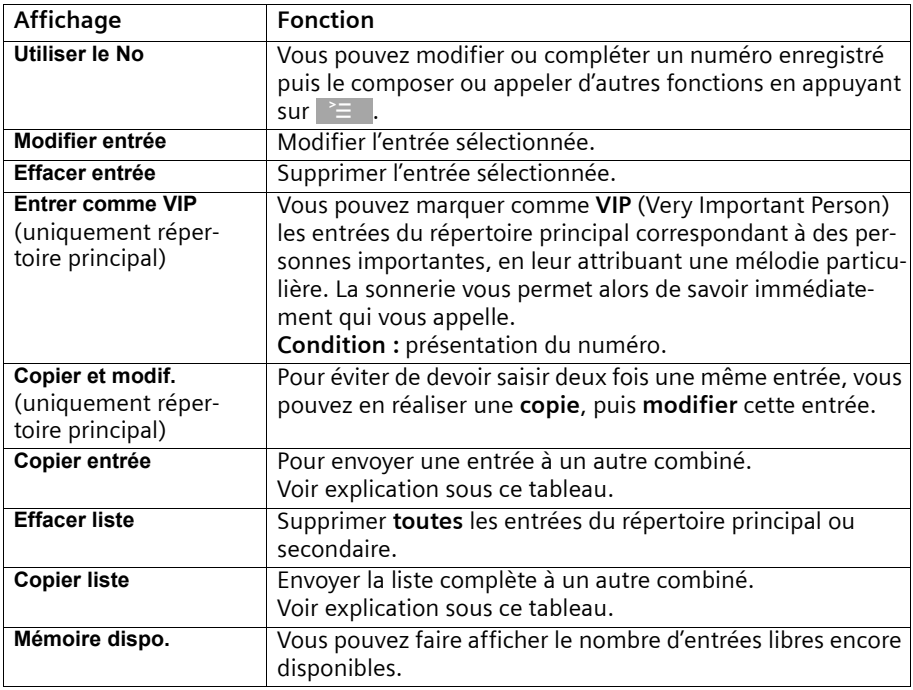

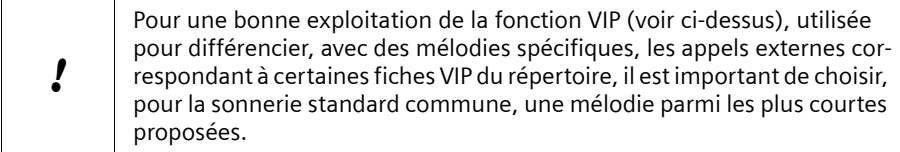

#### **Copier l'une ou toutes les fiches d'un répertoire entre combinés**

#### **Condition :**

Vous ne pouvez copier l'une ou toutes les fiches d'un répertoire vers un autre combiné que s'il est inscrit sur la même base que le combiné émetteur.

Marche à suivre :

- 1. Sélectionnez la fonction de menu Copier entrée ou Copier liste.
- 2. Entrez le numéro interne du combiné récepteur puis validez. Lorsqu'une fiche a été copiée, vous devez confirmer si vous souhaitez en copier une autre. Validez alors avec la touche écran Oui ou pour terminer appuyez sur Non.
- 3. La réussite de l'opération de transfert est signalée par un message et par le bip de validation sur le combiné récepteur.

#### **Remarque :**

- ◆ Le paramètre VIP, les modèles vocaux enregistrés ainsi que les raccourcis clavier ne sont pas copiés.
- ◆ Les entrées ayant des numéros identiques ne sont pas écrasées lors de la transmission. De ce fait, il est possible que le nombre d'entrées enregistrées dans le combiné récepteur soit différent de celui des entrées transmises.
- ◆ La transmission est interrompue quand le téléphone sonne ou que la mémoire du combiné récepteur est pleine. La dernière entrée transférée apparaît sur l'écran.

#### <span id="page-30-0"></span>**Copier le numéro affiché dans le répertoire principal**

Quand le numéro et éventuellement le nom de l'appelant sont présentés à l'écran, vous pouvez les enregistrer dans le répertoire principal. Cette opération peut aussi être réalisée à partir de la liste des numéros bis, du journal des appels ou pendant une communication.

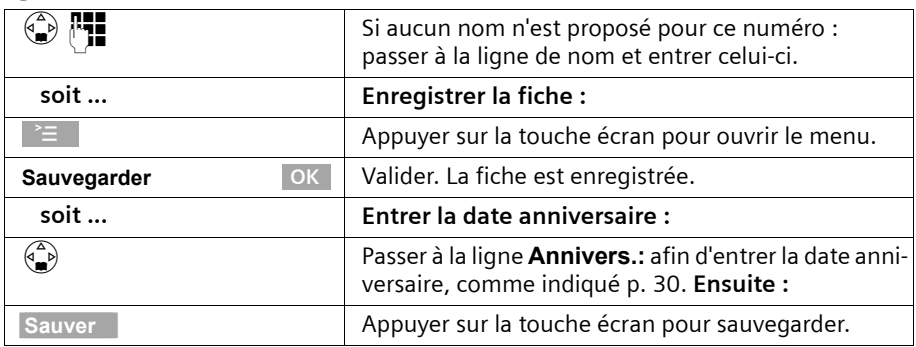

#### v¢ **No.vers répert.**

#### **Extraire le numéro d'appel du répertoire**

Si, en manipulant votre téléphone, vous devez saisir un numéro d'appel externe, vous pouvez utiliser pour cela le répertoire de votre combiné.

**Condition :** le champ de saisie des numéros externes doit s'afficher.

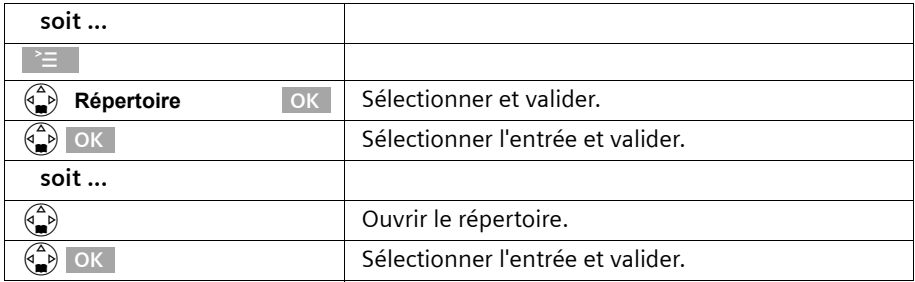

Le numéro de l'entrée est transmis dans le champ de saisie.

#### <span id="page-31-2"></span><span id="page-31-1"></span>**Enregistrement d'une date anniversaire associée à un numéro d'appel (rappel)**

Pour que la date anniversaire soit signalée par une mélodie, vous devez entrer une date. **Condition :** vous avez ouvert une fiche du répertoire [\(p. 26\)](#page-27-0). Cette fiche est prête à être modifiée.

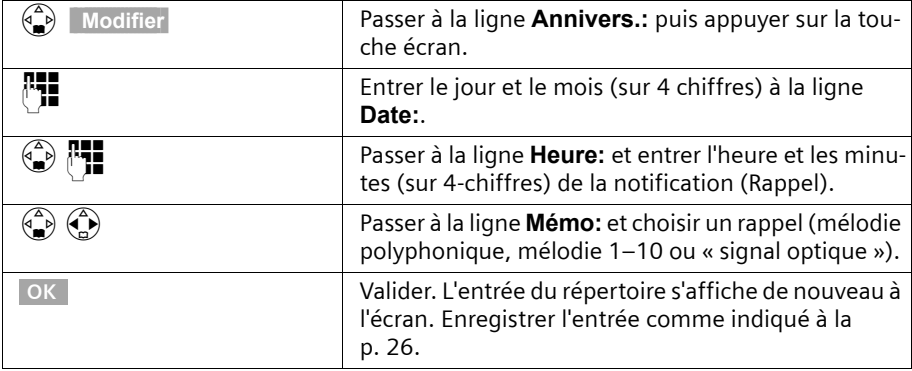

Pour supprimer une date anniversaire dans le **champ correspondant** d'une entrée du répertoire, appuyez sur la touche écran Modifier ; appuyez ensuite sur Effacer sur l'écran suivant, puis sur Sauver sur le dernier écran.

#### **Rappel de date anniversaire**

Un rappel de date anniversaire utilise la mélodie du combiné que vous avez choisie. L'écran affiche l'entrée du répertoire correspondante avec le symbole  $\mathfrak{g}_1$   $\mathfrak{g}_2$ .

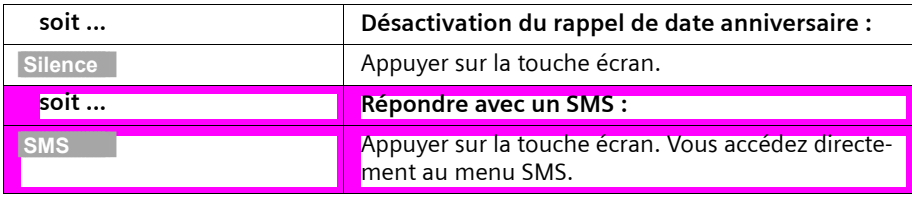

#### <span id="page-31-0"></span>**Reconnaissance vocale**

La reconnaissance vocale permet de composer un numéro en prononçant le nom de l'interlocuteur. Vous devez à cet effet enregistrer un modèle vocal pour chaque fiche concernée, c'est à dire enregistrer dans le combiné le nom énoncé.

Jusqu'à quatre utilisateurs peuvent enregistrer un modèle vocal pour une même fiche. Avant qu'un utilisateur puisse enregistrer un modèle vocal, il doit donc « s'identifier », par exemple en tant que **Utilisateur 2**.

Il est possible d'enregistrer **au total** 23 modèles vocaux.

Une fiche assortie d'un modèle vocal est marquée dans le répertoire vocal par le symbole  $\otimes$ .

 $\overline{\phantom{a}}$ 

#### **Utilisation des répertoires et autres listes**

 $\mathsf{I}$ 

#### <span id="page-32-0"></span>**Enregistrer un modèle vocal associé à une fiche du répertoire principal**

Enregistrez votre voix dans un environnement silencieux. Placez le combiné à env. 25 cm de votre bouche.

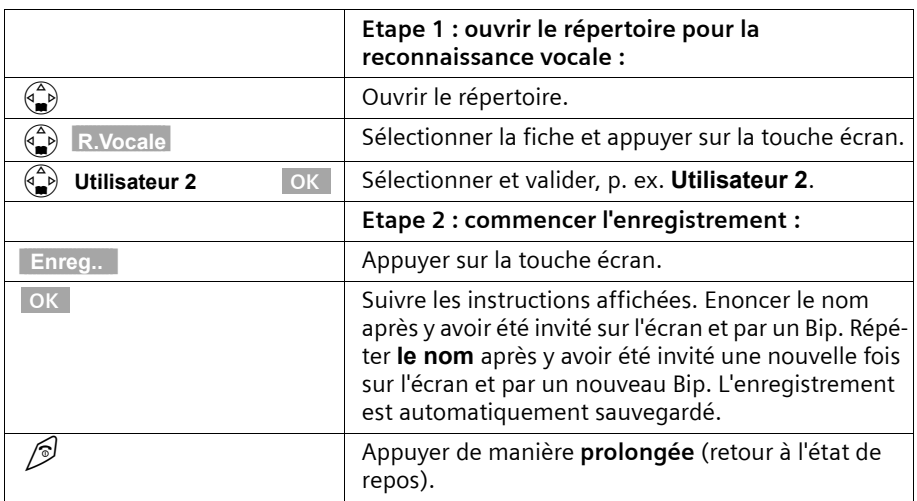

Pour **modifier** un modèle vocal, vous devez l'effacer [\(p. 32\)](#page-33-0) puis le réenregistrer à nouveau.

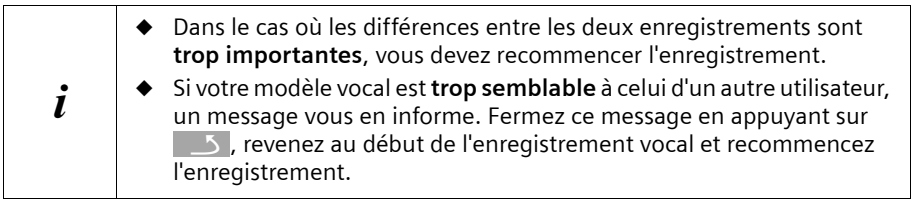

#### **Numéroter en utilisant la reconnaissance vocale**

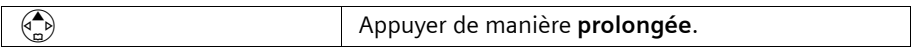

Un message à l'écran vous invite à parler. Enoncez le nom, par exemple **Anna**. Dans le cas où le nom correspond au modèle vocal enregistré, il est répété. Le numéro est composé.

#### **Annonce du nom de l'appelant**

Pour chaque appel externe entrant, vous pouvez faire annoncer une fois le nom de l'appelant en plus de la sonnerie. **Condition :** le numéro de l'appelant est transmis [\(p. 20\)](#page-21-1) et figure dans votre répertoire vocal. Vous avez enregistré un modèle vocal pour ce nom [\(p. 31\).](#page-32-0)

#### **Activer/désactiver l'annonce du nom** v¢ ê ¢ **Régl.sonnerie**

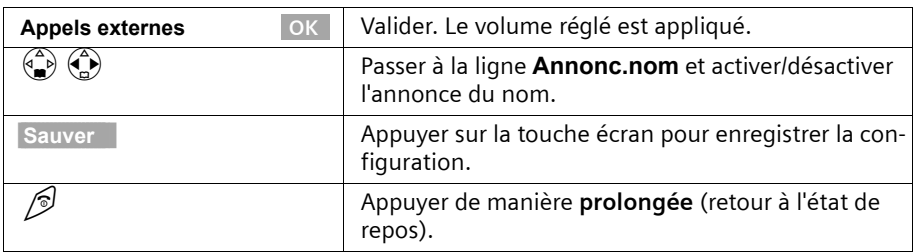

#### **Ecouter un modèle vocal**

Ouvrir le répertoire pour la reconnaissance vocale (voir **Etape 1**, [p. 31\)](#page-32-0). **Ensuite :**

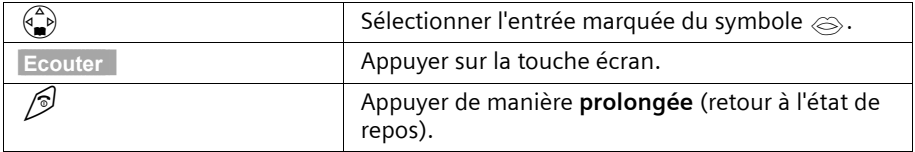

#### <span id="page-33-0"></span>**Effacer un modèle vocal**

Si vous supprimez le modèle vocal associé à une entrée, le numéro d'appel ainsi que le nom correspondant sont conservés. Les modèles vocaux des autres utilisateurs sont conservés.

Ouvrir le répertoire pour la reconnaissance vocale (voir **Etape 1**, [p. 31\)](#page-32-0). **Ensuite** :

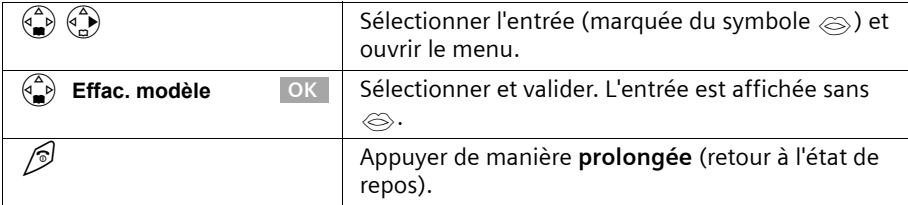

#### **Modifier le nom de l'utilisateur**

 $\overline{\phantom{a}}$ 

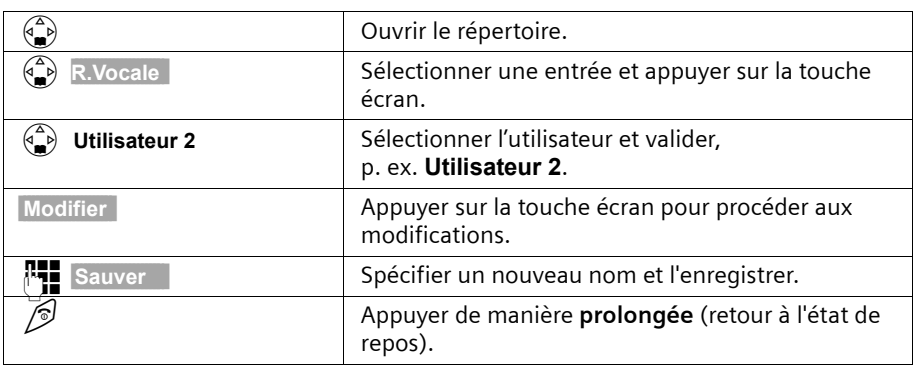

#### <span id="page-34-0"></span>**Liste des numéros Bis**

La liste des numéros Bis contient les dix derniers numéros appelés. Dans le cas où vous avez enregistré dans le répertoire des noms associés à ces numéros, ces noms sont affichés.

#### **Répétition manuelle de la numérotation**

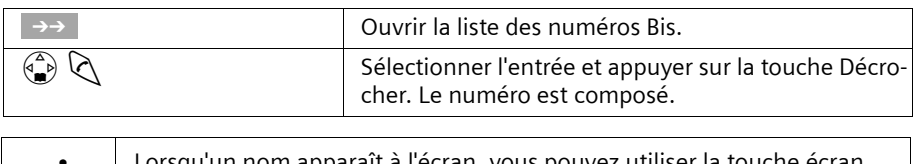

 $\mathbf{i}$  la Lorsqu'un nom apparaît à l'écran, vous pouvez utiliser la touche écran<br> $\mathbf{i}$ Afficher pour visualiser le numéro d'appel correspondant.

 $\mathbf{I}$ 

#### **Gérer les entrées de la liste des numéros Bis**

 $\rightarrow \rightarrow$  (ouvrir la liste des numéros Bis) ;  $\binom{a}{b}$  (sélectionner l'entrée) ;  $\widehat{C_{\bullet}}$  (ouvrir le menu) ;  $\widehat{C_{\bullet}}$  (sélectionner une fonction).

#### **Vous pouvez utiliser les fonctions de menu suivantes :**

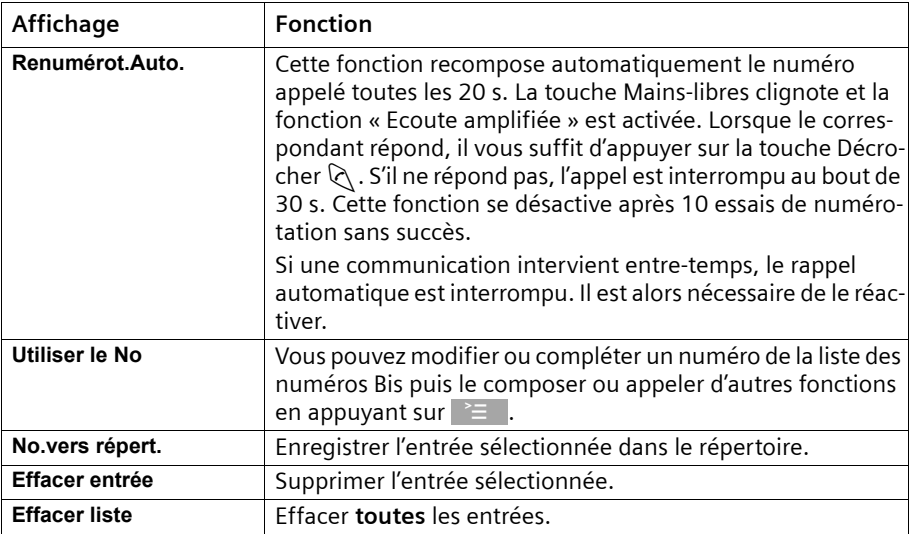

#### <span id="page-35-0"></span>**Répertoire d'adresses E-Mail**

Ce répertoire vous permet d'enregistrer les adresses E-Mail dont vous avez besoin pour l'envoi de SMS à des adresses E-Mail. Vous disposez en tout de 200 entrées pour le répertoire d'adresses E-Mail, les répertoires principal et secondaire.

#### **Enregistrer une nouvelle adresse E-Mail**

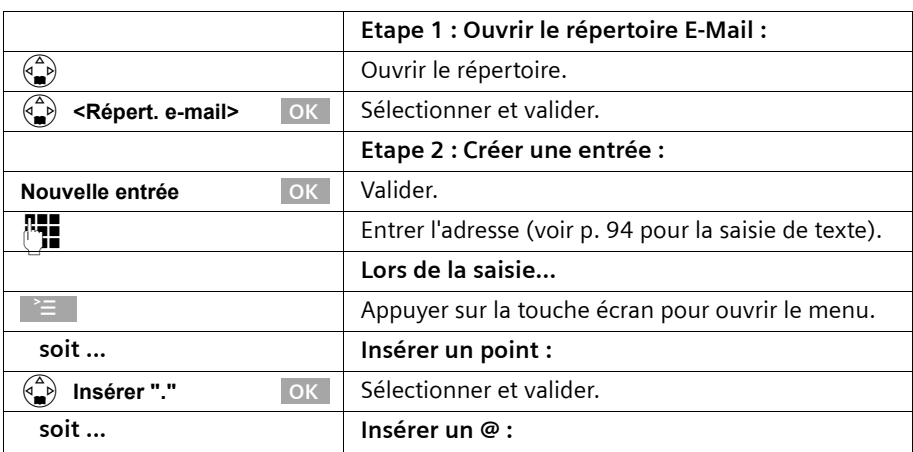
$\mathsf{l}$ 

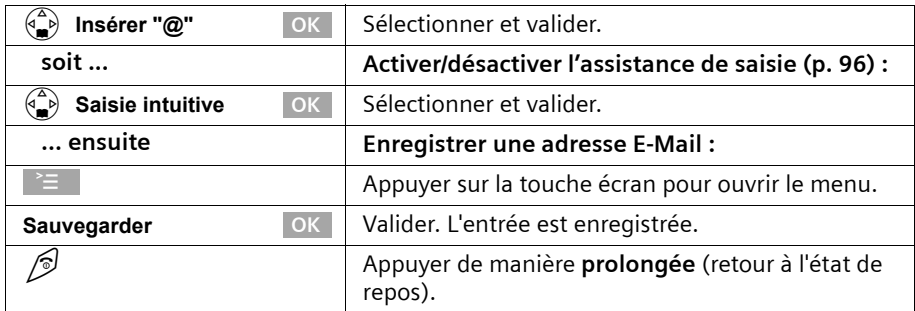

#### **Ouvrir le répertoire E-Mail, lire une adresse et la modifier**

**Condition :** vous avez ouvert le répertoire E-Mail [\(p. 34\).](#page-35-0)

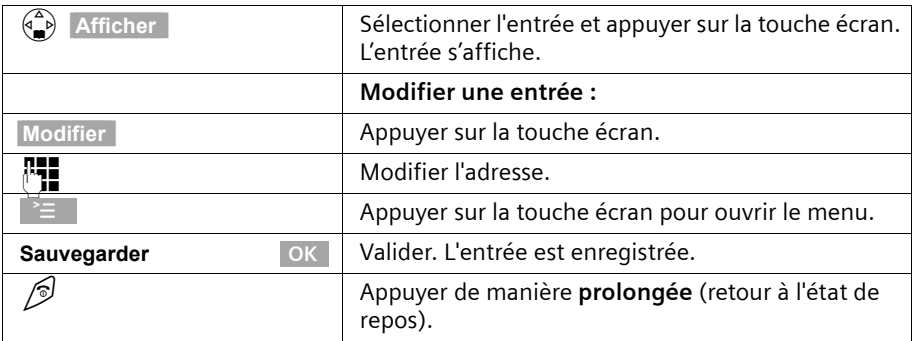

## **Effacer ou copier l'adresse E-Mail**

 $\mathbf{I}$ 

**Condition :** vous avez ouvert le répertoire E-Mail.

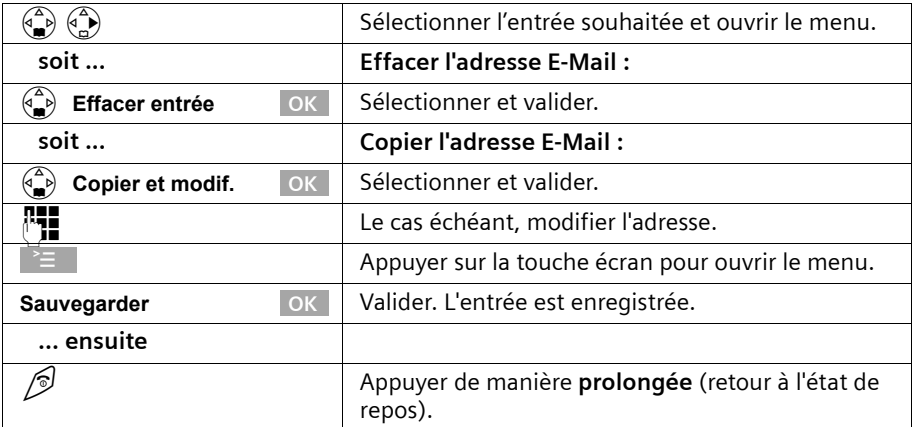

#### **Effacer la totalité du répertoire E-Mail**

**Condition :** vous avez ouvert le répertoire E-Mail.

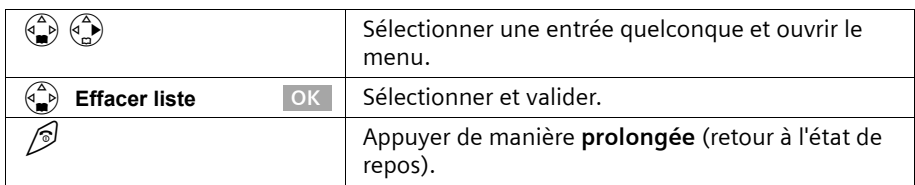

## **Affichage de l'espace libre**

L'espace de stockage se répartit entre les répertoires principal et secondaire [\(p. 25\)](#page-26-0) et le répertoire des adresses E-Mail [\(p. 34\).](#page-35-1) Vous pouvez voir à l'écran l'espace de stockage restant pour toutes les listes.

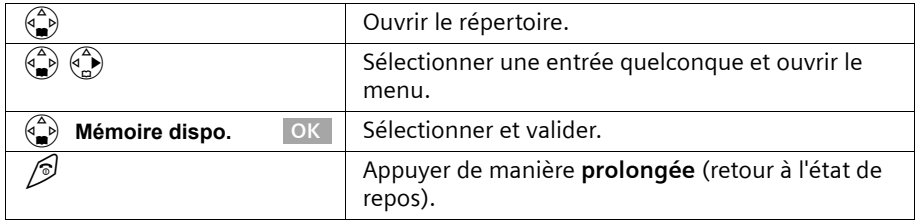

## **Journal des événements**

La touche  $\sqrt{ }$  vous permet d'appeler les listes suivantes :

- 1. liste des SMS (lorsque plusieurs boîtes à lettres personnelles sont activées, celles-ci sont affichées. Par défaut seule la boîte commune est visible) ;
- 2. la notification de nouveaux messages sur la messagerie externe (lorsque cette fonction est prise en charge par votre opérateur réseau et que l'accès rapide à la messagerie (Touche 1) est activé [\(voir p. 62\)](#page-63-0) ;
- 3. Journal des appels.

Dès qu'un **nouvel événement** (appels et/ou SMS) a été ajouté à l'une des listes, la touche *f*<sub>a</sub> clignote. Si vous appuyez à présent sur la touche *faul* qui clignote puis quittez ce menu sans ouvrir l'une des listes, la touche  $\sqrt{ }$  continue à clignoter.

Si vous appuyez sur la touche  $\sqrt{q}$  qui clignote et que vous ouvrez l'une des listes, la touche cesse de clignoter lorsque vous avez quitté la liste, même s'il reste encore des **événements non lus** dans l'une des listes. Vous avez alors la possibilité de faire à nouveau clignoter la touche  $\sqrt{ }$  en la réactivant. D'autres personnes de votre entourage sont ainsi informés qu'il subsiste de nouveaux événements non pris en compte.

#### **Si vous appuyez sur la touche** f**, les listes suivantes s'affichent :**

- ◆ S'il n'existe de nouveaux événements que dans une liste seulement, le premier de cette liste s'affiche. S'agit-il d'une entrée dans une boîte à lettres personnelle, la liste associée sera alors affichée.
- ◆ S'il existe de nouveaux événements dans plusieurs listes, les listes concernées sont affichées.
- ◆ Si aucune liste ne comporte de nouveaux événements, toutes les listes sont proposées.
- ◆ Si des appels sont enregistrés dans la messagerie externe, vous recevez, avec un paramétrage en conséquence, une notification (voir le mode d'emploi de la messagerie externe).

## Activer/désactiver le clignotement de la touche  $\sqrt{ }$

**Condition :** l'une des listes contient au moins encore un nouvel événement non lu.

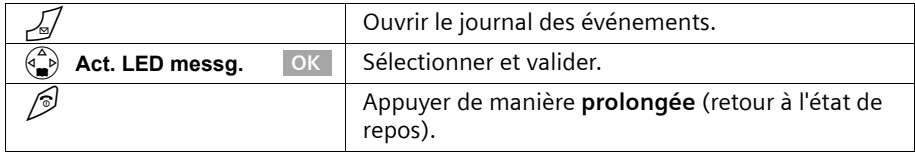

La touche continue à clignoter jusqu'à ce que vous l'ayez enfoncée à nouveau et qu'une liste ou une entrée de liste a été ouverte.

#### **Journal des appels**

Journal: 01\*

Le **journal des appels** consigne les numéros correspondant aux 30 derniers appels reçus. Lorsque la liste des appels est pleine et que de nouvelles entrées y sont ajoutées, l'entrée la plus ancienne est effacée.

**Condition :** le numéro de l'appelant a été transmis [\(p. 20\)](#page-21-0).

En fonction des paramètres, l'enregistrement se fait selon l'une des modalités : **Tous appels** ou uniquement **Appels perdus** (valeur par défaut) ([p. 38\)](#page-39-0).

Plusieurs appels émis à partir du même numéro sont enregistrés dans le journal des appels comme indiqué ci-après, en fonction de ce paramétrage :

- ◆ plusieurs fois, avec l'option **Tous appels**,
- ◆ une fois et uniquement le dernier appel perdu, avec l'option **Appels perdus**.

Le journal des appels (« Journal: ») est affiché à l'écran par exemple de la manière suivante :

Nombre de nouvelles entrées dans la liste

Nombre d'entrées anciennes et lues contenues dans la liste

Exemple d'entrée de liste :

 $\overline{\phantom{a}}$ 

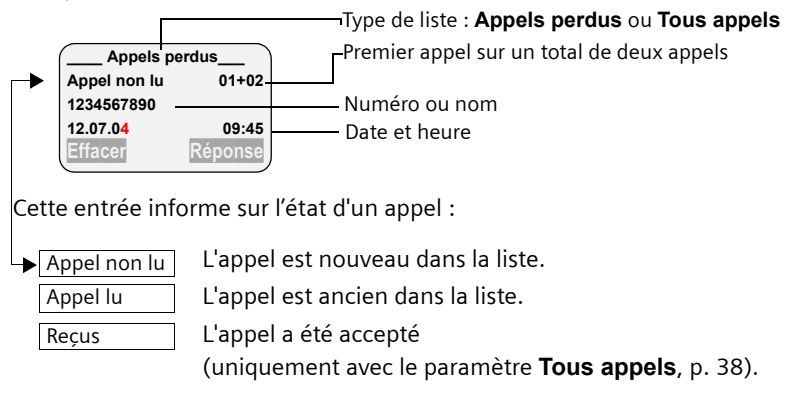

#### <span id="page-39-0"></span>**Paramétrer le journal des appels**

# **Fo** → Journal: 01+02 →  $\left(\begin{matrix} 2 \\ 1 \end{matrix}\right)$  → Type de liste

La sélection courante est marquée par un  $\checkmark$ .

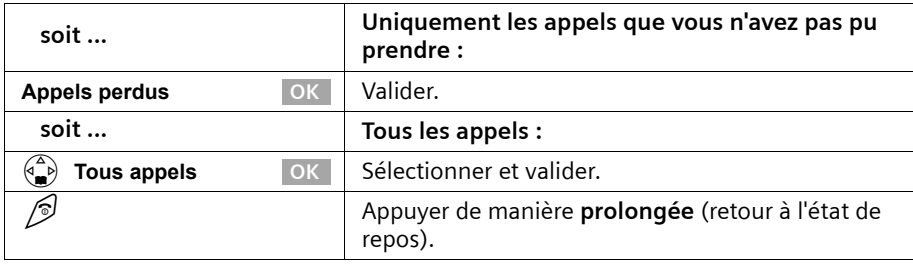

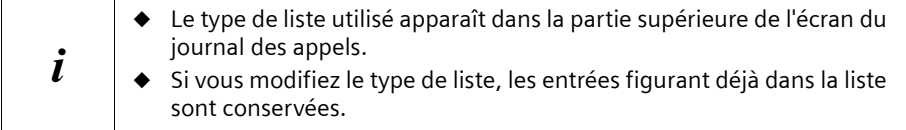

 $\overline{\phantom{a}}$ 

## <span id="page-40-0"></span>**Ouvrir le journal des appels**

 $\overline{\phantom{a}}$ 

Les nouveaux appels (journal des appels) sont signalés par le clignotement de la touche  $\sqrt{s}$  et par un bip de validation.

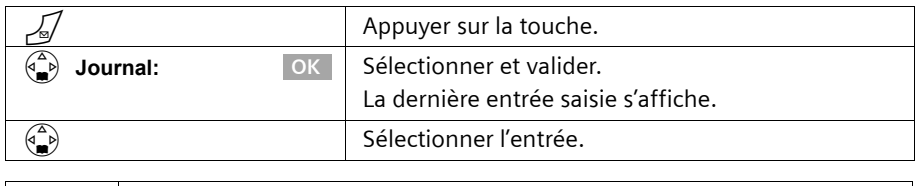

## **Rappeler l'appelant**

**Condition :** le numéro de l'appelant a été transmis [\(p. 20\)](#page-21-0).

 $\mathbf{i}$  Pour supprimer une entrée appuyez sur Effacer.

Ouvrez le journal des appels. **Ensuite :**

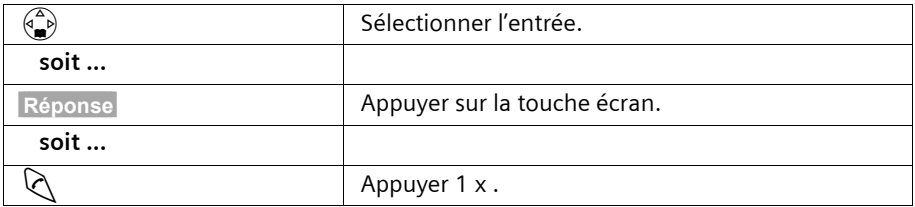

Le rappel est immédiatement réalisé. Le numéro de l'appel est ajouté à la liste des numéros Bis.

## **Sauvegarder un numéro du journal dans le répertoire**

Ouvrez le journal des appels puis sélectionnez une entrée. **Ensuite :**

## <sup>**√</sup><sub>∞</sub><sup>** $\rightarrow$ **</sup> No.vers répert.</sup>**

 $\mathbf{I}$ 

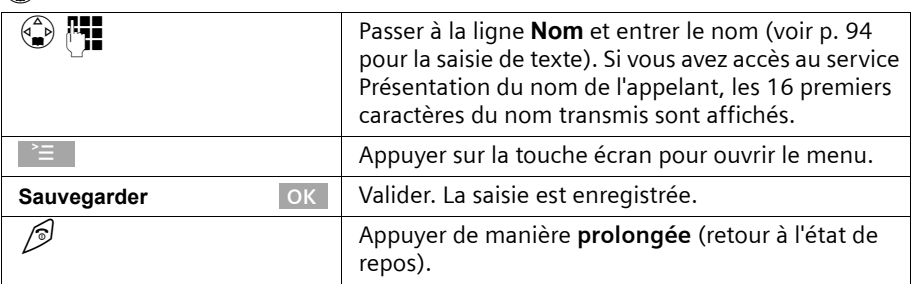

## **Effacer le journal des appels**

Ouvrez le journal des appels puis sélectionner une entrée [\(p. 39\)](#page-40-0). **Ensuite :**

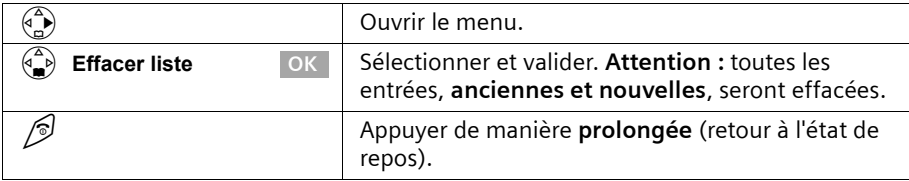

## **Effacer une entrée du journal des appels**

Ouvrez le journal des appels puis sélectionnez une entrée [\(p. 39\)](#page-40-0). **Ensuite**:

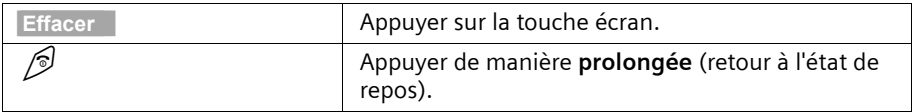

# **SMS (mini-messages texte)**

Vous pouvez utiliser votre combiné pour envoyer et recevoir des SMS (**S**hort **M**essage **S**ervice). Il est possible, à partir de n'importe quel combiné déclaré, d'écrire des SMS, de les modifier, de les lire, de les effacer ou de les faire suivre. Si vous utilisez plusieurs combinés, il ne peut y avoir, à un moment donné, **qu'un combiné** qui puisse accéder à la fonction SMS.

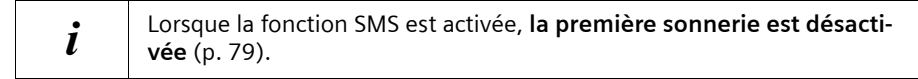

# **Généralités**

L'échange des SMS s'effectue via les centres SMS des fournisseurs de services. Vous devez entrer dans votre téléphone les numéros d'appel des centres SMS, par l'intermédiaire desquels vous souhaitez envoyer ou recevoir des SMS. Vous pouvez entrer jusqu'à cinq centres SMS au total. Des centres SMS sont prédéfinis dans la configuration d'usine, le cas échéant. Vous pouvez modifier les numéros d'appel des centres SMS.

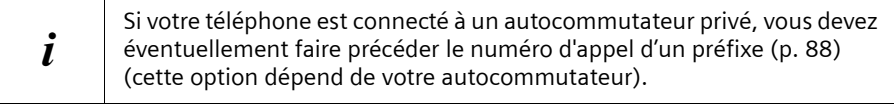

Vous pouvez recevoir des SMS émis à partir de **n'importe quel** centre SMS. La condition est que vous soyez enregistré auprès du centre SMS correspondant, pour la réception des SMS.

Vos SMS sont envoyés par le centre SMS enregistré en tant que **Centre serv. 1** (centre d'envoi). Vous pouvez cependant activer ponctuellement un autre Centre comme centre d'envoi (p. [43\)](#page-44-0). Toutefois, le prochain SMS que vous composerez sera **automatiquement** envoyé à partir du **Centre serv. 1**.

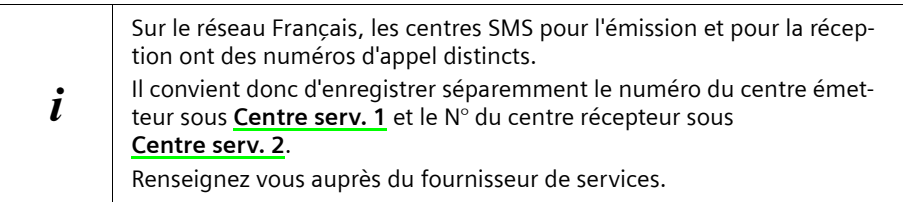

#### **Envoi de SMS à des adresses E-Mail**

Si vous souhaitez envoyer des SMS à des adresses E-Mail, vous devez configurer pour le centre d'envoi des paramètres supplémentaires sur votre téléphone [\(p. 43\).](#page-44-0) Demandez à votre fournisseur de services s'il prend en charge le service « SMS vers E-Mail » et quels réglages vous devez éventuellement effectuer.

## **Capacité de stockage**

Il est possible d'enregistrer un nombre variable de SMS sur la base, en fonction de la taille des SMS enregistrés. La mémoire est utilisée à la fois pour la liste de réception et celle des brouillons. Une fois la mémoire pleine, un message vous invite à effacer des SMS.

#### **Boîtes à lettres de réception**

La réception de SMS peut se faire de façon générale sur une boîte à lettres commune (par défaut) ou de façon privative sur l'une des 3 boîtes à lettres privées disponibles sur votre appareil.

Pour activer et gérer ces boîtes à lettres reportez vous à la [p. 55.](#page-56-0)

# **Conditions pour l'envoi et la réception de SMS**

- ◆ Votre ligne doit avoir accès au service « Présentation du numéro » [\(p. 20\).](#page-21-0) Assurezvous auprès de votre opérateur de téléphonie que ce service est disponible sur votre connexion téléphonique. Il peut être nécessaire d'en demander l'activation.
- ◆ Pour pouvoir recevoir des SMS, il est nécessaire de vous enregistrer auprès de votre fournisseur de services.
- ◆ Tous les réseaux doivent être accessibles.

#### **Informez-vous auprès de votre opérateur réseau**

- ◆ quel sont les frais décomptés pour l'envoi et éventuellement la réception de SMS,
- ◆ quels sont les opérateurs de téléphonie mobile auxquels vous pouvez envoyer/recevoir des SMS,
- ◆ quelles sont les fonctions assurées par votre service SMS,
- ◆ comment s'effectue l'inscription auprès des centres SMS préattribués : automatiquement lors de l'envoi d'un SMS ou par une procédure d'inscription spéciale.

# <span id="page-43-0"></span>**Envoi et réception de SMS**

Pour pouvoir envoyer et recevoir des SMS, vous devez vérifier les numéros d'appel (émission et réception) du centre SMS de votre fournisseur de services. Ces numéros sont déjà définis par défaut à la livraison.

## **Activer/désactiver les fonctions Envoi de SMS et Réception de SMS**

Les fonctions Envoi de SMS et Réception de SMS sont activées par défaut.

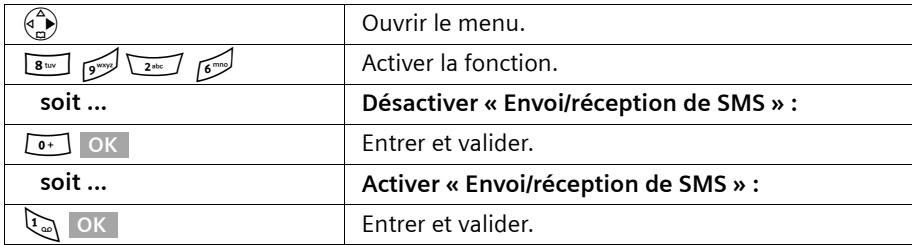

Lorsque vous désactivez cette fonction, les réglages que vous avez effectués pour l'envoi et la réception des SMS (numéros d'appel des centres SMS, boîtes à lettres privées, etc.) ainsi que les entrées dans la liste des messages SMS entrants et des brouillons SMS sont conservés. Ils sont automatiquement appliqués lors de la réactivation. Après la désactivation, vous ne pouvez plus recevoir ni émettre de SMS. La première sonnerie est à nouveau signalée [\(p. 79\).](#page-80-0)

## <span id="page-44-0"></span>**Entrer le numéro d'appel d'un centre SMS, modification du centre d'envoi**

Vous pouvez entrer ou modifier le numéro d'un centre SMS. Il vous suffit d'écraser un numéro déjà enregistré.

Renseignez-vous **avant de créer une nouvelle entrée** ou avant de supprimer les numéros d'appels prédéfinis, sur les services offerts et sur les particularités de votre fournisseur de services.

pour la France les numéros d'appel doivent être saisis sous la forme de<br>in numéros à 9 chiffres, le dixième et dernier chiffre étant remplacé par le caractère \* (ex : 080910100\*).

Si votre fournisseur de services supporte l'envoi de SMS à des adresses E-Mail, vous pouvez également entrer un numéro d'appel pour le service SMS vers E-Mail. Ce numéro d'appel vous est alors proposé lorsque vous envoyez un SMS à une adresse E-Mail.

#### v¢è¢ **Réglages** ¢ **Centres SMS**

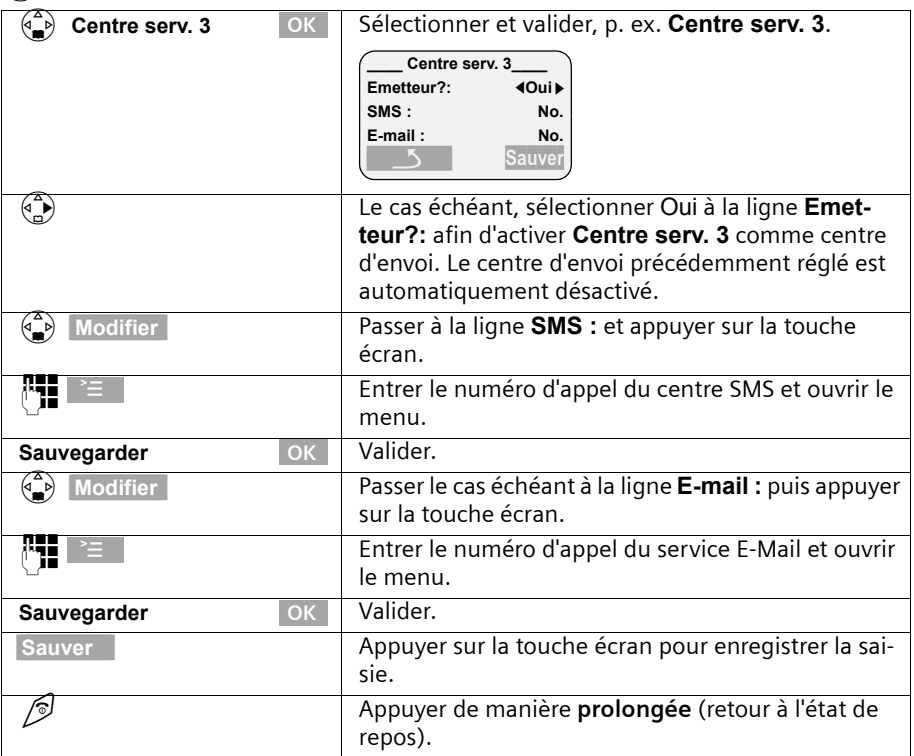

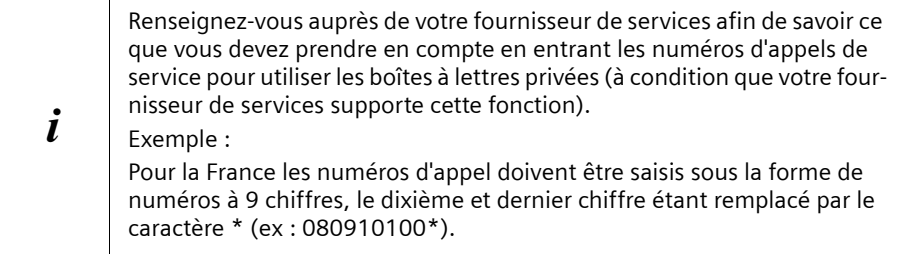

# **Envoi de SMS et liste des brouillons**

Dans le cas où vous recevez un appel pendant que vous écrivez un SMS, celui-ci est automatiquement enregistré dans la **liste des brouillons**. Vous pouvez prendre l'appel et reprendre ultérieurement la rédaction de votre SMS [\(p. 48\).](#page-49-0)

Les SMS qui ne peuvent **pas être envoyés** reçoivent un code d'erreur [\(p. 59\)](#page-60-0) et sont enregistrés dans la **liste de réception**.

Les SMS ne sont enregistrés automatiquement que lors d'interruptions dans leur envoi. Si vous voulez enregistrer un SMS, vous devez le faire **avant l'envoi**.

Votre ligne téléphonique est occupée lors de l'envoi d'un SMS au centre d'envoi de SMS. Le message **SMS en cours de transmission !** s'affiche sur l'ensemble des combinés.

## <span id="page-45-0"></span>**Rédiger un SMS**

**Un** SMS peut avoir une longueur maximale de 160 caractères. Si votre texte est plus long, il est **automatiquement** envoyé sous forme de **séquence** de plusieurs SMS. Il est possible de créer une séquence pouvant compter jusqu'à 4 SMS de 153 caractères chacun. Vous pouvez donc au maximum entrer 612 caractères.

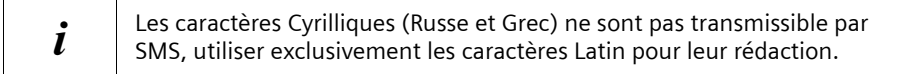

Marche à suivre pour rédiger un SMS :

 $\mathbb{R}$  +  $\mathbb{R}$ 

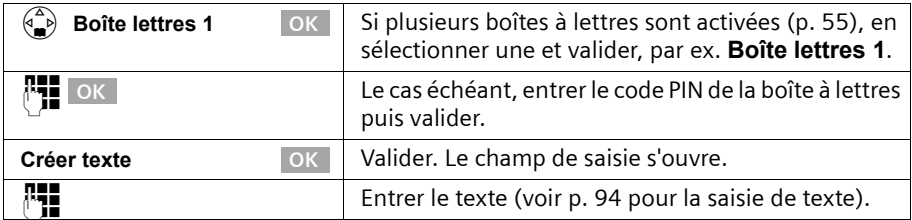

Le compteur indique le nombre de caractères encore disponible. Il décompte à partir de 612 caractères (nombre maximum autorisé de caractères en séquence). La valeur entre parenthèses indique dans quel SMS vous vous trouvez (pour les séquences de SMS). Exemple : vous vous trouvez dans le second SMS. Assistance de saisie EATONI activée. **470(2)\_\_\_\_\_**Ç**\_\_\_\_\_Abc demain avec**  $\wedge$   $\wedge$ Majuscules, minuscules, chiffres

#### **Assistance de saisie**

La saisie est facilitée par le système **EATONI** [\(p. 96\).](#page-97-0) Le symbole  $\cdot$  permet de savoir si EATONI est activé (par défaut : activé). Vous pouvez désactiver EATONI à n'importe quel **moment à l'aide de la touche |**  $\equiv$  **|,**  $\bigcirc$  **<b>Saisie intuitive** OK |.

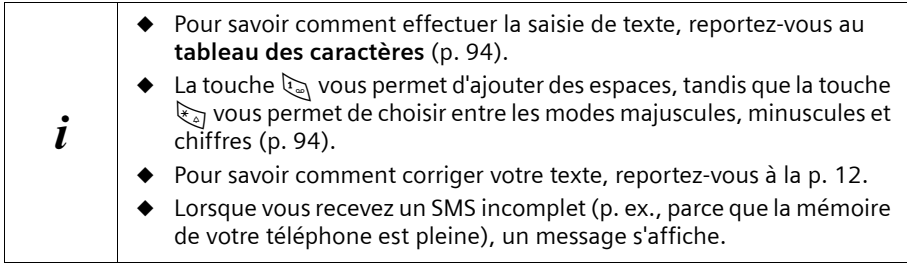

## <span id="page-46-1"></span>**Enregistrer un SMS**

**Condition :** vous avez écrit un SMS [\(p. 44\)](#page-45-0) et le champ de saisie est ouvert.

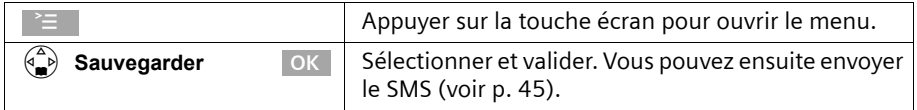

Le SMS est enregistré dans la **liste des brouillons**. Vous pouvez ensuite l'y rechercher et l'envoyer [\(p. 48\)](#page-49-0).

#### <span id="page-46-0"></span>**Envoyer un SMS sans l'enregistrer**

**Condition :** vous avez écrit un SMS [\(p. 44\)](#page-45-0) et le champ de saisie est ouvert.

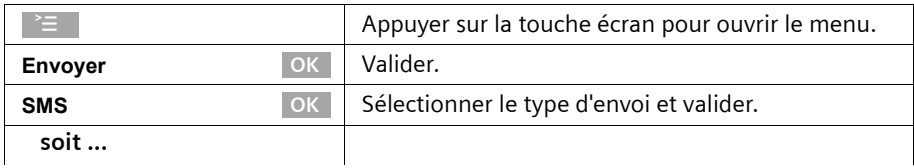

Gigaset SL100/150 colour / FRA / A31008-M1572-R121-1-7719 / sms\_neutral\_Woody.fm / 13.04.2004

#### **SMS (mini-messages texte)**

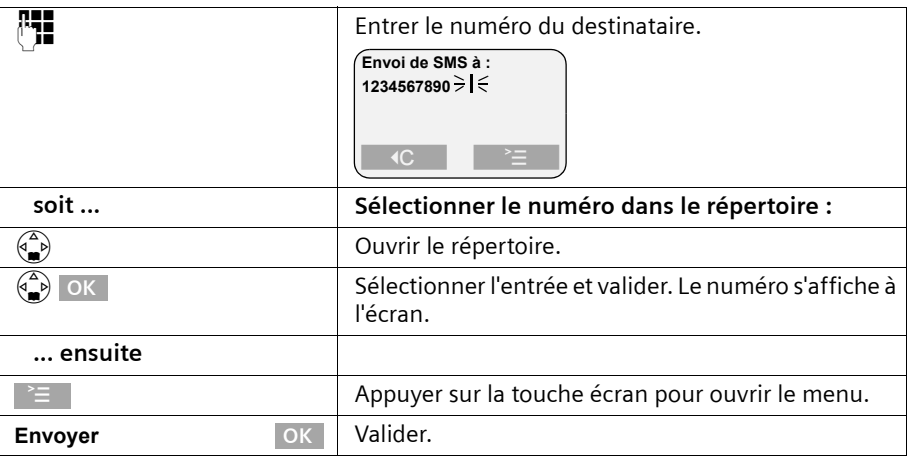

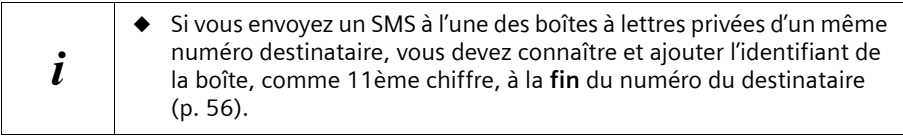

## **Envoyer un SMS vers un télécopieur (Fax)**

Pour envoyer un SMS vers un numéro de télécopieur (Fax), procéder comme décrit ci dessus pour l'envoi vers un téléphone mais valider le type d'envoi « Fax » au lieu de « SMS ».

# **Envoi d'un SMS à une adresse E-Mail**

Dans le cas où votre fournisseur de services prend en charge l'envoi de SMS à des adresses E-Mail, vous pouvez également envoyer votre SMS à des adresses E-Mail. Renseignez-vous auprès de votre fournisseur de services pour savoir sous quelle forme vous devez spécifier l'adresse E-Mail afin de permettre l'envoi de SMS comme E-Mail.

Marche à suivre pour envoyer un SMS à une adresse E-Mail :

#### **Inscrire l'adresse E-Mail au début du SMS**

Inscrivez au début du texte du SMS l'adresse E-Mail du destinataire. Séparez l'adresse E-Mail du texte du message par un espace, un double point ou le caractère # (différent d'un fournisseur à l'autre). Tant que le **champ texte est vide**, vous pouvez copier l'adresse E-Mail depuis votre répertoire E-Mail [\(p. 34\).](#page-35-2) Envoyez le SMS au numéro d'appel du service E-Mail de votre centre SMS.

Lors de la saisie manuelle d'une adresse E-Mail dans le champ texte, si l'assistance de saisie est **désactivée**, entrez le caractère « @ » à l'aide de la touche dièse (appuyez 2 x sur la touche).

Si l'assistance de saisie est **activée** entrez le caractère « @ » en appuyant sur la touche dièse  $\mathbb{F}$  (1 x long et 1 x court).

 $\mathsf{l}$ 

La séquence de touches  $\cong$  ,  $\circledast$  **Sauvegarder** OK  $\mid$  vous permet d'effectuer une sauvegarde de votre message.

**Condition :** vous rédigez un SMS [\(p. 44\)](#page-45-0) et le champ de saisie est ouvert.

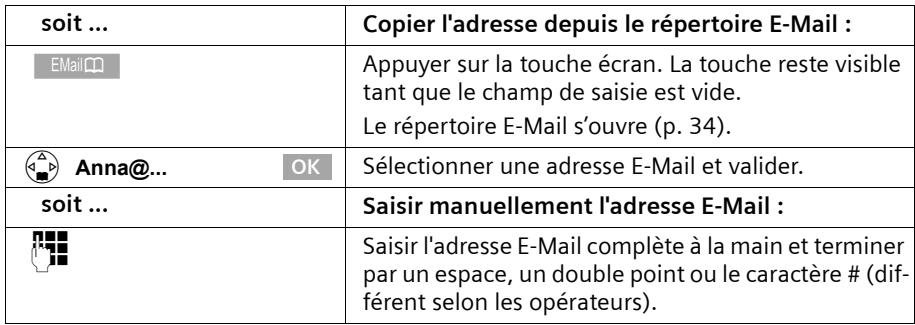

#### **Saisie du texte SMS**

 $\mathbf{I}$ 

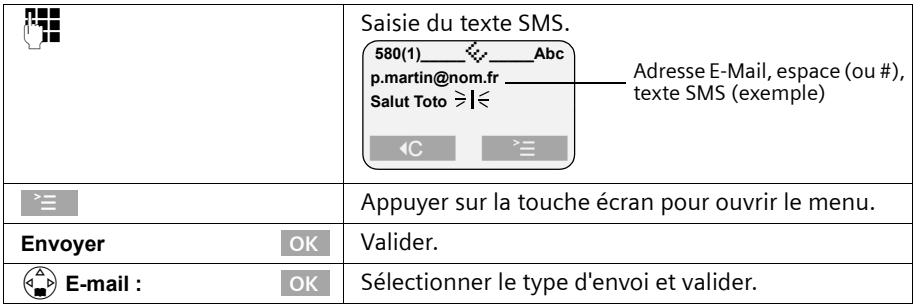

#### **Envoi de SMS comme E-Mail**

Vous devez envoyer le SMS au **numéro d'appel du service E-Mail.** Si vous avez enregistré le numéro du service E-Mail pour votre centre d'envoi de SMS [\(p. 43\)](#page-44-0), celui-ci est proposé dans le champ de saisie.

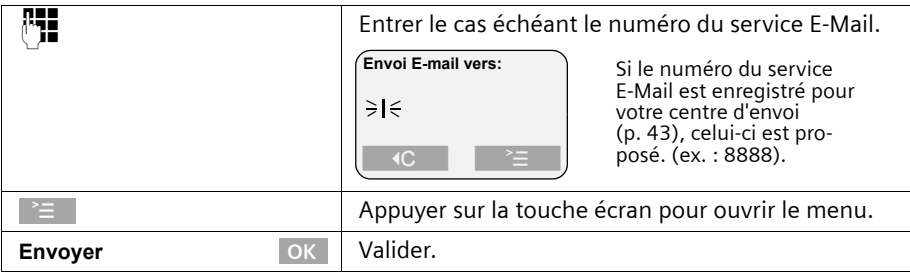

## <span id="page-49-0"></span>**Ouvrir la liste des brouillons**

La **liste des brouillons** affiche les informations suivantes :

- ◆ les SMS que vous avez enregistrés avant de les envoyer [\(p. 45\)](#page-46-1),
- ◆ les SMS qui n'ont pas pu être envoyés, par exemple, parce qu'un appel entrant est venu interrompre leur saisie.

Ces SMS restent en mémoire jusqu'à ce que vous les effaciez.

 $\boxtimes$  +  $\mathbb{R}^{\mathbb{A}}$ 

 $\mathbf{I}$ 

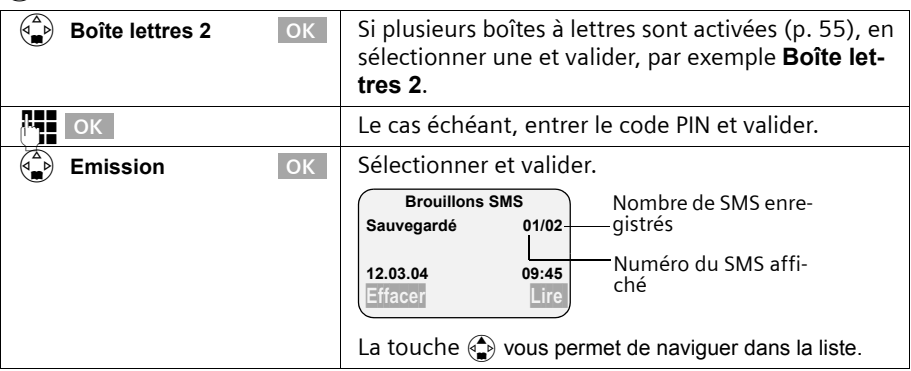

$$
\overline{\mathbf{i}}
$$

 $\bm{i}$  Une fois la mémoire pleine, un message vous invite à effacer des SMS.

## <span id="page-49-1"></span>**Lire et effacer des SMS enregistrés dans la liste des brouillons**

**Condition :** la liste des brouillons est ouverte [\(p. 48\)](#page-49-0).

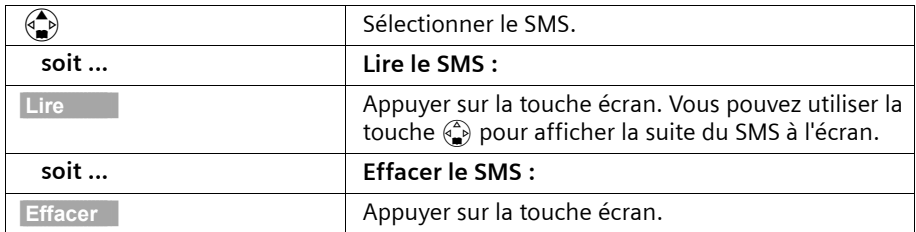

## **Effacer tous les messages de la liste des brouillons**

Cette fonction vous permet d'effacer tous les SMS contenus dans la liste des brouillons. **Condition :** la liste des brouillons est ouverte [\(p. 48\)](#page-49-0).

#### v¢ **Effacer liste**

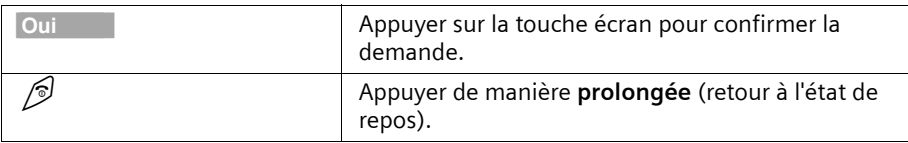

## **Envoyer ou modifier un SMS de la liste des brouillons**

**Condition :** vous avez ouvert un SMS de la liste des brouillons pour le lire [\(p. 48\).](#page-49-1)

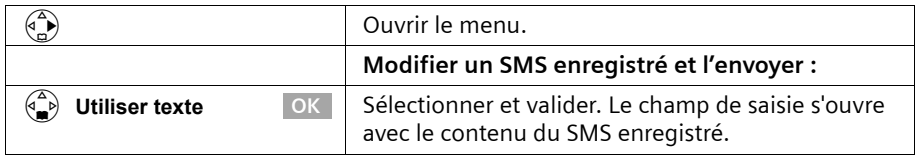

Vous pouvez modifier et compléter le SMS puis ensuite l'envoyer comme indiqué [p. 45.](#page-46-0)

#### **Ajouter un texte prérédigé, des images, des mélodies ou une adresse E-Mail à un SMS**

Vous disposez des éléments suivants :

- ◆ 3 modèles de texte : **Retard**, **Rendez-vous**, **Anniversaire**
- $\triangleleft$  15 images<sup>\*</sup>

 $\overline{\phantom{a}}$ 

◆ 10 mélodies\*

Vous avez également la possibilité d'insérer une adresse E-Mail, à condition qu'elle soit enregistrée dans votre répertoire E-Mail [\(p. 34\)](#page-35-2). Les modèles de texte, images et adresses E-Mail sont insérés à la position du curseur.

**Condition :** vous rédigez un SMS [\(p. 44\)](#page-45-0) et le champ de saisie est ouvert.

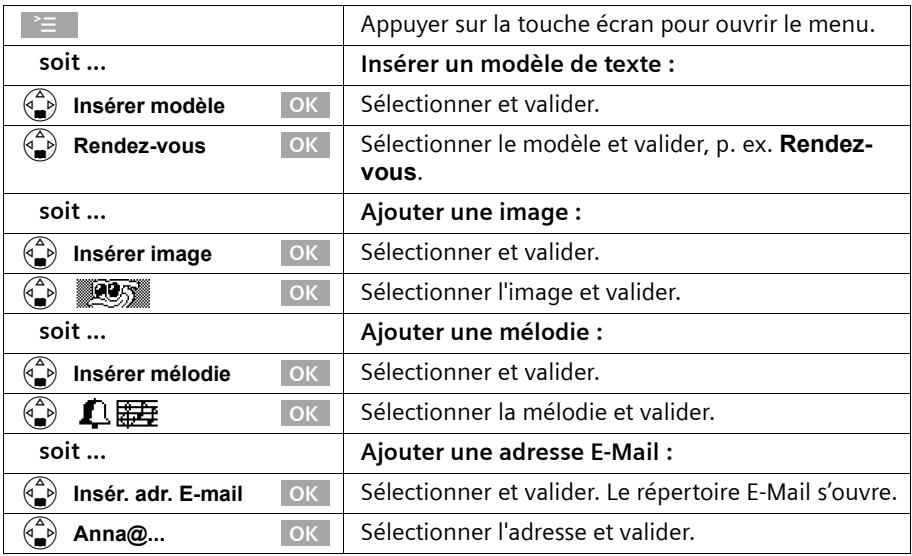

\* Sous réserve que cette fonction soit supportée par le réseau

# <span id="page-51-1"></span>**Réception de SMS et liste de réception**

Les nouveaux SMS sont signalés par le message « **Nouveaux messages!**  $\sum$  », par le clignotement de la touche Messages *[J]* sur tous les combinés ainsi que par un bip de validation. Chaque SMS comporte la mention de la date et de l'heure (telle que transmise par le centre SMS).

Les nouveaux SMS (non lus) figurent dans la liste de réception avant les anciens SMS (Lus). Les nouveaux SMS comme les anciens sont triés dans l'ordre d'arrivée : nouveau SMS le plus ancien,..., SMS le plus récent, le plus ancien des anciens SMS,..., ancien SMS le plus récent.

Les séquences de SMS apparaissent comme **un seul** SMS (à condition que votre fournisseur de services supporte les séquences de SMS). Lorsqu'une séquence de SMS est trop longue ou quelle a été transmise de manière incomplète, elle est découpée en plusieurs SMS et est enregistrée dans la liste de réception.

#### <span id="page-51-0"></span>**Ouvrir la liste de réception**

La **liste de réception** affiche les informations suivantes :

- ◆ tous les SMS recus ;
- ◆ les SMS qui n'ont pas pu être envoyés, après plusieurs tentatives. Chacun de ces SMS est enregistré avec un code d'erreur associé [\(p. 59\)](#page-60-1).

La liste de SMS se présente ainsi

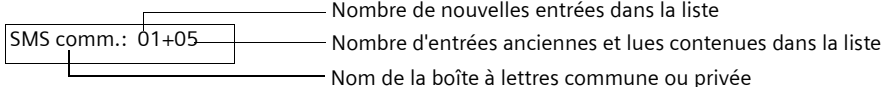

#### **Ouvrir avec la touche**  $\sqrt{ }$

**Condition :** la liste contient au moins un **nouveau** SMS.

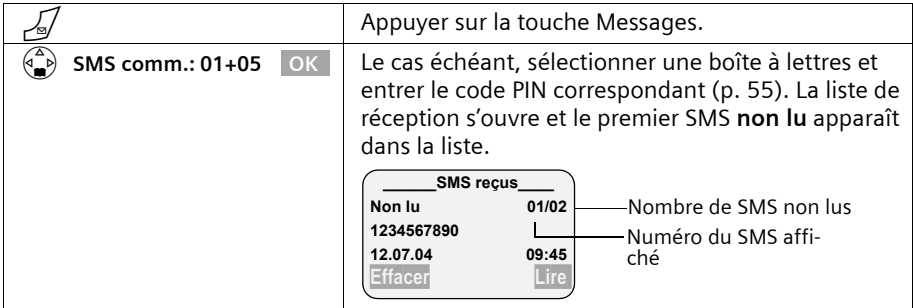

Dans le cas où la mémoire des SMS est saturée, le message correspondant s'affiche. Validez avec OK et effacez de la liste des SMS reçus et des brouillons les SMS dont vous n'avez plus besoin.

 $\mathsf{I}$ 

## **Ouvrir avec le menu**

 $\mathbf{I}$ 

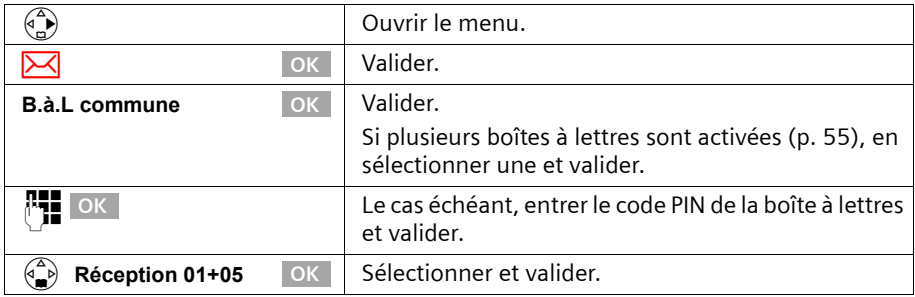

## <span id="page-52-0"></span>**Lire et effacer des SMS enregistrés dans la liste de réception**

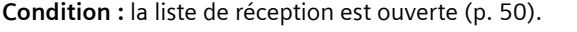

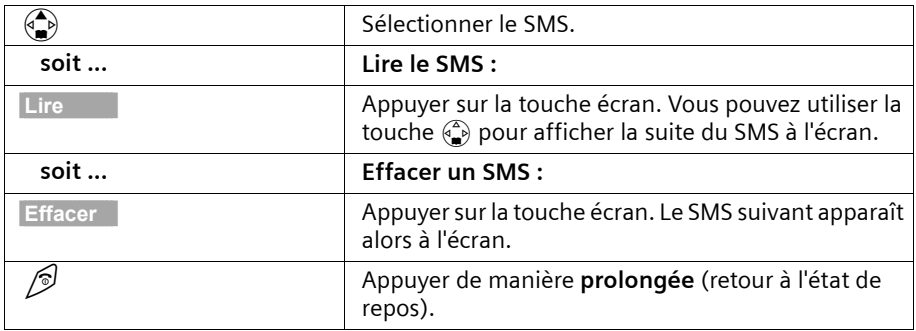

Après avoir reçu un nouveau SMS, celui-ci prend l'état **Lu**.

## **Supprimer l'ensemble des SMS de la liste de réception**

Cette fonction vous permet de supprimer **tous les SMS lus et non lus** de la liste de réception.

**Condition :** la liste de réception est ouverte [\(p. 50\).](#page-51-0)

#### v¢ **Effacer liste**

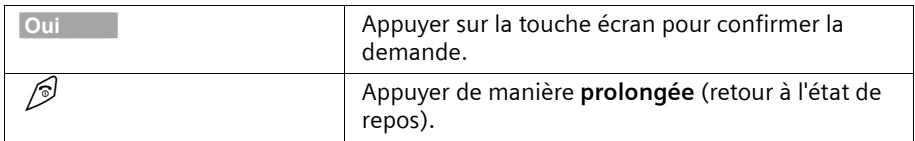

 $\overline{\phantom{a}}$ 

## **Répondre à un SMS ou le faire suivre**

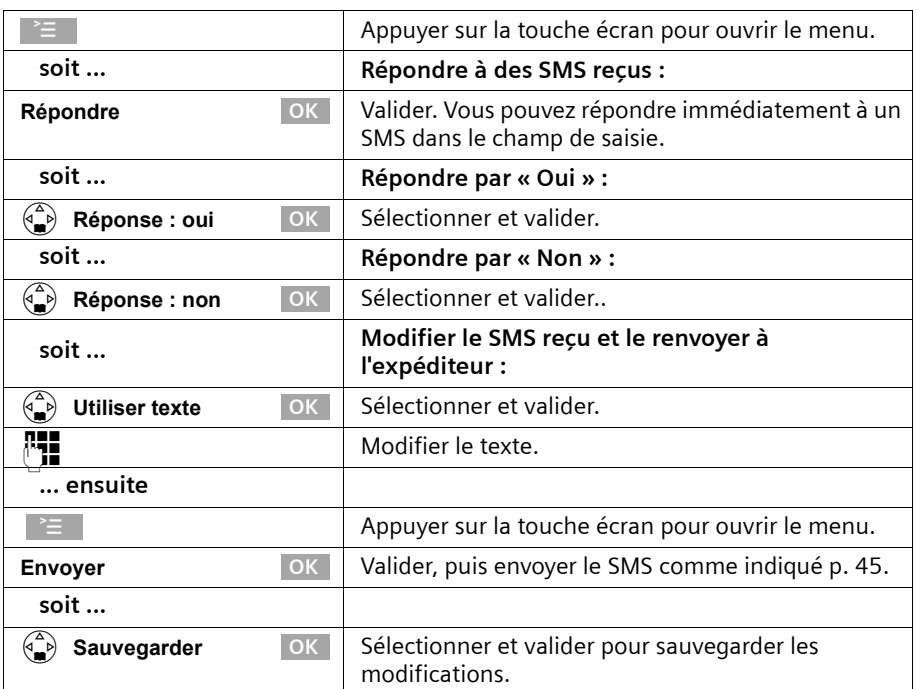

Lors de la lecture d'un SMS, les fonctions suivantes sont disponibles :

Pour faire suivre un SMS, ouvrez le menu à l'aide de la touche  $\geq$  et sélectionnez l'entrée **Renvoyer texte**. Envoyez le SMS comme indiqué [p. 45](#page-46-0).

Lorsque vous répondez, les pièces attachées (telles que les mélodies) ne sont pas envoyées.

Quand vous faites suivre un SMS, les pièces jointes sont envoyées avec le message. Certains fournisseurs de service ne permettent pas de faire suivre des SMS comportant des pièces jointes. L'opération est alors rejetée. Sélectionnez ensuite la fonction **Utiliser texte** pour faire suivre le SMS sans les pièces jointes. Validez ensuite la question **Nouveau SMS sans image/mélodie. Suite ?**.

## **Copier un numéro d'appel du texte SMS dans le répertoire**

Votre téléphone « reconnaît » les numéros contenus dans un SMS que vous avez reçu. Les numéros sont indiqués en surbrillance (32 caractères maximum) dans le message. Si le texte SMS comporte plusieurs suites de chiffres, la surbrillance est tout d'abord appliquée sur la première. Au fur et à mesure que vous parcourez le texte SMS avec la touche  $\binom{2}{k}$ , la séquence de chiffres suivante est mise en surbrillance, etc.

**Condition :** vous avez ouvert la liste de réception et sélectionné un SMS.

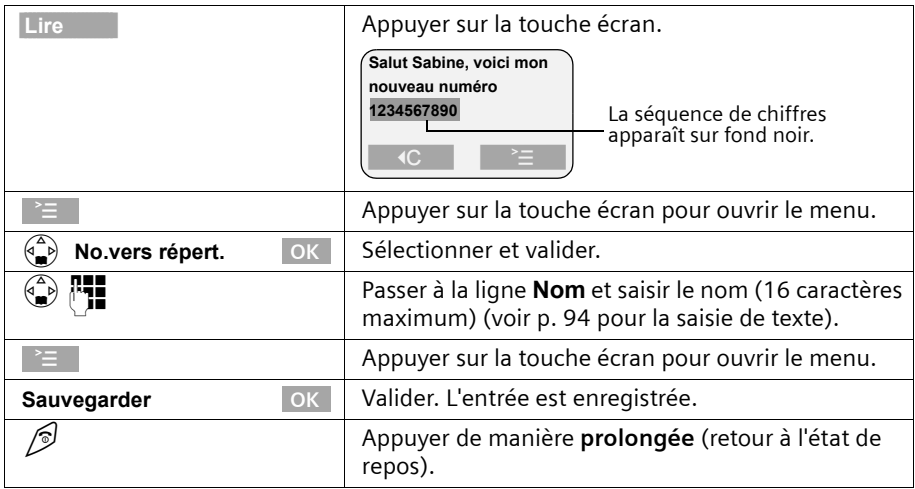

## **Copier dans le répertoire le numéro de l'émetteur d'un SMS**

**Condition :** vous avez ouvert la liste de réception et sélectionné un SMS.

#### v¢ **No.vers répert.**

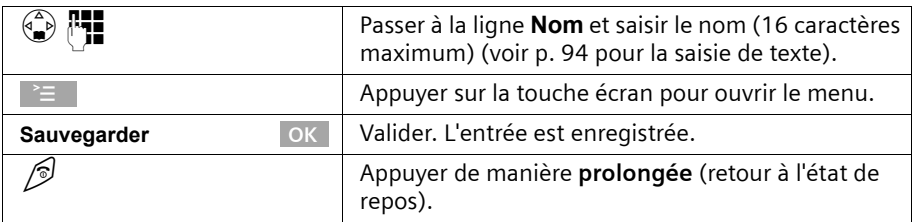

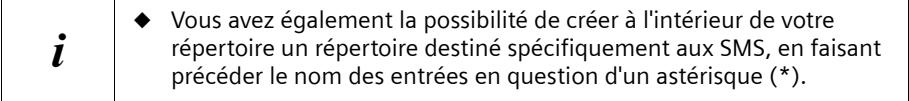

## **Marquer un SMS comme « non lu »**

Pour replacer au début de la liste un « ancien » SMS, marquez-le comme étant « nouveau ». Ceci fait clignoter la touche  $\sqrt{s}$  sur le combiné. Votre entourage est ainsi informé de ce nouveau message..

**Condition :** la liste de réception est ouverte [\(p. 50\).](#page-51-0)

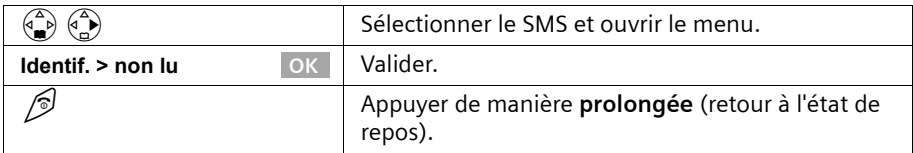

#### <span id="page-55-0"></span>**Ouvrir la pièce jointe d'un SMS**

La pièce jointe est reconnaissable au fait qu'elle figure entre crochets (par exemple <fond d'écran>). Pour plus de précisions sur l'installation, [voir p. 58](#page-59-0).

**Condition :** Vous avez ouvert un ancien SMS dans la liste de réception [\(p. 50\)](#page-51-0).

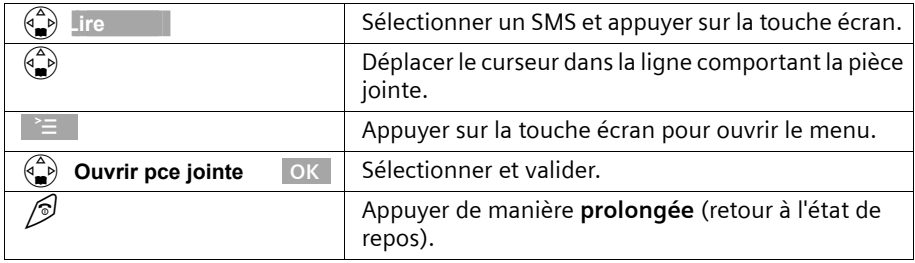

 $\mathbf{i}$  Un SMS peut comporter plusieurs pièces jointes.

# **Utilisation de plusieurs boîtes à lettres SMS**

Vous pouvez ajouter trois boîtes à lettres « privées » à votre téléphone, permettant ainsi à trois personnes de recevoir des SMS de façon confidentielle. Types de boîtes disponibles :

- ◆ 1 boîte à lettres commune,
- ◆ 3 boîtes à lettres privées.

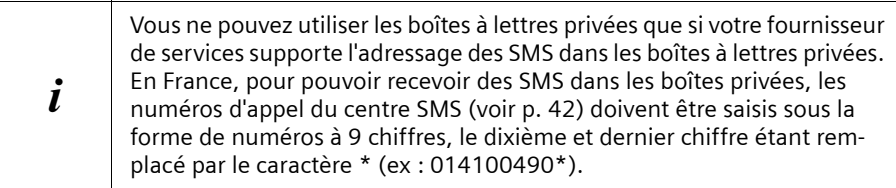

Ouvrez la liste des SMS à l'aide de la touche  $\sqrt{s}$ . On peut voir sur l'écran :

- ◆ toutes les boîtes à lettres activées,
- ◆ toutes les boîtes à lettres comportant au moins un **nouveau** SMS.

L'accès aux boîtes à lettres privées peut être protégé à l'aide d'un code **PIN** (à 4 chiffres). Cette opération n'est **pas possible** avec la boîte à lettres commune.

## <span id="page-56-0"></span>**Configurer une boîte à lettres privée**

Afin de pouvoir utiliser plusieurs boîtes à lettres, activez chacune d'elle et affectez-leur respectivement un « identifiant de boîte à lettres ».

Lorsqu'un SMS adressé à votre numéro d'appel (sans identifiant de boîte à lettres) parvient à un centre SMS, le SMS en question est transmis à la boîte à lettres commune.

Pour protéger votre boîte à lettres, vous pouvez définir un code PIN qui doit être entré pour ouvrir la boîte aux lettres correspondante.

La boîte à lettres commune ne peut pas être protégée par un code PIN. A la livraison, seule la boîte à lettres commune est activée. Elle possède l'identifiant « 0 ». La boîte à lettres commune ne peut pas être désactivée.

#### v¢è¢ **Réglages** ¢ **Boîtes lettres**

Les boîtes à lettres activées sont marquées du symbole  $\boldsymbol{J}$ .

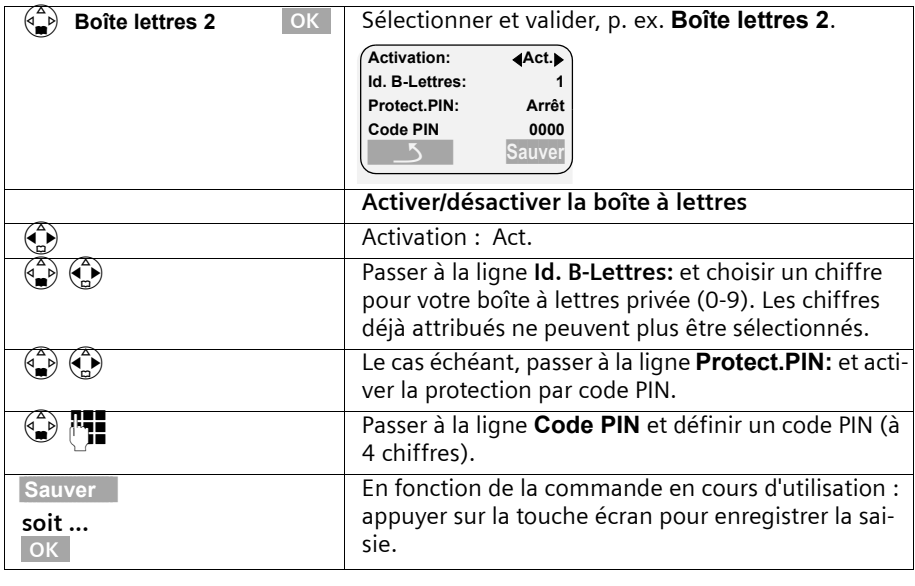

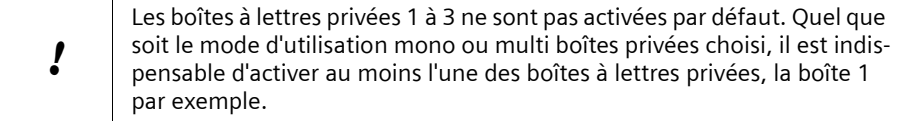

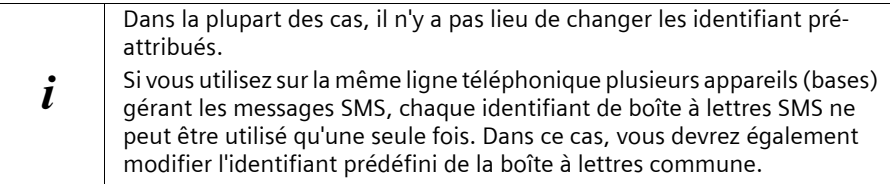

Pour plus de précisions sur la modification du code PIN, voir [p. 56](#page-57-1). Dans le cas où vous avez oublié votre code PIN, vous pouvez le réinitialiser en rétablissant les paramètres par défaut de la base. Cette opération efface **tous les SMS présents dans l'ensemble des boîtes à lettres**.

Si vous désactivez une boîte à lettres (sélectionnez **Activation: Dés.**), tous les SMS adressés à cette boîte a lettres sont perdus. Les SMS enregistrés pour cette boîte à lettres sont effacés.

Si vous désactivez la protection par code PIN, celui-ci est réinitialisé à 0000.

#### <span id="page-57-0"></span>**Envoi de SMS vers une boîte à lettres privée**

Pour qu'un SMS parvienne à votre boîte à lettres privée, l'expéditeur doit connaître votre identifiant et l'ajouter à la suite de votre numéro (11ème chiffre). Envoyez un SMS à votre correspondant depuis votre boîte à lettre. Cela lui permet d'obtenir automatiquement votre numéro SMS ainsi que l'identifiant associé. Il pourra alors enregistrer cette information dans son répertoire.

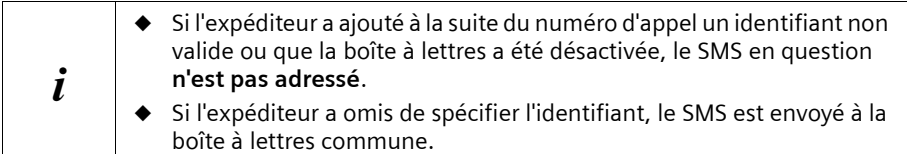

## <span id="page-57-1"></span>**Modifier le nom, le code PIN et l'identifiant d'une boîte à lettres**

Pour modifier le code PIN, vous devez écraser le paramètre actuel. Il n'est pas possible de modifier le nom de la boîte à lettres commune.

#### v¢è¢ **Réglages** ¢ **Boîtes lettres**

Les boîtes à lettres activées sont marquées du symbole  $\boldsymbol{J}$ .

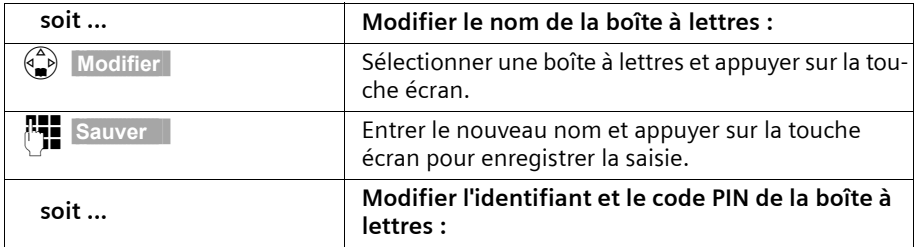

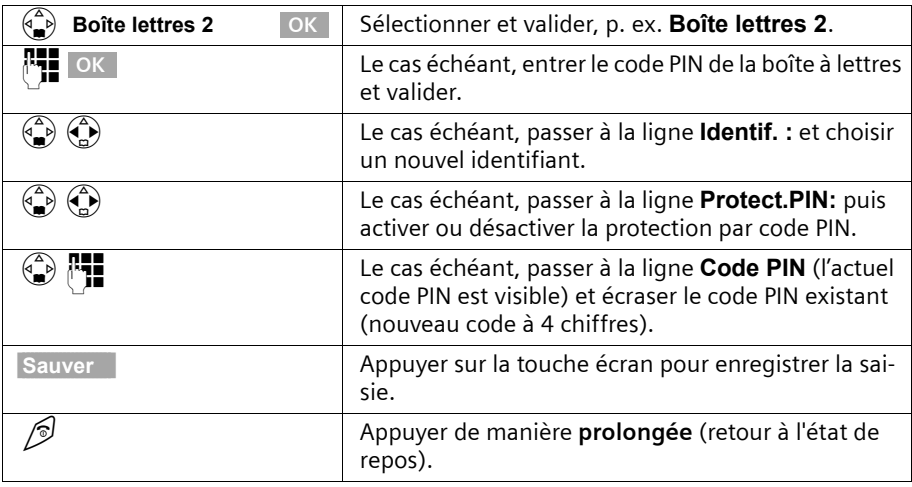

 $\overline{\phantom{a}}$ 

 $\mathbf{i}$  La **boîte à lettres commune** ne peut pas être protégée par un code PIN.

# **Notification par SMS**

Pour tout appel perdu reçu en votre absence, vous pouvez vous faire envoyer une notification par SMS sur tout appareil compatible SMS, par exemple sur votre téléphone portable. Vous devez à cet effet mémoriser le numéro d'appel dans le téléphone de votre domicile (par défaut : désactivé).

**Condition :** le service transmission du numéro de l'appelant a été activé.

#### **Enregistrer le numéro de notification**

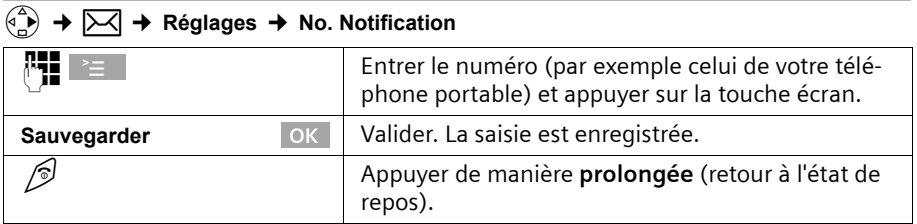

## **Définir le mode de notification**

Vous pouvez définir les appels qui doivent vous être notifiés :

les appels perdus inscrits dans le journal des appels

#### $\langle \hat{\phi}^{\hat{\alpha}}$  $\rangle$  **→**  $\sim$  $\sim$  **Réglages → Type notificat.**

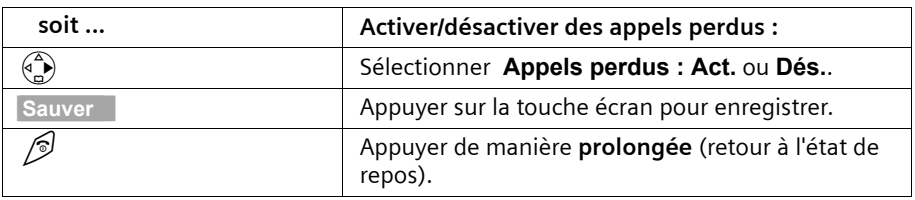

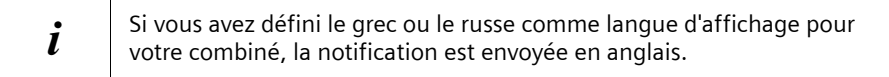

# **Utiliser de nouvelles sonneries pour le combiné**

Vous pouvez charger d'autres mélodies que celle proposées dans le combiné à condition qu'elles soient au format « iMelody ». Vous pouvez consulter une liste de mélodies, sur le site [www.siemens-mobile.com/ringtones](http://www.siemens-mobile.com/ringtones). Les pages Internet précisent quelles sont les données disponibles dans votre pays. Renseignez-vous auprès de votre fournisseur de services afin de savoir s'il prend en charge le téléchargement de mélodies par SMS.

Après avoir demandé le téléchargement de mélodies, vous recevez un ou plusieurs **SMS** (dans la liste de réception), avec les données correspondantes (p. [50](#page-51-1)).

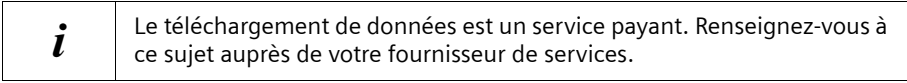

Vous pouvez télécharger au max. **cinq nouvelles mélodies**. La **nouvelle mélodie** remplace l'une des dix mélodies disponibles dans le combiné, au maximum les mélodies 6–10.

#### <span id="page-59-0"></span>**Télécharger une nouvelle mélodie**

L'écran affiche **Nouveaux messages!** 

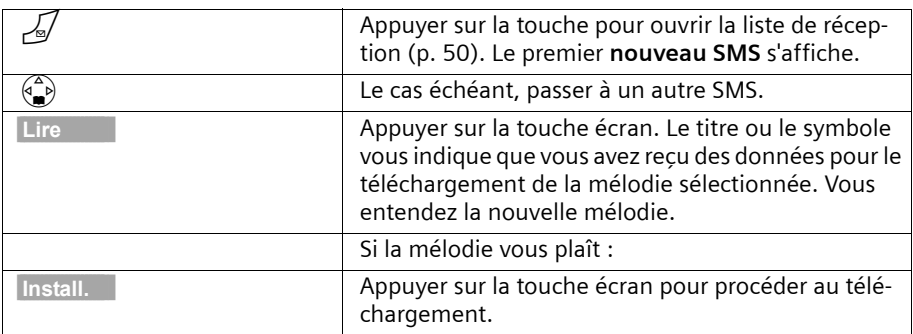

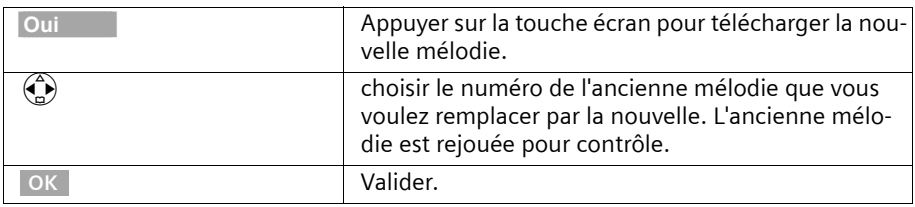

Si la mélodie ne vous plaît pas, appuyez après **Install** sur Non. L'opération est interrompue.

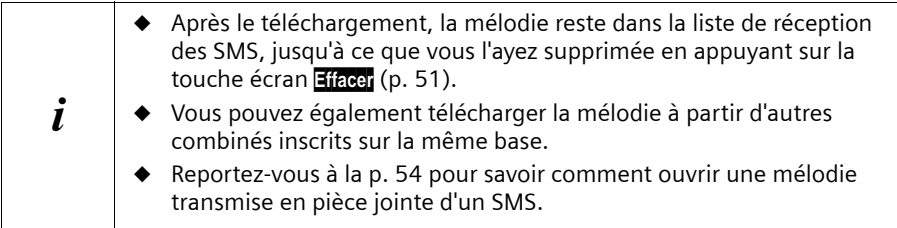

# **SMS avec les autocommutateurs privés**

#### **Vous ne pouvez recevoir de SMS que si la présentation du numéro de l'appelant est transférée au poste secondaire par l'autocommutateur privé.**

Le traitement du numéro du centre SMS est assuré dans le **Gigaset** (téléphone).

Si votre téléphone est connecté à un autocommutateur privé, vous devez éventuellement faire précéder le numéro d'appel du centre par un préfixe (cette option dépend de votre autocommutateur). Le préfixe peut être enregistré dans votre base [\(p. 88\).](#page-89-0)

En cas de doute, testez votre autocommutateur privé en envoyant un SMS à votre propre numéro et en faisant précéder le numéro du centre SMS par le préfixe. Si vous ne recevez pas ce SMS, envoyez-en un autre, mais sans le préfixe initial.

Lors de l'envoi de SMS, votre numéro d'émetteur est éventuellement envoyé sans le numéro d'appel du poste secondaire. Dans ce cas, le destinataire ne peut pas recevoir de réponse directe de la part du destinataire.

L'envoi et la réception de SMS **via un autocommutateur RNIS** n'est possible qu'à partir du numéro MSN attribué à votre base.

# <span id="page-60-1"></span>**Erreurs lors de l'envoi et de la réception de SMS**

## <span id="page-60-0"></span>**Erreurs lors de l'envoi d'un SMS**

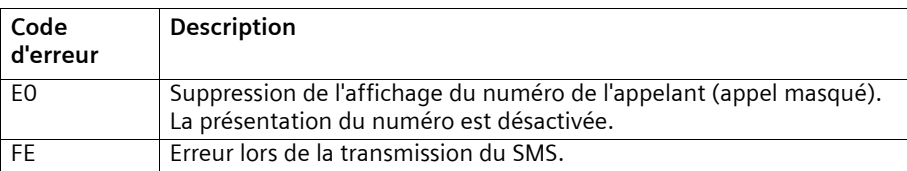

Les codes d'erreurs suivants sont affichés :

 $\mathsf{l}$ 

## **SMS (mini-messages texte)**

 $\mathbf{I}$ 

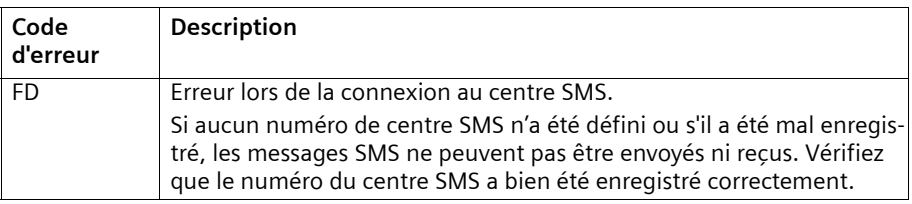

## **Erreurs lors de la réception d'un SMS**

Si votre téléphone ne peut plus recevoir de SMS, un message s'affiche à l'écran. L'envoi de SMS est **impossible** dans les situations suivantes :

- ◆ le service Présentation du numéro n'est pas activé pour votre ligne,
- ◆ le renvoi d'appel est activé à l'aide de la commande **Quand : Immédiat** [\(p. 22\),](#page-23-0)
- ◆ le renvoi d'appel **Immédiat** est activé pour la messagerie externe,
- ◆ la mémoire (liste de réception et des brouillons) est pleine.

and the control of the control of the control of the control of the control of the control of the control of the

 $\mathbf{I}$ 

# **Traitement des messages d'erreur**

 $\mathbf{I}$ 

 $\sim$  1

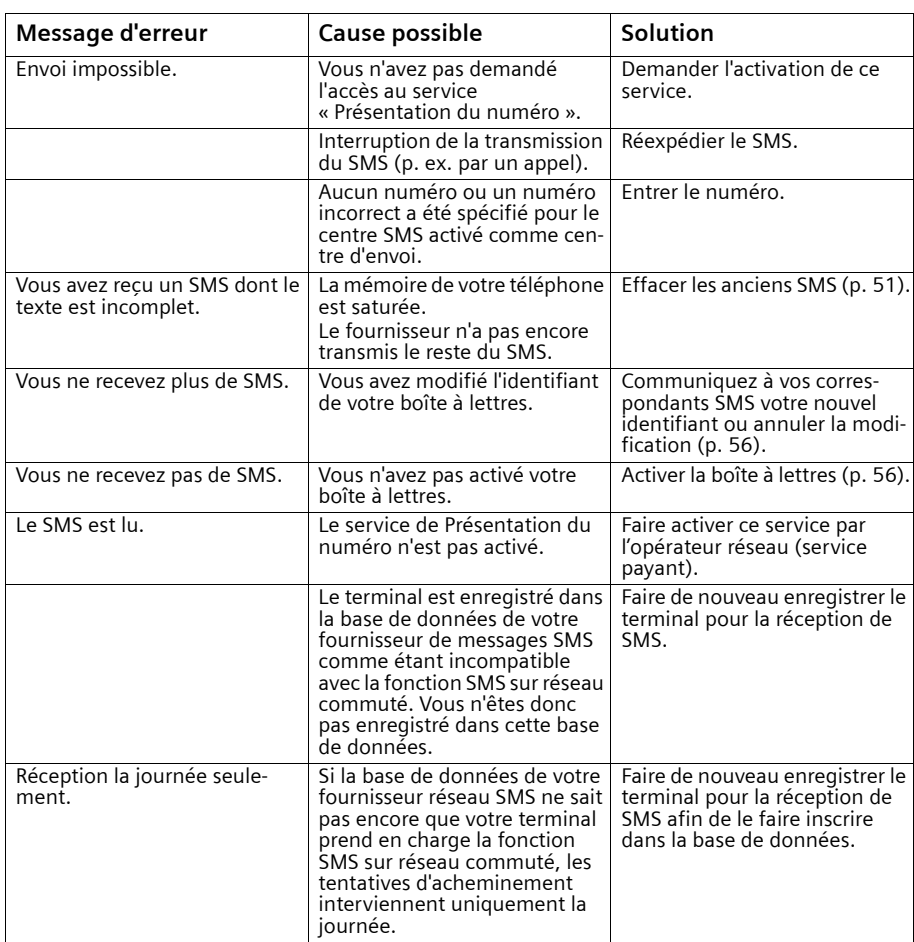

 $\mathbf{I}$ 

## **Utilisation de la messagerie externe**

# **Utilisation de la messagerie externe**

La messagerie externe est un service de répondeur hébergé sur le réseau de votre opérateur. Ces fonctionnalités ne sont accessibles que si vous en avez fait la **demande** auprès de votre opérateur réseau.

## <span id="page-63-1"></span><span id="page-63-0"></span>**Accès rapide à la messagerie externe (Touche 1)**

L'accès rapide vous permet en appuyant de manière prolongée sur la touche  $\mathbb{Q}$  d'accéder directement à la messagerie externe.

Sur le **Gigaset SL100 colour**, l'accès rapide est préconfiguré pour la messagerie externe. Vérifier, auprès de l'opérateur, le numéro d'appel de la messagerie externe et éventuellement corriger le numéro pré-installé.

#### $\overline{\text{exp}} \rightarrow \underline{\text{exp}}$  + Tch1:Répd/Msg.

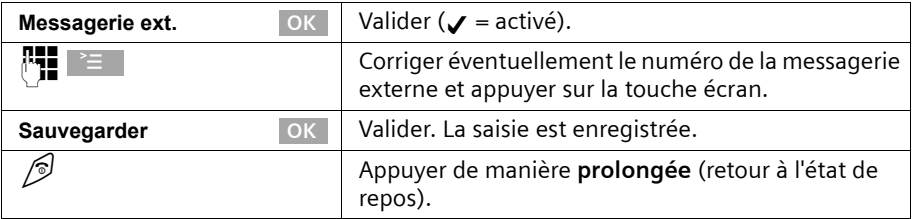

Cette configuration s'applique à l'ensemble des combinés inscrits sur la base.

#### **Appel de la messagerie externe**

Appuyer de manière **prolongée** sur la touche 1. Vous êtes directement mis en liaison avec la messagerie externe. Si vous appuyez ensuite sur la touche « Mains-libres »  $\mathbb{Q}$ , vous pouvez écouter l'annonce de la messagerie externe et utiliser aisément cette dernière.

#### **Utilisation de la messagerie externe**

## **Message en attente : notification / consultation**

Lorsqu'un premier nouveau message est déposé sur la messagerie externe, celle-ci renvoi un indicateur de message en attente. Un BIP signale cette notification, la touche  $\sqrt{2}$ clignote et l'écran affiche « **Nouveaux messages!** ».

Les nouveaux messages déposés ultérieurement ne donnent pas lieu à une nouvelle notification tant qu'il subsiste un message non lu sur la messagerie externe.

#### **Si le raccourci clavier (Touche 1) est activé [\(voir p. 62\)](#page-63-1)**

L'appui sur la touche f donne directement accès à la ligne « **Messg. ext:** » du journal des événements. « **Messg. ext. : 01+\*\*** » indique qu'il y a au moins un nouveau message non lu sur la messagerie externe.

Validez par **OK**, vous êtes mis en relation avec la messagerie externe pour consulter les nouveaux messages reçus.

Le journal des événements est remis à zéro : « **Messg. ext. : 00 + \*\*** ».

#### **Si le raccourci clavier (Touche 1) n'est pas activé**

L'appui sur la touche  $\sqrt{g}$  donne directement accès au journal des appels. L'écran affiche « **Message non lu** » et le numéro de la messagerie (ex : 3125) ou le nom de la messagerie si enregistré dans le répertoire.

Appuyer sur **[Réponse]** pour être mis en relation avec la messagerie externe et consulter les messages reçus.

La présence de nouveaux messages est aussi signalée lors de la prise de ligne par une tonalité spéciale transmise par le réseau.

## **Inscrire / Retirer des combinés**

# **Inscrire / Retirer des combinés**

Vous pouvez inscrire jusqu'à 6 combinés sur votre base. Un combiné SL1 colour peut être inscrit au max. sur 4 bases.

## **Inscription manuelle : Gigaset SL1 colour sur Gigaset SL100 colour**

L'inscription du combiné doit être initiée sur le combiné et sur la base.

## **1. Au niveau du combiné**

## $\begin{matrix} \binom{\triangle}{r} \\ \end{matrix}$   $\rightarrow$  *k*  $\rightarrow$  **Inscrire comb.**

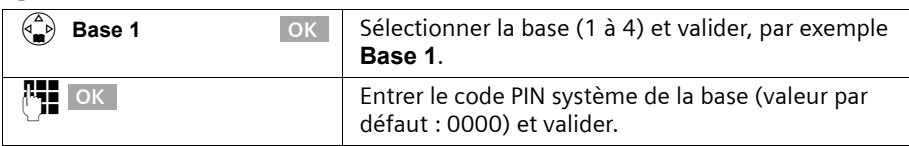

Une fois le code PIN système entré, le message **Base 1**, par exemple, clignote à l'écran.

#### **2. Au niveau de la base**

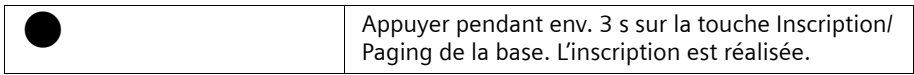

La recherche de la base s'arrête au bout de 60 s. Si vous n'avez pas effectué l'inscription durant ce délai, répétez la procédure.

Si l'inscription a réussi, le plus petit numéro interne disponible est attribué au combiné.

## **Inscription manuelle : Gigaset 1000 à 4000 et autres combinés compatibles GAP**

Vous trouverez ci-après comment inscrire les combinés des familles Gigaset, les combinés A2, C1, C2 ou les combinés d'autres appareils GAP sur votre Gigaset SL100 colour.

#### **1. Au niveau du combiné**

Lancer l'inscription du combiné conformément au mode d'emploi.

#### **2. Au niveau de la base**

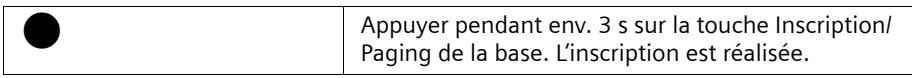

Lors de l'inscription, le plus petit numéro interne libre, compris entre 1 et 6, est automatiquement attribué au combiné. Si tous les numéros ont déjà été attribués, le numéro 6 est remplacé, dans le cas où ce combiné est en repos.

## **Inscrire / Retirer des combinés**

## **Retirer un combiné**

Vous pouvez retirer n'importe quel combiné inscrit depuis n'importe quel combiné SL1 colour inscrit.

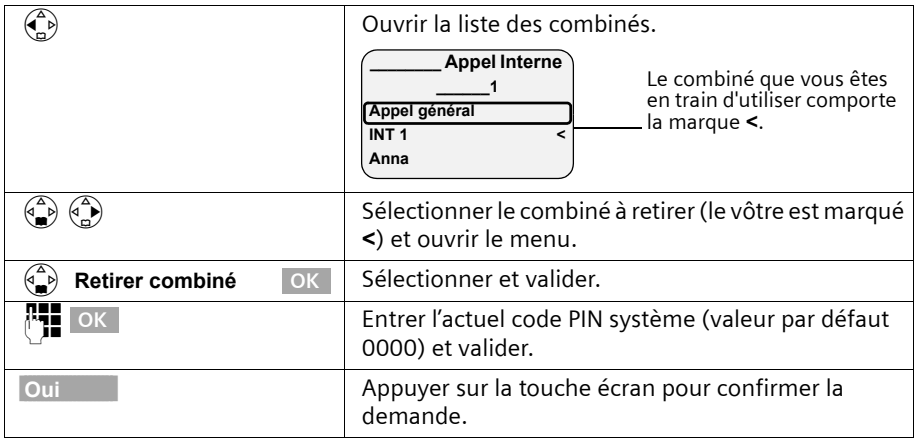

# **Recherche d'un combiné (« Paging »)**

Si vous avez égaré votre combiné, vous pouvez le rechercher à l'aide de la base. La touche Inscription/Paging se trouve sur le devant de la base.

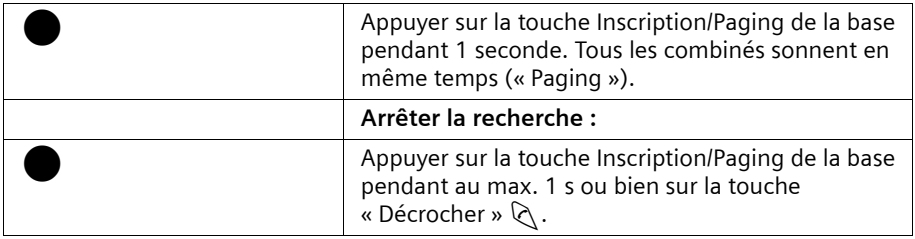

## **Changement de base**

Si votre combiné est inscrit sur plusieurs bases, vous pouvez effectuer les paramétrages suivants :

- ◆ Se fixer une base particulière, par exemple base à la maison ou base au bureau.
- ◆ Se fixer la base présentant la meilleure qualité de réception **Meilleure base**. Cela permet de passer automatiquement sur la base, présentant la meilleure qualité de réception.

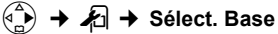

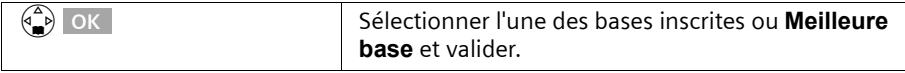

 $\mathbf{I}$ 

# **Utilisation de plusieurs combinés**

# **Effectuer un appel interne et terminer la communication**

Les appels internes sont des communications avec d'autres combinés inscrits sur la même base. Ils sont gratuits.

#### **Appeler un combiné donné ou tous les combinés simultanément**

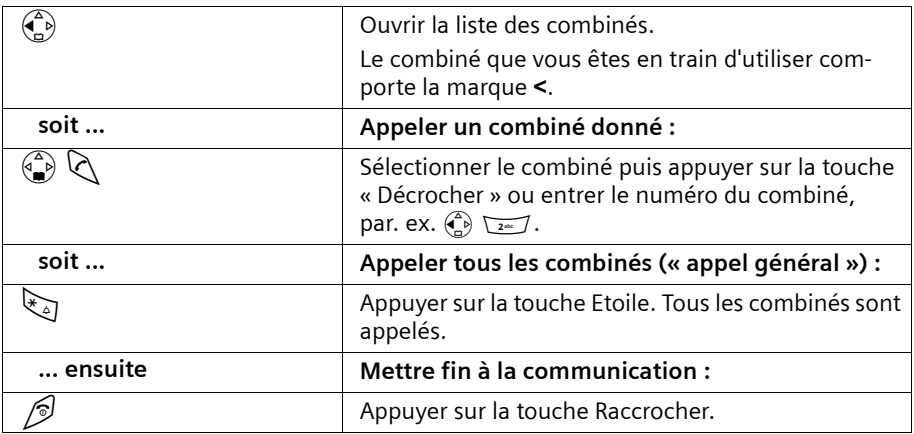

**i** Pour appeler un combiné en particulier, vous pouvez également, après<br>L'affichane de la liste, entrer le numéro du combiné n, ex l'affichage de la liste, entrer le numéro du combiné, p. ex.  $\binom{2}{n}$ 

# **Changement de nom d'un combiné**

Les noms « INT 1 », « INT 2 » etc. sont automatiquement attribués. Vous pouvez toutefois modifier ces noms, p. ex. en « Anna », etc. (max. 10 caractères). Le nom modifié apparaît dans la liste de chacun des combinés.

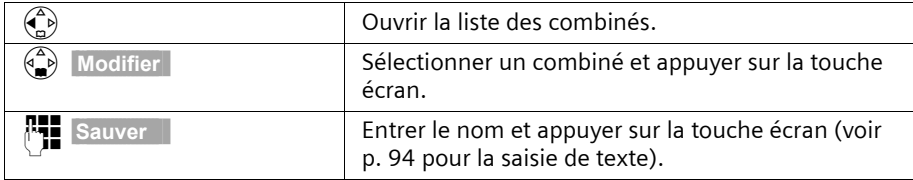

# **Modification du numéro interne d'un combiné**

 $\mathbf{I}$ 

A l'inscription, un combiné obtient **automatiquement** le plus petit numéro interne disponible. Il est possible de modifier le numéro interne de tous les combinés inscrits  $(1-6).$ 

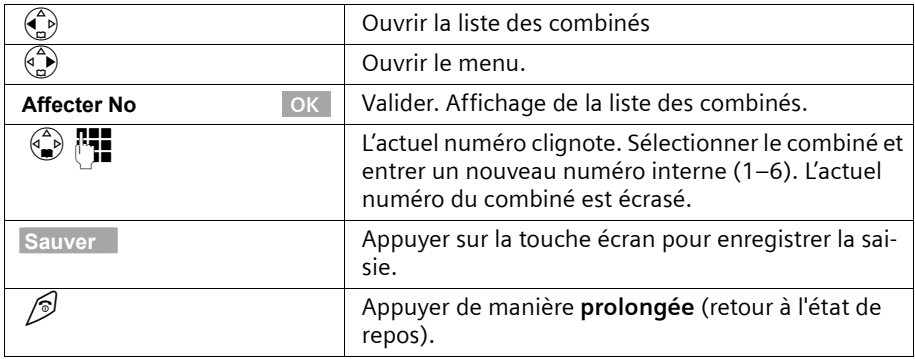

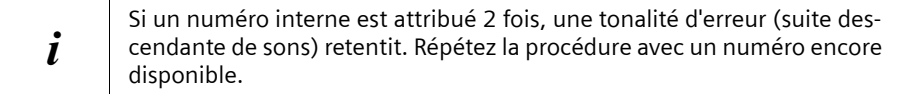

## **Transférer une communication externe vers un autre combiné**

Vous pouvez transférer une communication externe à un autre combiné (transfert d'appel)..

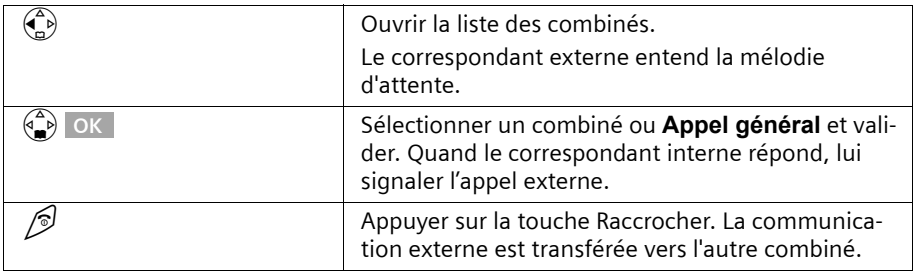

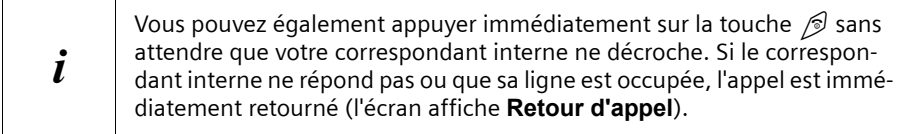

## **Double appel interne**

Vous êtes en communication avec un correspondant **externe** et vous pouvez dans le même temps appeler un correspondant **interne** afin de réaliser une communication avec lui. Lorsque vous mettez fin à la communication interne, vous êtes de nouveau relié à l'abonné externe.

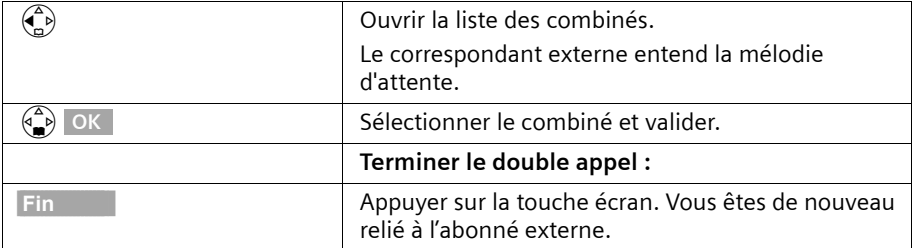

## **Acceptation/refus d'un signal d'appel pendant une communication interne**

Si vous recevez un appel externe alors que vous êtes en communication **interne**, un signal d'appel (bip court) retentit. Le service Présentation du numéro affiche à l'écran le numéro ou le nom de l'appelant. Si vous rejetez le signal d'appel sur votre combiné, il continue à être reçu sur les autres combinés inscrits.

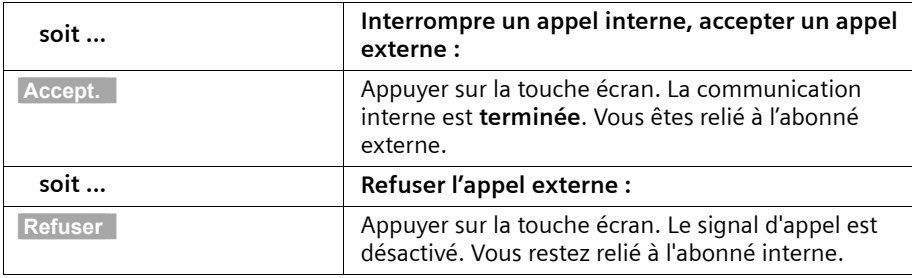

## **Participation à une communication externe**

Vous êtes en communication avec un correspondant externe. Un correspondant interne peut « rentrer » dans cette communication et participer à la conversation. Cette intrusion est signalée à tous les correspondants par une tonalité.

**Condition :** la fonction **Ecoute discrète** est activée (valeur par défaut : désactivé).

#### **Activer/désactiver la fonction écoute discrète**

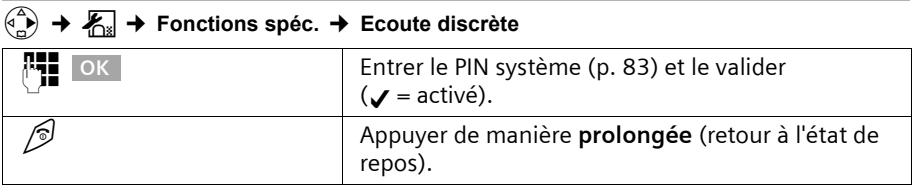

## **Ecoute discrète**

L'écran de votre combiné affiche **Ligne occupée**. Vous voulez vous introduire dans la communication externe.

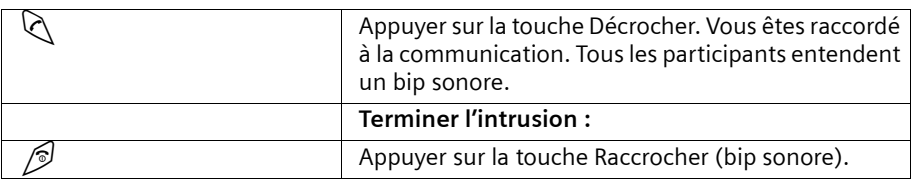

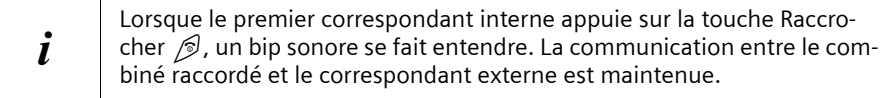

# **Utilisation du combiné pour la surveillance de pièce**

Cette fonction appelle un numéro interne ou externe préalablement programmé dès que le niveau sonore réglé est atteint dans la pièce, dans un rayon limité à quelques mètres autour du combiné. Vous entendrez l'ambiance de la pièce en répondant à l'appel. La fonction Surveillance de pièce **reste active** sur le combiné même après avoir raccroché.

Lorsque la fonction Surveillance de pièce est activée, les appels entrants destinés au combiné placé en surveillance sont uniquement signalés à l'écran,**sans sonnerie**. L'écran et le clavier ne sont pas éclairés.

#### **Points importants lors de la saisie d'un numéro externe :**

- ◆ Le combiné placé en surveillance **ne doit pas être bloqué pour les appels sortants.**
- ◆ La ligne sur laquelle le combiné surveillance de pièce est redirigé ne doit pas être bloquée par un répondeur activé.

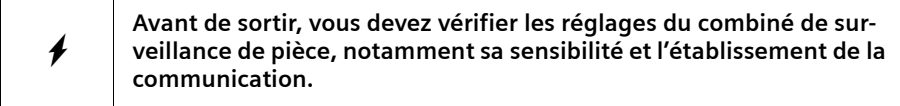

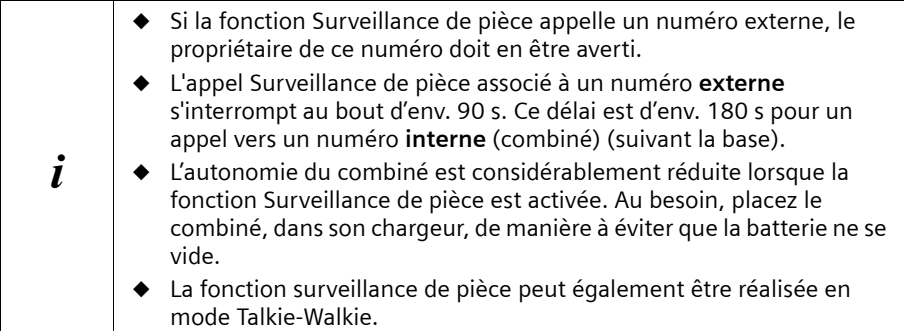

 $\mathbf{I}$ 

## **Utilisation de plusieurs combinés**

 $\mathbf{I}$ 

## **Activer la fonction de surveillance de pièce et entrer le numéro destinataire**

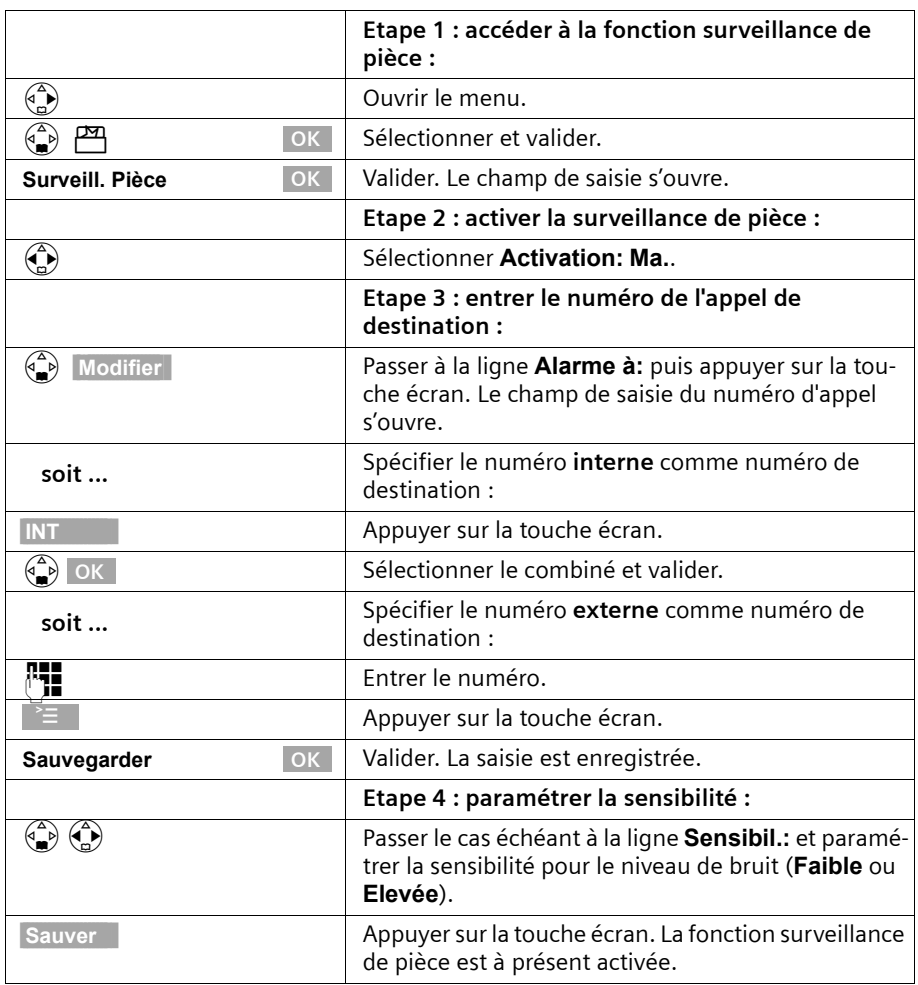

Lorsque la surveillance de pièce est activée, appuyez sur  $\binom{2}{n}$  (ouvrir le menu) pour accéder directement à la configuration de la surveillance de pièce.

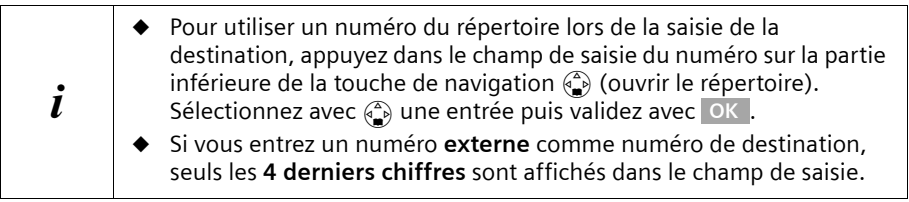

 $\sim 10$
$\mathbf{I}$ 

# **Utilisation de plusieurs combinés**

 $\mathsf{l}$ 

# **Modifier un numéro de destination externe préalablement défini**

**Condition :** Vous vous trouvez dans le champ de saisie de la surveillance de pièce (étape 1, [p. 70](#page-71-0)).

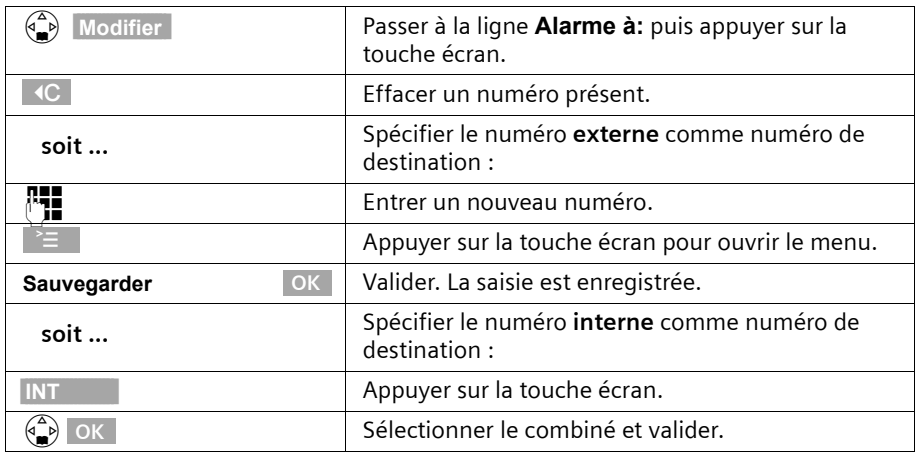

Exécuter la suite de la procédure, telle que décrite [p. 70](#page-71-1), en reprenant à partir de l'étape 4.

## **Modifier un numéro de destination interne préalablement défini**

**Condition :** Vous vous trouvez dans le champ de saisie de la surveillance de pièce (étape 1, [p. 70](#page-71-0)).

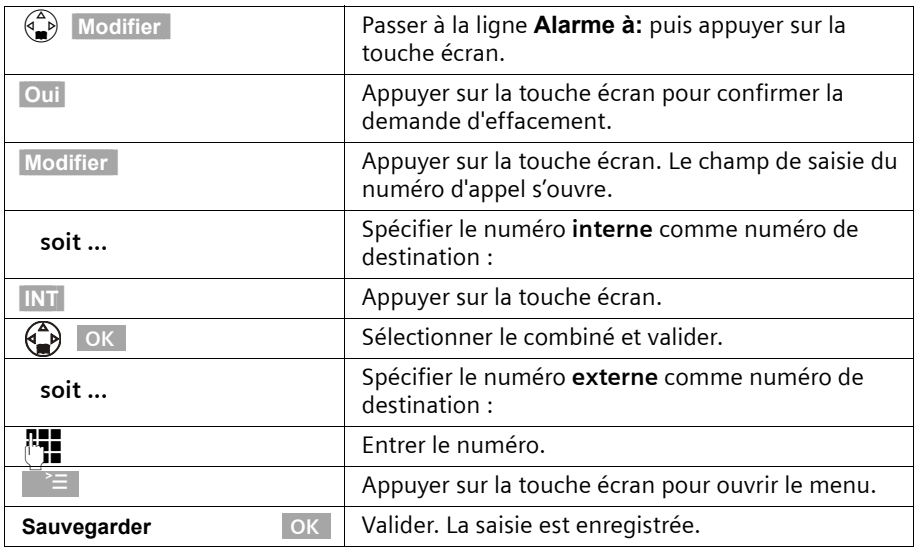

Exécuter la suite de la procédure, telle que décrite [p. 70](#page-71-2), en reprenant à partir de l'étape 4.

# **Utilisation de plusieurs combinés**

# **Désactiver la surveillance de pièce à distance**

Prenez l'appel déclenché par la fonction surveillance de pièce puis appuyez sur les touches  $\sqrt{\frac{1}{2}}$ . La fonction est désactivée environ 90 s après la fin de la communication. La surveillance de pièce ne produira plus d'appel. Les autres fonctions de surveillance de pièce accessibles sur le combiné (par exemple, l'absence de sonnerie) restent activées jusqu'à ce vous ayez appuyé sur la touche écran Dés. du combiné se trouvant en surveillance.

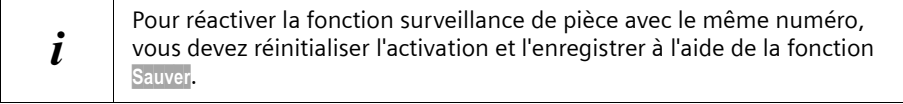

# **Configuration du mode Talkie-Walkie**

La fonction Talkie-Walkie permet à deux combinés de communiquer ensemble, indépendamment de leur éloignement par rapport à la base.

**Exemple :** Vous partez en vacances et vous prenez deux combinés dotés de fonction Talkie-Walkie. Activez la fonction Talkie-Walkie sur **les deux combinés**. Vous pouvez ensuite communiquer à partir de vos combinés.

#### **Condition :**

- ◆ les deux combinés ont été inscrits sur la même base **ou**
- ◆ les deux combinés ont été inscrits sur des bases différentes et sont paramétrés sur **Meilleure base** [\(p. 65\)](#page-66-0) **ou**
- ◆ l'un des combinés n'est inscrit sur aucune base et le combiné inscrit est paramétré sur **Meilleure base ou**
- ◆ les deux combinés n'ont été inscrits sur aucune base.

#### **Important :**

- ◆ la portée entre les combinés peut atteindre au max. 300 m en terrain dégagé en mode Talkie-Walkie
- <span id="page-73-1"></span>◆ les combinés ne peuvent plus ni émettre, ni recevoir d'appels externes
- ◆ en mode Talkie-Walkie, l'autonomie des combinés est fortement réduite

# <span id="page-73-0"></span>**Activer/désactiver le mode Talkie-Walkie**

#### v¢ é ¢ **Talkie-Walkie**

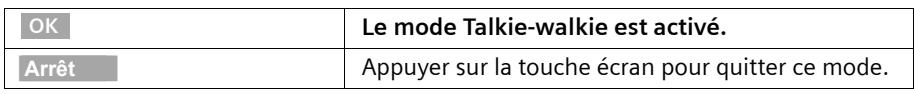

Si vous appuyez en mode mode Talkie-Walkie sur la touche « Décrocher »  $\Diamond$  ou sur la touche « Mains-libres »  $\mathbb{Q}$  l'appel est envoyé à tous les combinés qui se trouvent en mode Talkie-Walkie. La connexion est établie avec le premier combiné qui accepte l'appel Talkie-Walkie.

# <span id="page-74-0"></span>**Utilisation de plusieurs combinés**

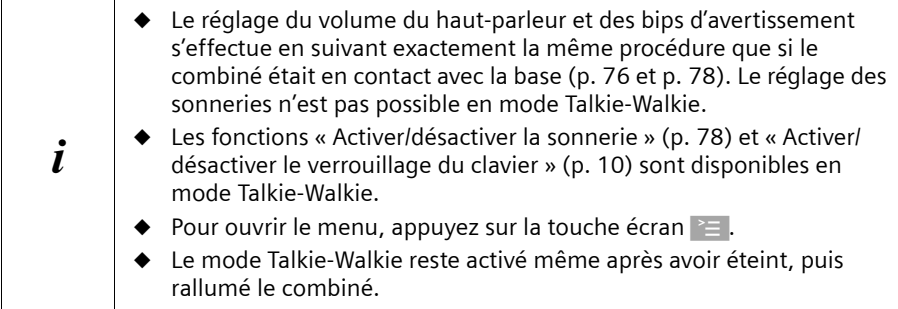

## **Utiliser le combiné en mode Talkie-Walkie pour la surveillance de pièce**

Vous pouvez utiliser également la surveillance de pièce avec le combiné en mode Talkie-Walkie.

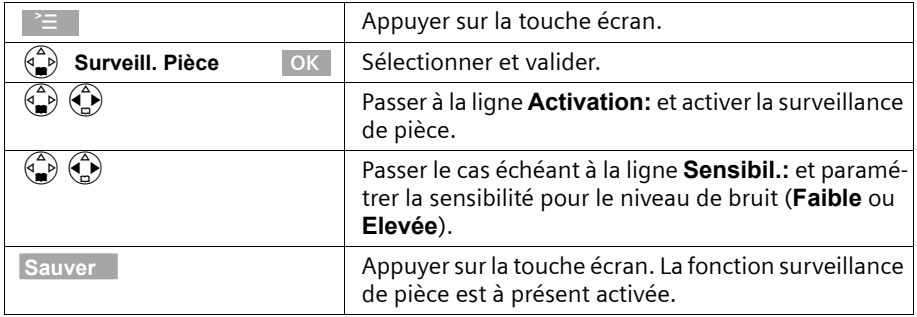

L'appel du combiné surveillance de pièce est émis vers l'ensemble des combinés ayant activé le mode Talkie-Walkie.

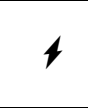

 $\mathbf{I}$ 

<sup>W</sup> **Avant de sortir, vous devez vérifier les réglages du combiné de sur-veillance de pièce, notamment sa sensibilité et l'établissement de la communication.**

Appuyez sur la touche écran Dés. du combiné pour la surveillance de pièce afin de le désactiver. Le combiné revient en mode Talkie-Walkie normal.

 $\overline{\phantom{a}}$ 

# **Réglages du combiné**

Votre combiné est déjà préréglé à la livraison. Vous pouvez toutefois modifier ces réglages individuellement.

# <span id="page-75-2"></span><span id="page-75-1"></span>**Sélection de la langue d'affichage**

Le texte peut s'afficher à l'écran dans différentes langues.

 $\widehat{\mathbb{A}}$  +  $\widehat{\mathbb{A}}$ 

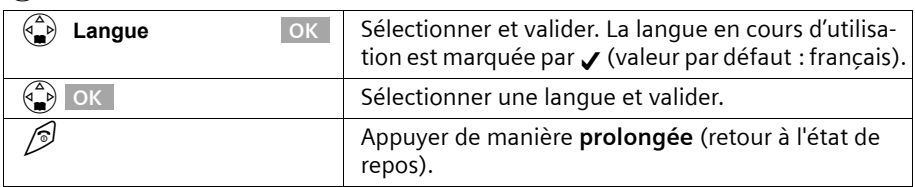

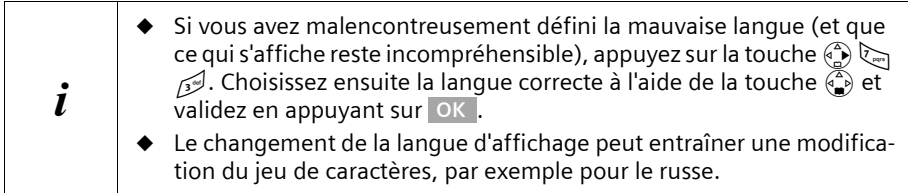

# <span id="page-75-0"></span>**Réglages écran**

Vous avez le choix entre trois modèles de couleurs et plusieurs niveaux de contraste. Vous pouvez également configurer l'appareil de telle manière que l'écran ne soit pas éclairé lorsque le combiné est sur sa base (mode nuit activé).

 $\phi(x) + E$ 

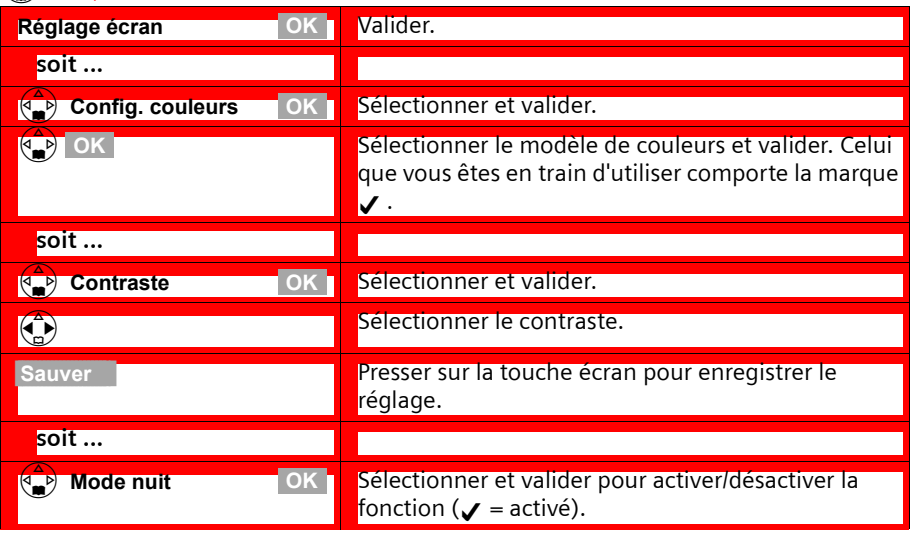

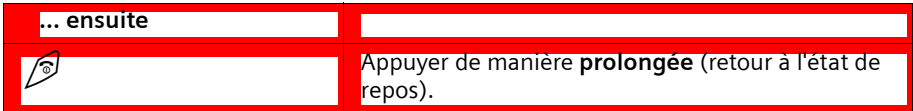

# <span id="page-76-1"></span>**Ecran de veille**

 $\overline{\phantom{a}}$ 

Vous pouvez afficher une image comme écran de veille. Vous avez le choix entre trois images.  $\mathbb{A}$  is an

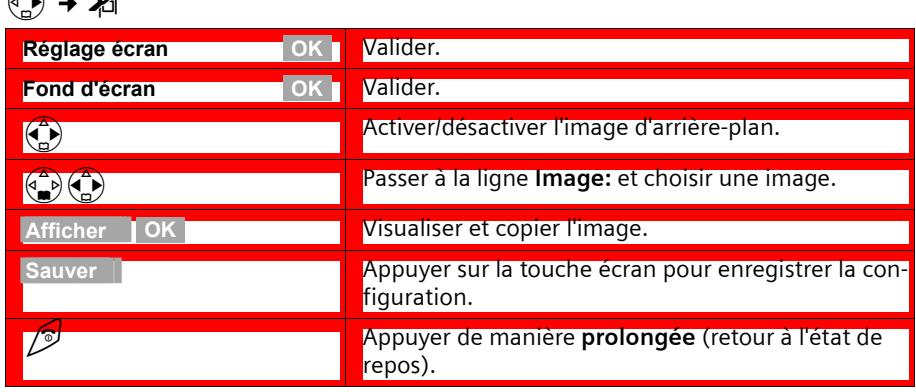

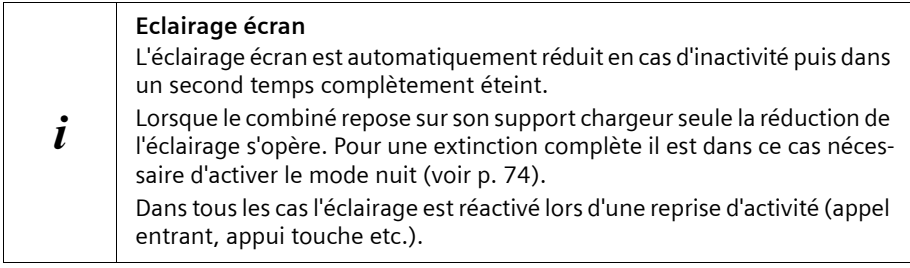

# <span id="page-76-3"></span><span id="page-76-2"></span><span id="page-76-0"></span>**Activation/désactivation du décroché automatique**

Si vous avez activé cette fonction prenez simplement le combiné sur sa base lorsque vous recevez un appel, sans appuyer sur la touche  $\Diamond$  (valeur par défaut : activé).  $\mathbb{Q}$   $\mathbb{Q}$ 

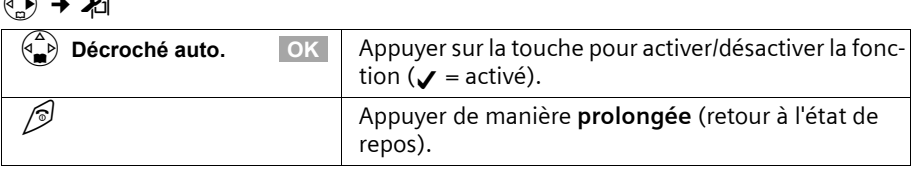

 $\overline{\phantom{a}}$ 

# <span id="page-77-1"></span><span id="page-77-0"></span>**Réglage du volume d'écoute**

Vous disposez de cinq niveaux de réglage pour le mode Mains-libres, de trois niveaux de réglage pour le volume de l'écouteur, même pendant une communication externe.  $\widehat{\mathbb{P}}$  +  $\widehat{\mathbb{P}}$ 

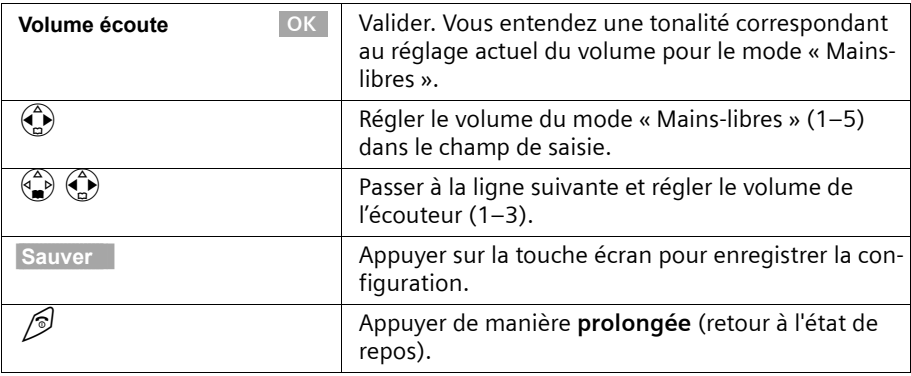

# <span id="page-77-2"></span>**Réglage des sonneries**

#### **Vous avez différentes options :**

- ◆ Six volumes :
	- cinq volumes (entre 1 et 5 : p. ex. Volume 2 = ˆ),
	- appel « Crescendo » (6 ; le volume augmente à chaque sonnerie =  $\Box$
- ◆ 26 mélodies :
	- 16 mélodies polyphoniques (les mélodies polyphoniques doivent auparavant avoir été enregistrées avec le gestionnaire de mélodies, [p. 80\)](#page-81-0)
	- Dix mélodies (1–10 ; les mélodies 1–3 correspondent au « sonneries classiques »)

# **Régler la tonalité**

Vous avez la possibilité d'activer un effet d'écho pour les longues mélodies (4 – 10).  $\left(\begin{matrix} 4 \\ 1 \end{matrix}\right)$  +  $\sqrt{3}$ 

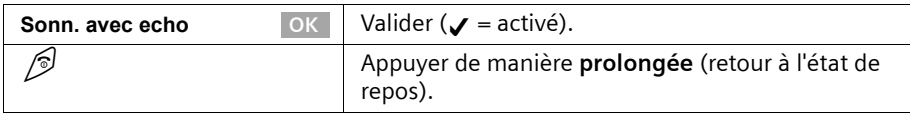

 $\overline{\phantom{a}}$ 

 $\mathbb{R}^2$ 

# **Réglages du combiné**

 $\mathsf{I}$ 

# **Réglages pour les appels externes, selon l'heure – Annonce des noms**

Réglez le volume et la mélodie en fonction du type d'appel. Parallèlement à cela, vous pouvez également régler le volume d'un appel en fonction d'une plage horaire.<br>(⊕) → *5* → Régl.sonnerie

<span id="page-78-0"></span>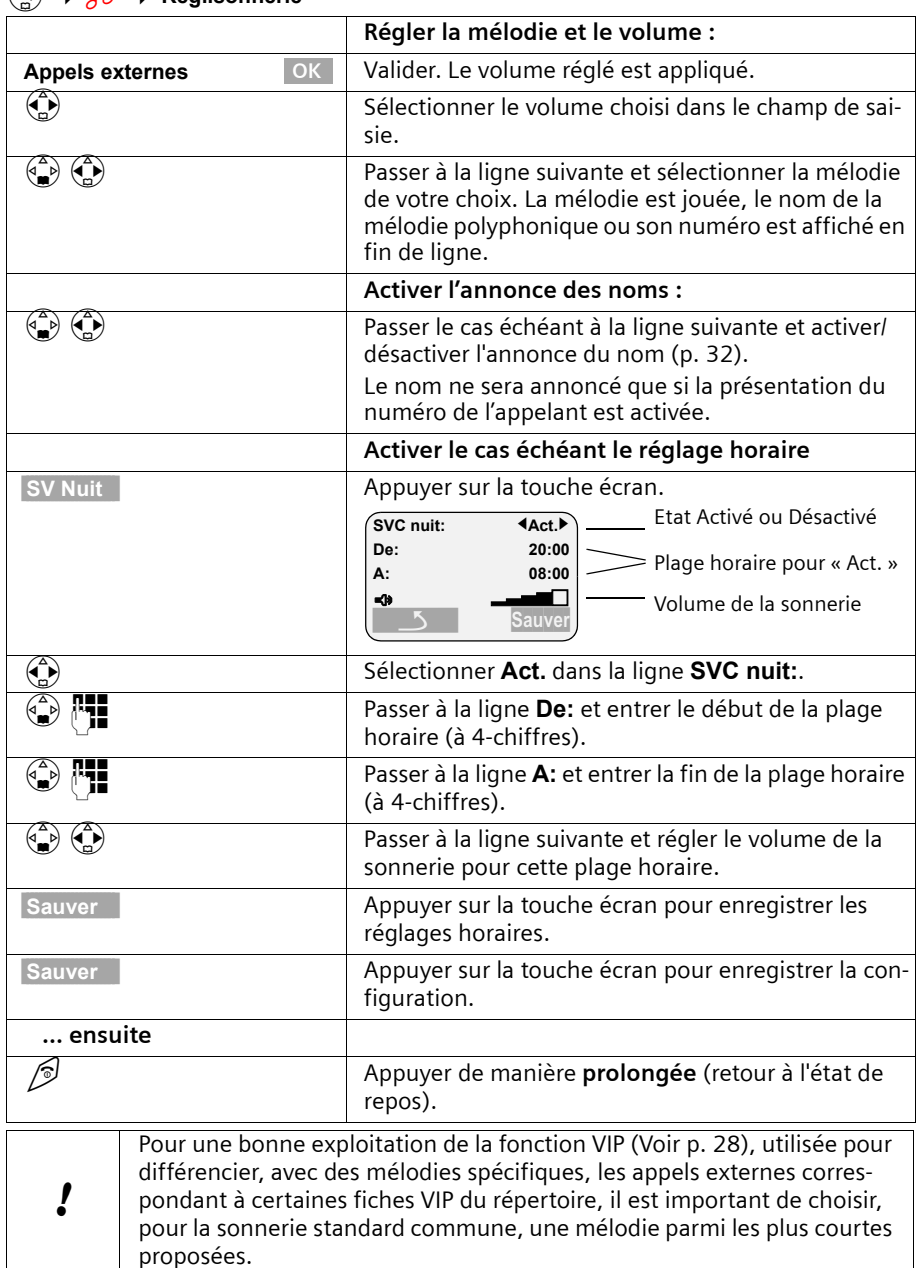

 $\mathsf{I}$ 

# **Réglages du combiné**

 $\overline{\phantom{a}}$ 

<span id="page-79-0"></span>**Réglages personnalisés pour les appels internes, le réveil et les rendezvous**

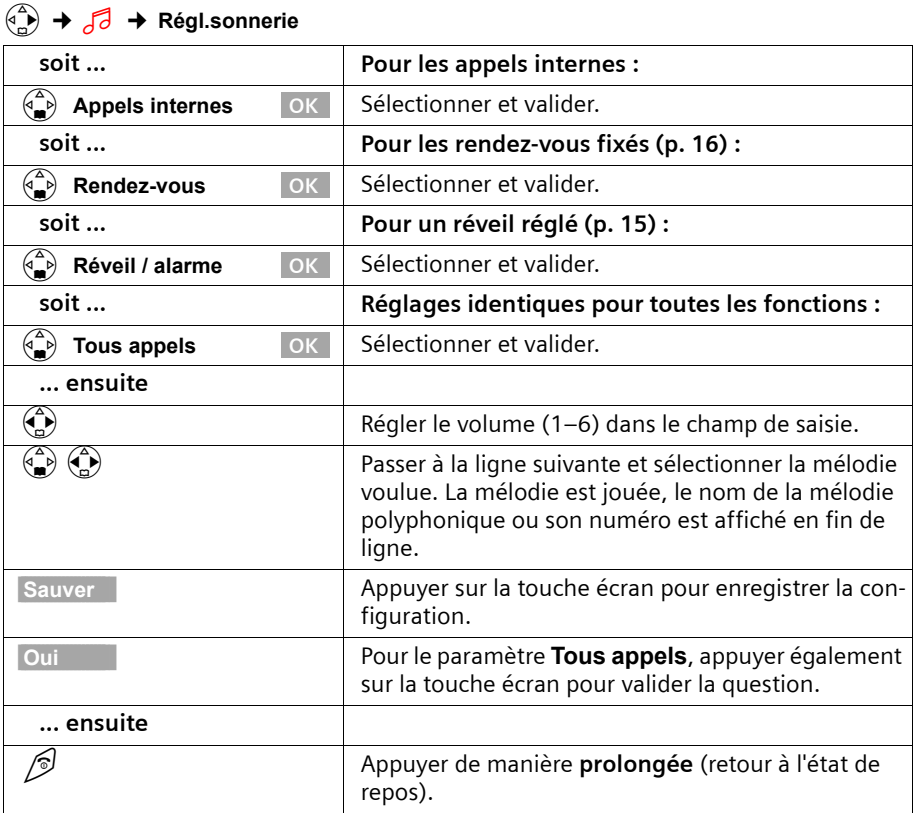

# <span id="page-79-1"></span>**Activer/désactiver la sonnerie**

En cas d'appel entrant externe, **tous** les combinés sonnent. Lors d'un appel, vous pouvez désactiver la sonnerie pour les appels suivants ou pour l'appel en cours avant de décrocher ou à l'état de repos.

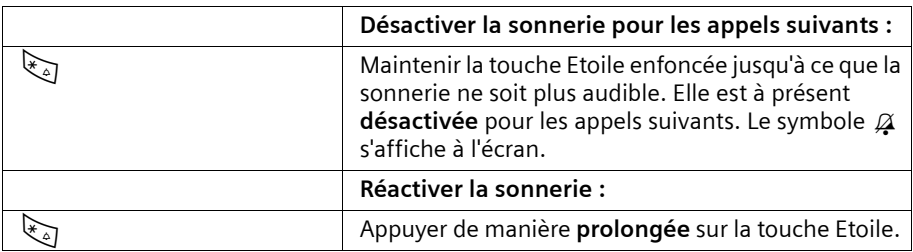

 $\sim 10$ 

Pour désactiver la sonnerie lorsque le combiné est **à l'état de repos**, maintenez la touche  $\mathbb{F}_{\mathbb{Q}}$  enfoncée jusqu'à ce que le symbole  $\mathcal{A}$  s'affiche. Il n'est pas possible de réactiver la sonnerie durant un appel externe.

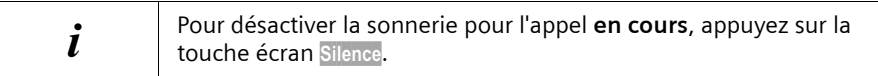

# <span id="page-80-2"></span>**Activer/désactiver le bip d'appel**

Pour plus de discrétion, un **bip court** retentit alors à la place de la sonnerie lors d'un appel.

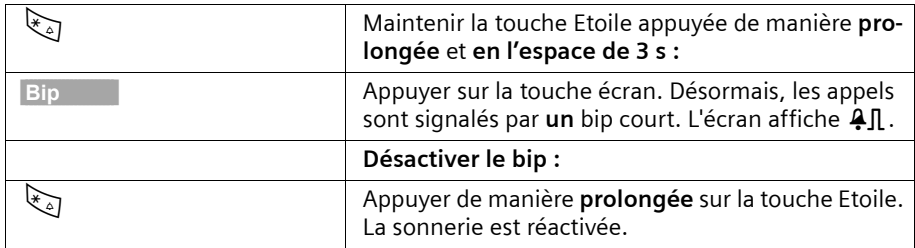

#### <span id="page-80-1"></span>**Vibreur**

Les appels entrants et autres messages sont signalés par des vibrations. Cette option est fonction des réglages choisis pour la sonnerie.

 $\left(\begin{matrix} 4 \\ 1 \end{matrix}\right)$  +  $\sqrt{3}$ 

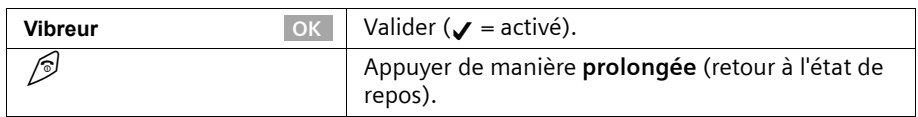

# <span id="page-80-0"></span>**Activer/désactiver l'annulation de la première sonnerie**

La première sonnerie est désactivée afin de vous éviter d'être dérangé par l'arrivée d'un SMS. Vous pouvez modifier ce paramétrage de manière à entendre la première sonnerie.

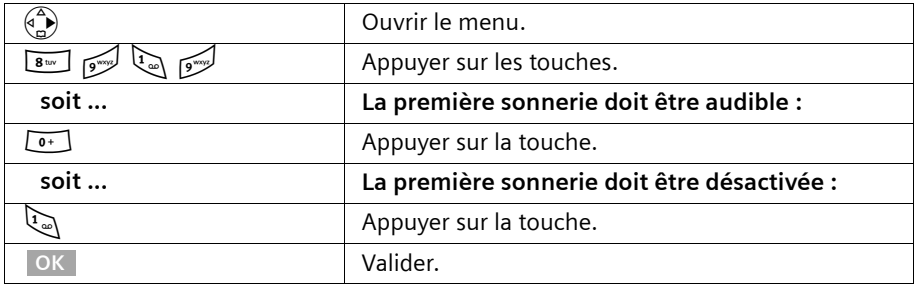

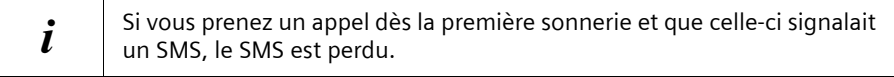

 $\mathsf{I}$ 

# **Réglages du combiné**

 $\overline{\phantom{a}}$ 

# <span id="page-81-0"></span>**Gestionnaire de mélodies (Sound Manager)**

Le gestionnaire de mélodies vous permet d'enregistrer des mélodies polyphoniques (durée max. 4 s) ou bien d'en charger depuis un PC à l'aide d'un câble de transfert de données (max. 16 Ko) [\(p. 97](#page-98-0)). Vous pouvez enregistrer au max. 16 mélodies.

# **Enregistrer une mélodie (via le microphone)**

## v¢ ê ¢ **Gestion mélodie**

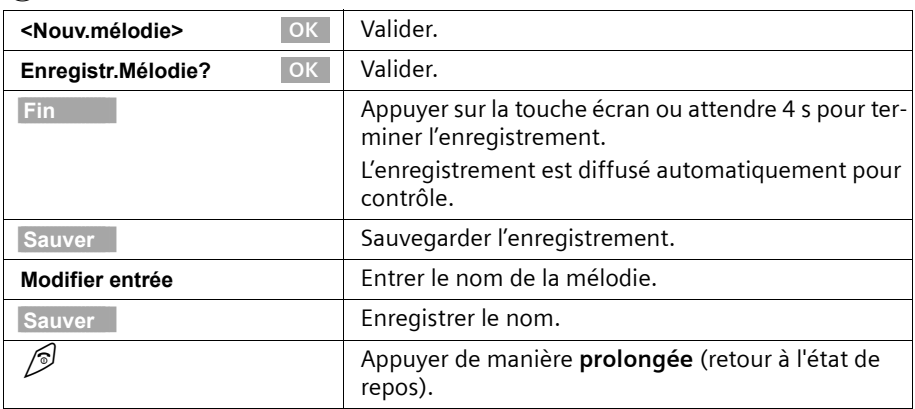

## **Ecouter la mélodie, modifier l'entrée**

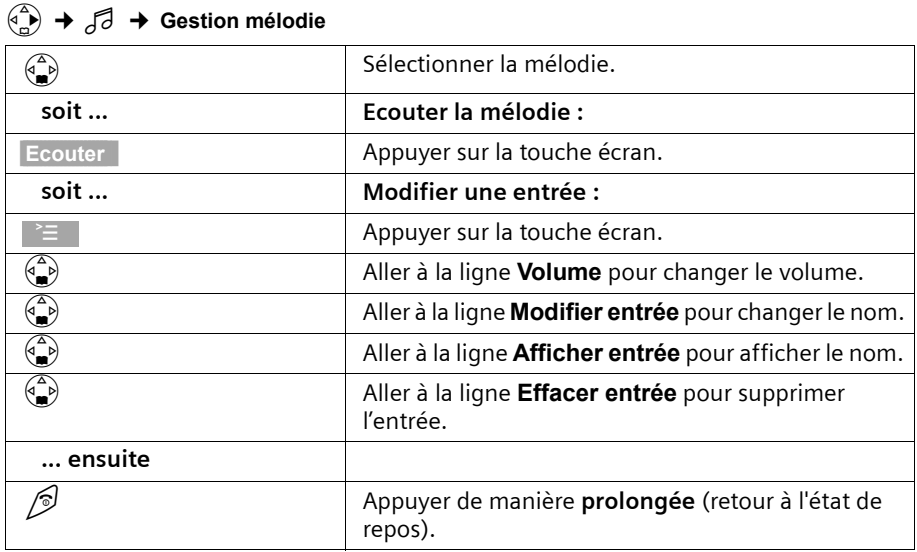

 $\mathbb{R}^2$ 

# <span id="page-82-2"></span><span id="page-82-1"></span><span id="page-82-0"></span>**Activation/désactivation des bips d'information**

Votre combiné vous informe, par des bips sonores, de l'activation des fonctionnalités et des différents états. Vous pouvez activer/désactiver les bips d'information suivants, indépendamment les uns des autres (valeur par défaut : activé).

- <span id="page-82-4"></span>◆ **Clic clavier :** chaque pression sur une touche est confirmée
- ◆ **Bips de confirmation :**

 $\overline{\phantom{a}}$ 

- <span id="page-82-6"></span>– Bip de validation (suite montante de notes) : à la fin d'une opération de saisie, en reposant le combiné sur sa base et lors de la réception d'un SMS ou d'une nouvelle entrée dans le journal des appels
- <span id="page-82-5"></span>– Tonalité d'erreur (séquence décroissante de bips) : en cas d'erreur de saisie
- <span id="page-82-3"></span>– Bip de fin de menu : en naviguant à la fin d'un menu
- ◆ **Bip de batterie :** La batterie doit être rechargée.
- $\begin{matrix} \overline{A} \\ \overline{B} \end{matrix}$   $\rightarrow$   $\begin{matrix} \overline{A} \\ \overline{C} \end{matrix}$   $\rightarrow$  Tonal. avertis.

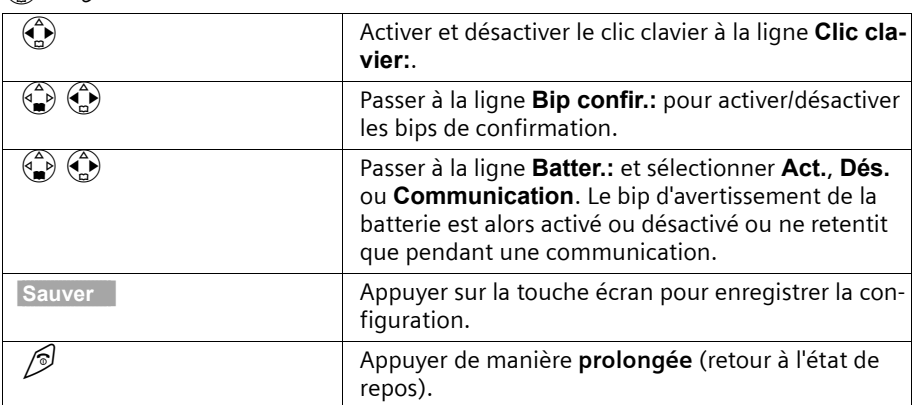

 $\mathsf{l}$ 

# **Réglages du combiné**

 $\overline{\phantom{a}}$ 

# **Réinitialisation des paramètres d'usine du combiné**

Vous pouvez annuler les réglages et les modifications personnalisés. Les entrées du répertoire, de la liste des appels, de la liste des emails et de celle des numéros abrégés, l'inscription du combiné sur la base ainsi que les mélodies que vous avez chargées restent en mémoire.

Pour interrompre la réinitialisation, appuyez sur  $\mathcal{D}$ .

# v¢ ì ¢ **Réinit. Combiné**

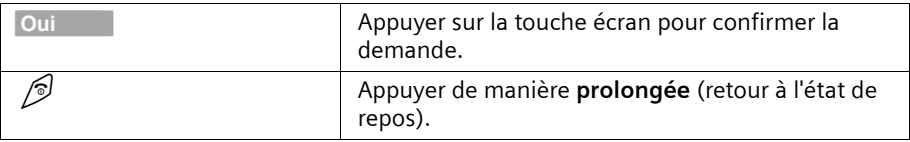

#### **Configuration usine du combiné**

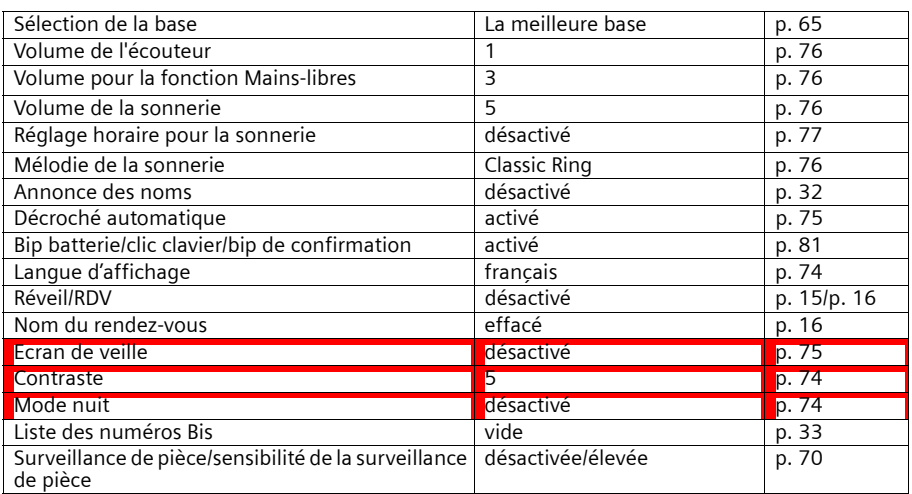

 $\overline{\phantom{a}}$ 

# **Réglages de la base**

# <span id="page-84-1"></span>**Réglages de la base**

Tous les réglages sont réalisés avec un combiné SL 1 inscrit sur la base.

# **Protéger le téléphone contre les accès non autorisés**

Protégez les paramètres système de la base avec un code PIN système connu de vous seul. Vous devez entrer ce code PIN système notamment pour inscrire un combiné sur la base et en retirer un, pour réinitialiser la configuration usine, pour activer l'écoute discrète ou pour bloquer des numéros d'appel.

## **Modifier le code PIN système**

Vous pouvez modifier le code PIN système à 4 chiffres de la base (valeur par défaut : 0000) en un code PIN (à 4 chiffres) connu de vous uniquement.

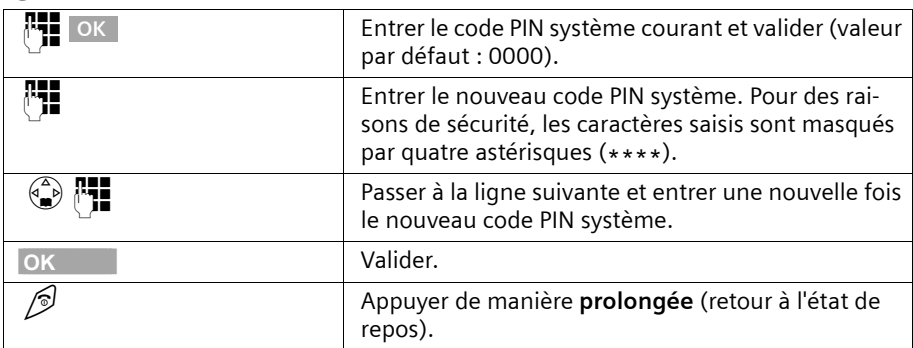

#### $\langle \hat{\phi}^*_{\alpha} \rangle \rightarrow \langle \hat{\phi}^*_{\alpha} \rangle \rightarrow \text{PIN}$  système

# <span id="page-84-2"></span><span id="page-84-0"></span>**Attribuer des droits d'accès par combiné**

Vous pouvez bloquer des combinés pour les appels externes.

<span id="page-84-3"></span>Vous pouvez attribuer les **droits** suivants :

- ◆ **Interne et externe :** Il est possible de téléphoner sans restriction avec le combiné.
- ◆ **Appels externes entrants :** Le combiné peut être utilisé pour des communications internes et pour recevoir des appels externes.
- ◆ **Interne uniquement :** Le combiné ne peut être utilisé que pour des communications internes.

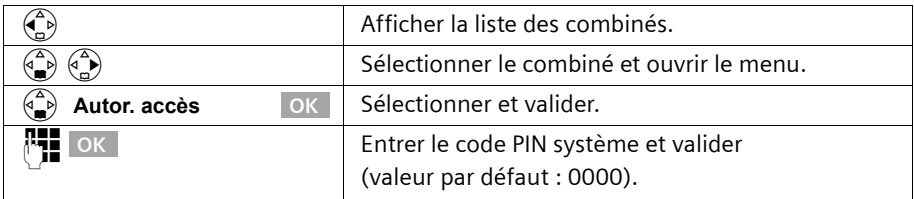

# **Réglages de la base**

| $\left(\bigtriangleup \bigtriangleup \right)$<br>OK | Sélectionner le niveau d'accès et valider.                  |
|-----------------------------------------------------|-------------------------------------------------------------|
| /ৡ                                                  | Appuyer de manière prolongée (retour à l'état de<br>repos). |

 $\mathbf{i}$  Les numéros d'appel d'urgence sont utilisables malgré la restriction des<br> $\mathbf{i}$ droits [\(p. 84\)](#page-85-0).

# <span id="page-85-0"></span>**Numéros d'appel d'urgence**

Les numéros d'appel d'urgence nationaux sont prédéfinis en fonction du pays (pour la France : 15; 17; 18; 112). Vous pouvez toutefois définir un numéro d'urgence personnalisé. Les numéros d'appel d'urgence s'appliquent à l'ensemble des combinés. Il est également possible de composer des numéros d'appel d'urgence si votre combiné est bloqué pour les appels externes.

# <span id="page-85-1"></span>**Entrer ou modifier le numéro d'appel d'urgence**

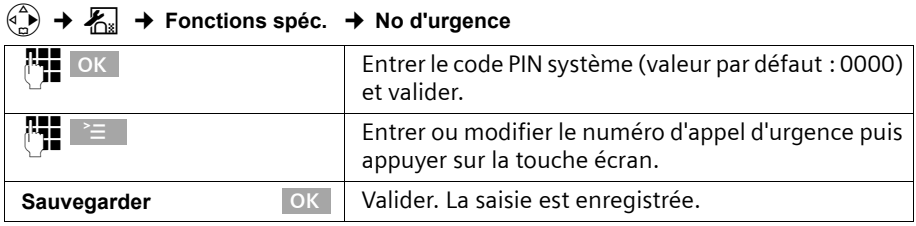

 $\mathbf{i}$  Pour effacer un numéro d'appel d'urgence déjà entré, appuyez sur la touche **4C** 

# <span id="page-85-2"></span>**Afficher et sélectionner un numéro d'appel d'urgence**

Pour appeler des numéros d'appel d'urgence à partir de combinés verrouillés pour les appels externes [\(p. 83\)](#page-84-0), composez directement le numéro ou procédez comme suit.

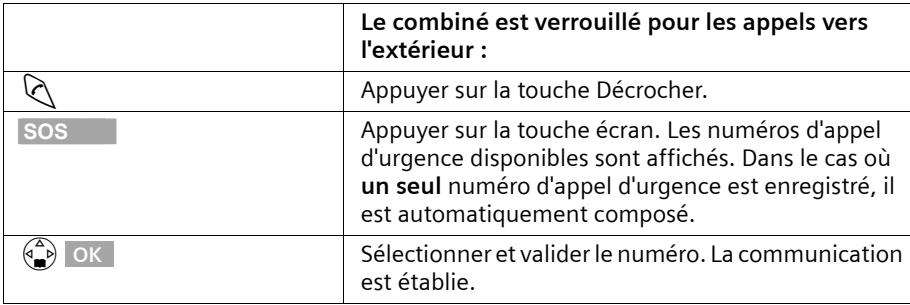

# **Réglages de la base**

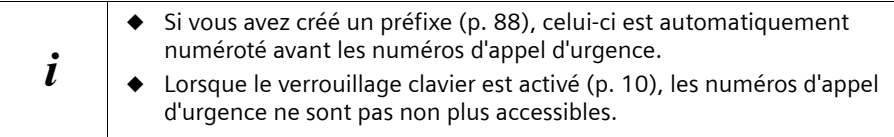

# <span id="page-86-0"></span>**Modification du nom de la base**

 $\overline{\phantom{a}}$ 

Les noms « base 1 » à « base 4 » sont attribués automatiquement. Vous pouvez modifier le nom de votre base.

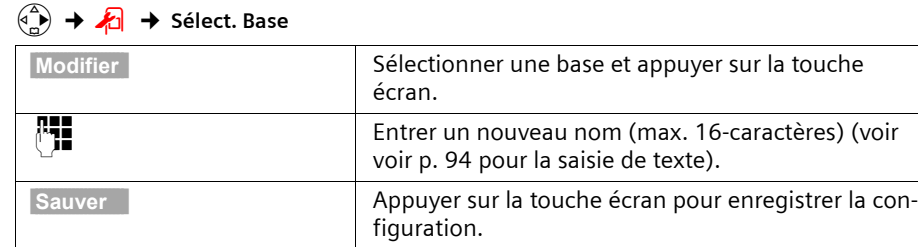

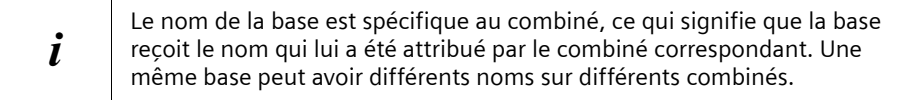

# **Prise en charge du répéteur**

Un répéteur permet d'augmenter la portée et la puissance de réception de votre base. Il doit être incrit. Si vous souhaitez l'utiliser, vous devez activer cette fonction. Les communications en cours seront interrompues.

#### $\widehat{\varphi_{\bullet}}$   $\rightarrow$  **F**<sub>si</sub>  $\rightarrow$  Fonctions spéc.

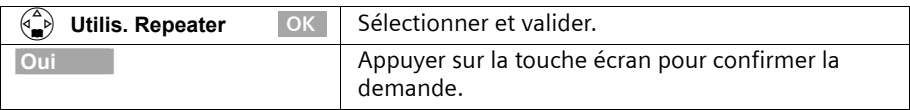

<span id="page-87-0"></span> $\mathsf{I}$ 

# **Réglages de la base**

 $\overline{\phantom{a}}$ 

# **Réinitialisation des paramètres d'usine de la base**

Lors de la réinitialisation, le code PIN système n'est pas modifié, l'inscription des combinés sur la base est conservée.

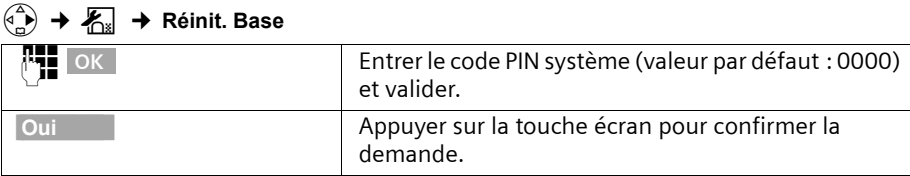

# **Configuration usine de la base**

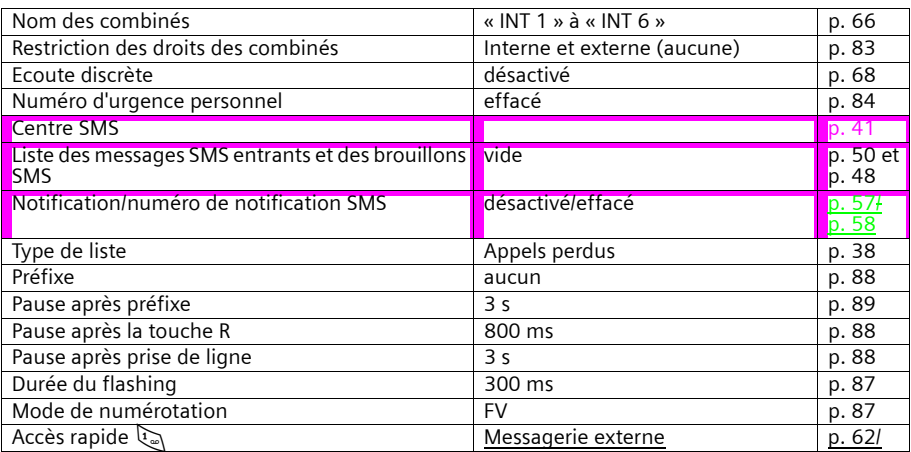

**Raccordement de la base à un autocommutateur privé**

# <span id="page-88-2"></span>**Raccordement de la base à un autocommutateur privé**

Les paramètres suivants ne sont nécessaires que si cela est demandé par votre autocommutateur privé, **voir mode d'emploi de votre autocommutateur**.

 $\mathbf{i}$   $\parallel$  Il n'est pas possible de recevoir ou d'émettre de SMS sur les autocommutateurs privés ne supportant pas la fonction de présentation du numéro.

# **Mode de numérotation et durée de flashing**

Le réglage effectué est identifié par  $\boldsymbol{J}$ .

# <span id="page-88-1"></span>**1ère étape : modifier le mode de numérotation**

Vous pouvez modifier le mode de numérotation de différentes manières :

- ◆ Fréquence vocale (FV)
- ◆ Numérotation décimale (ND) par impulsions

#### $\begin{array}{ccc} \n\begin{pmatrix} \n\alpha \\ \n\end{pmatrix} \rightarrow \mathbb{Z}_n \rightarrow \mathbb{F}_n$  Fonctions spéc.  $\rightarrow \mathbb{N}$  Mode numérot.

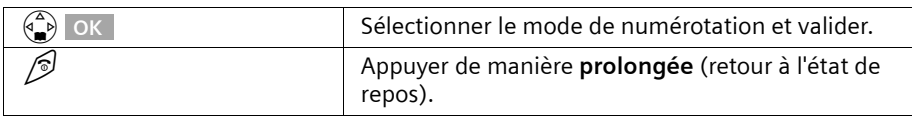

# <span id="page-88-0"></span>**2ème étape : paramétrer la durée de flashing :**

v¢ í ¢ **Fonctions spéc.** ¢ **Durées flashing**

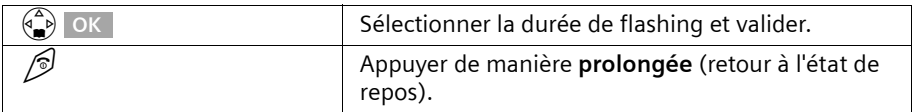

# **Raccordement de la base à un autocommutateur privé**

# <span id="page-89-4"></span><span id="page-89-3"></span><span id="page-89-0"></span>**Enregistrer le préfixe (pour autocommutateur)**

**Condition :** si votre téléphone est raccordé à un autocommutateur, vous devez faire précéder les numéros appelés d'un préfixe, par exemple « 0 », pour les communications avec l'extérieur.

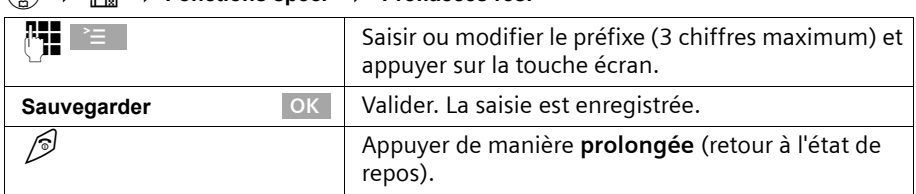

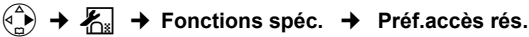

Le préfixe est ajouté automatiquement à tous les numéros sélectionnés dans le journal des appels.

#### **Si vous avez enregistré un préfixe, les règles suivantes s'appliquent :**

- ◆ Dans le cas des numéros d'urgence, des numéros d'appel des centres SMS ainsi que pour des appels à partir du journal des appels le préfixe est ajouté **automatiquement** au début du numéro d'appel.
- ◆ Pour les numéros provenant du répertoire principal ou secondaire, vous devez ajouter **vous-même** le préfixe.
- ◆ Si pour un SMS, vous avez récupéré le numéro du destinataire à partir du répertoire, vous devez effacer le préfixe avant d'envoyer ce SMS.
- ◆ Pour effacer un préfixe, appuyez sur la touche «C. Pour ajouter une pause, appuyez  $\textsf{sur} \geq \, \int \mathbb{Q} \textsf{h}$  insérer pause  $\textsf{OK} \,$  ou  $\textsf{in} \geq \, \int \mathbb{Q} \textsf{h}$  insérer ´R´ OK  $\textsf{in}$

# <span id="page-89-5"></span><span id="page-89-1"></span>**Paramétrage des pauses**

#### <span id="page-89-2"></span>**Modifier la pause après la prise de ligne**

Vous pouvez régler la durée de la pause entre le moment où vous appuyez sur la touche Décrocher  $\Diamond$  et l'envoi du numéro d'appel (valeur par défaut : 3 s).

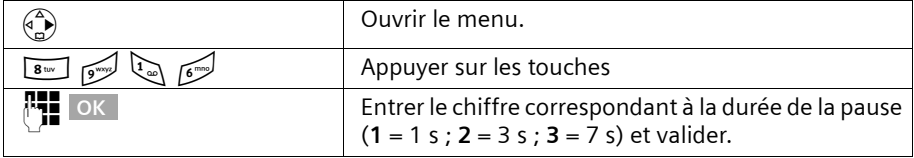

# <span id="page-90-0"></span>**Raccordement de la base à un autocommutateur privé**

# **Modifier la pause après la touche flashing (R)**

Vous pouvez modifier la durée de la pause si votre autocommutateur privé le demande (voir le mode d'emploi de votre autocommutateur privé ; valeur par défaut : 800 ms).

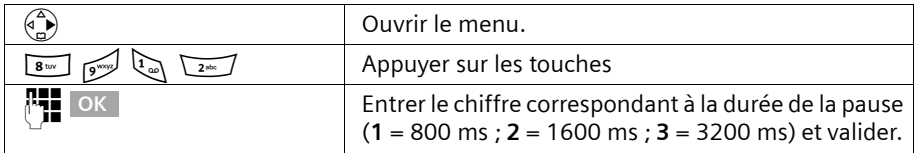

# **Modifier la pause interchiffre (pause après le préfixe)**

**Condition :** vous avez enregistré un préfixe [\(p. 88\).](#page-89-3) Valeur par défaut : 3 s.

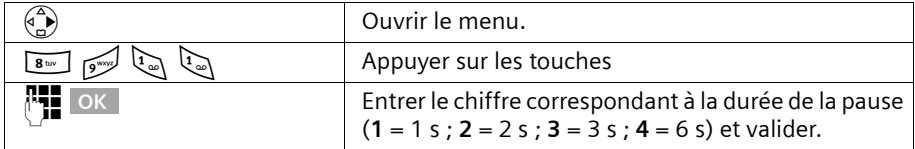

# <span id="page-90-1"></span>**Activation provisoire du mode fréquence vocale (FV)**

Si votre autocommutateur privé fonctionne en mode de numérotation par impulsions, mais que vous ayez besoin du mode fréquence vocale (FV) (p. ex. pour interroger la messagerie externe), vous devez passer en mode fréquence vocale (FV) en cours de communication.

**Condition :** vous êtes en communication.

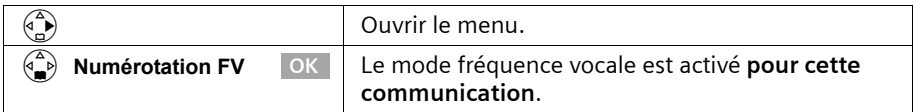

# **Annexe**

# **Entretien**

Essuyez la base et le combiné avec un **chiffon légèrement humecté** (pas de solvant) ou un chiffon antistatique. N'utilisez **jamais** de chiffon sec. Risque de charge électrostatique.

# **Contact avec les liquides !**

Si le combiné a été mis en contact avec un liquide, **il ne faut en aucun cas le mettre en marche. Retirez immédiatement la batterie.**

Laissez le liquide s'écouler, séchez toutes les parties avec un linge absorbant.

Placez le combiné sans batterie pendant au moins 72 heures dans un endroit chaud et sec. Il est possible que le combiné puisse fonctionner à nouveau. Si ce n'est pas le cas contacter le service client pour connaître la marche à suivre. Le bénéfice de la garantie ne pourra cependant pas être accordé.

# **Questions-réponses**

[Si au cours de l'utilisation de votre téléphone, des questions apparaissent, nous sommes](www.siemens-mobile.de/Kundenservice)  [à votre disposition à l'adresse](www.siemens-mobile.de/Kundenservice) **www.siemens-mobile.com/customecare** 24 heures sur 24. En outre, les questions les plus fréquentes et leurs réponses sont reproduites ciaprès.

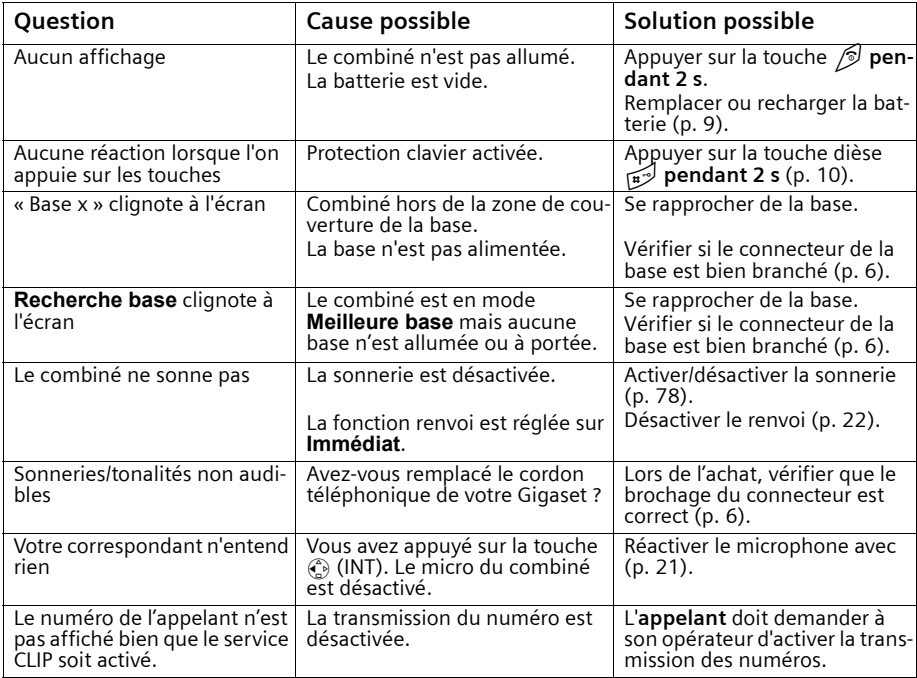

 $\sim$  1

# **Annexe**

 $\mathbf{I}$ 

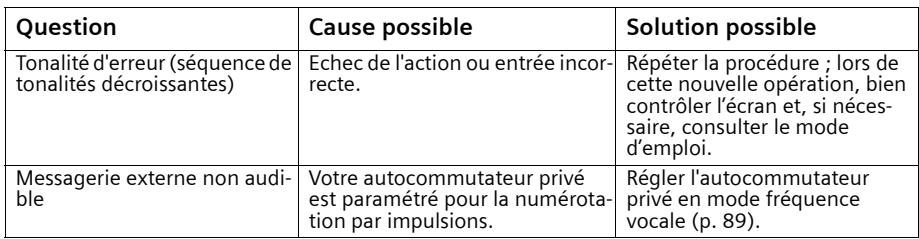

 $\mathbb{R}^n$ 

# **Service clients (Customer Care)**

Notre **assistance en ligne** sur Internet :

#### **www.siemens-mobile.com/customercare**

Vous trouverez des conseils personnalisés sur nos produits en contactant notre ligne d'assistance Premium :

#### Assistance Premium pour la France **08 99 70 01 85**

(1,35 EuroTTC/Appel puis 0,34 EuroTTC/Minute)

Des collaborateurs de Siemens qualifiés vous y fourniront des informations produits et des conseils d'installation éclairés.

En cas de réparation nécessaire ou ou pour faire valoir la garantie, vous trouverez une aide simple et efficace auprès de notre

#### **centre de services 01 56 38 42 00.**

Dans certains pays, les services de réparation et de remplacement ne sont pas assurés si les produits n'ont pas été commercialisés par nos revendeurs autorisés.

Votre combiné Gigaset est homologué dans votre pays, comme indiqué par le label figurant sous l'appareil. Les spécificités nationales sont prises en compte.

La conformité de l'appareil avec les exigences fondamentales de la directive européenne R&TTE (99/05/CEE), est confirmée par le label CE.

#### **Extrait de la déclaration originale :**

"We, Siemens AG, declare, that the above mentioned product is manufactured according to our Full Quality Assurance System certified by CETECOM ICT Services GmbH with the registration number "Q810820M" in compliance with ANNEX V of the R&TTE-Directive 99/05/EC. La présomption de conformité avec les exigences essentielles de la Directive 99/05/CE est assurée.'

Senior Approvals Manager

La déclaration de conformité (DoC) a été signée. En cas de besoin une copie de l'original peut être obtenue auprès de notre centre de services.

# CE 0682

# **Caractéristiques techniques**

#### <span id="page-94-1"></span>**Batterie recommandée**

 $\overline{\phantom{a}}$ 

N'utilisez que des batteries Siemens d'Origine. Siemens Lithium Ion (LiIon), 700 mAh Ref : V30145-K1310-X250

#### <span id="page-94-0"></span>**Temps d'utilisation/temps de charge du combiné**

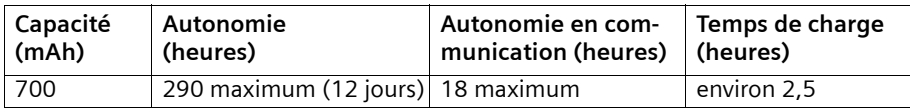

Les temps d'utilisation et de charge indiqués ne sont valables qu'en cas d'utilisation de la batterie recommandée.

#### **Consommation électrique**

- $\bullet$  En veille : SL100 colour env. 1,6 W ; .
- ◆ En communication : SL100 colour env. 2,0 W ;.

# **Caractéristiques techniques générales**

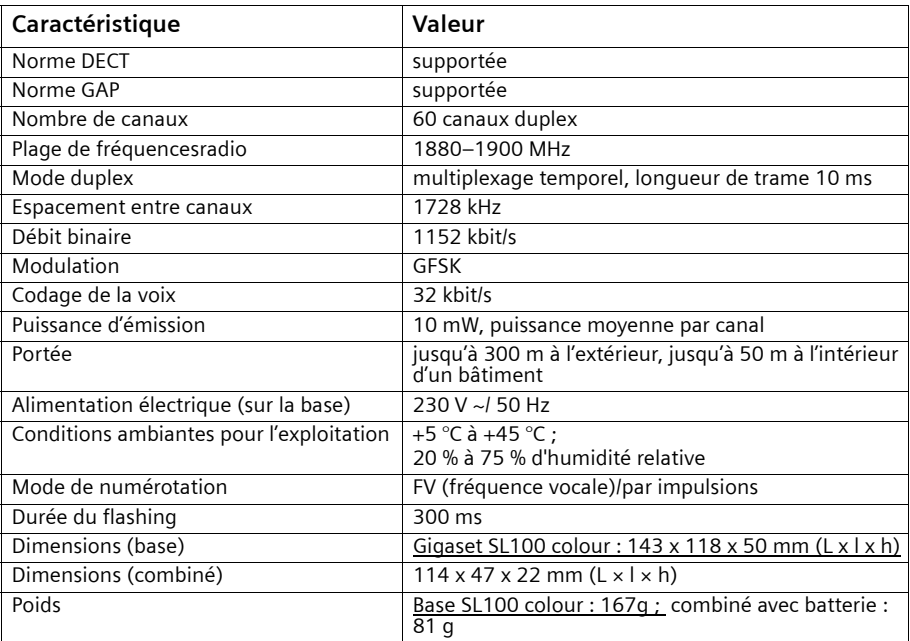

Gigaset SL100/150 colour / FRA / A31008-M1572-R121-1-7719 / appendix.fm / 13.04.2004

 $\mathbf{I}$ 

 $\overline{\phantom{a}}$ 

# **Annexe**

 $\mathbf{I}$ 

# <span id="page-95-1"></span>**Table de caractères**

# <span id="page-95-0"></span>**Ecriture standard**

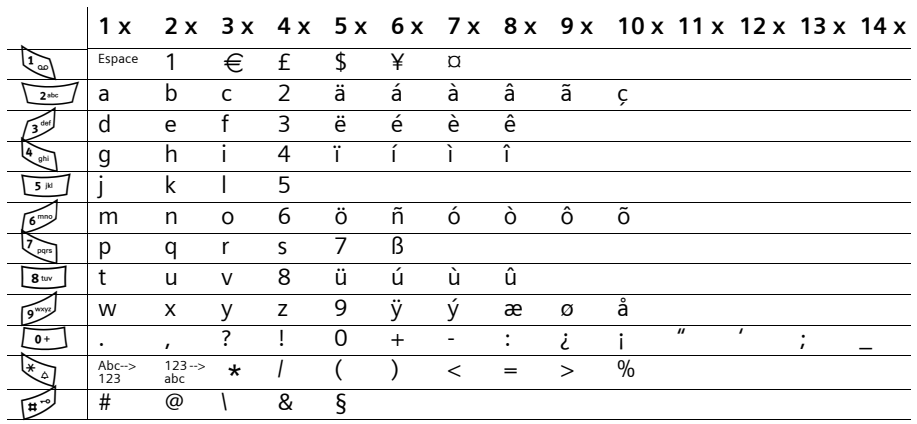

Appuyer sur la touche correspondante plusieurs fois ou de manière prolongée

 $\sim$  1

#### **Traitement de texte (sans assistance de saisie)**

Vous disposez de plusieurs options pour créer un texte :

- ◆ Pour déplacer le curseur, utilisez les touches  $\binom{2}{x}$   $\binom{2}{x}$   $\binom{2}{x}$ .
- ◆ Pour supprimer des caractères (situés à gauche du curseur), utilisez la touche <sup>{</sup> <<sup>C</sup> .
- ◆ Les caractères sont insérés à gauche du curseur [\(p. 12\)](#page-13-0).
- ◆ Pour passer du mode majuscules (majuscule initiale et lettres suivantes en minuscules) au mode chiffres, appuyez sur  $\mathcal{F}_q$  avant d'entrer la lettre. Si vous appuyez de nouveau sur  $\mathbb{R}_a$ , vous passez des chiffres aux minuscules. Une nouvelle pression permet de repasser du mode minuscules au mode majuscules.
- ◆ Pour les entrées dans le répertoire, la première lettre du nom s'écrit automatiquement en majuscule et les lettres suivantes en minuscules.
- ◆ Une pression **longue** sur une touche permet d'afficher successivement puis de sélectionner les caractères de la touche correspondante sur la **ligne inférieure de l'écran**. Lorsque vous relâchez la touche, le caractère sélectionné est ajouté dans le champ de saisie.

Vous pouvez voir sur l'écran quel mode d'édition est activé (majuscules, minuscules, chiffres) :

- lors de la saisie dans le répertoire, la ligne inférieure de l'écran affiche un « A » ou un « a ».
- lors de la saisie d'un SMS, le texte « Abc », « abc » ou « 123 » apparaît dans le coin supérieur droit de l'écran.

#### **Classement des entrées dans le répertoire**

Les entrées du répertoire sont généralement classées par ordre alphabétique, toutefois les espaces et chiffres sont prioritaires. L'**ordre de classement** est le suivant :

- 1. Espace (représenté ici par  $\Box$ )
- 2. Chiffres  $(0 9)$
- 3. Lettres (ordre alphabétique)
- 4. Autres symboles

Pour enregistrer une entrée qui ne sera pas classée de manière alphabétique, ajoutez un espace avant le nom. Cette entrée figure alors en tête de la liste (exemple : "Ludovic). Les entrées peuvent également être numérotées (par exemple : « 1Sophie »,

« 2Ludovic », « 3Albert »).

Les noms précédés d'une étoile (par ex. « \*Sophie ») sont placés à la fin du répertoire.

# <span id="page-97-1"></span>**Assistance de saisie**

L'assistance de saisie EATONI vous aide à écrire les textes suivants :

- **SMS**
- ◆ Noms dans le répertoire principal
- ◆ Noms dans le répertoire secondaire
- ◆ Noms dans le répertoire d'adresses E-Mail

**Plusieurs lettres et caractères** sont affectés à chaque touche entre  $[\cdot]$  et  $[\cdot]$ . Ils sont tous disposés sur une **ligne de sélection** directement sous le champ de texte (au dessus des symboles de l'écran) dès que vous appuyez sur une touche. Lors de la saisie de lettres, la lettre la plus **probable** par rapport à la lettre précédente est affichée **sur fond gris**. Elle figure au début de cette ligne de sélection et est insérée dans le champ de texte. Les autres lettres possibles suivent ensuite sur cette ligne dans l'ordre décroissant de probabilité.

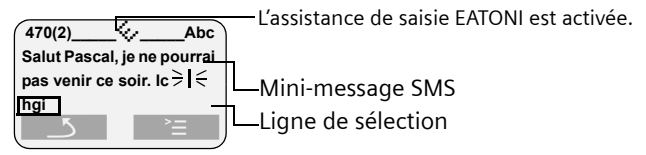

Dans le cas où la lettre proposée correspond à celle que vous avez choisie, validez-la en appuyant sur la touche suivante. Si au contraire, la lettre choisie par EATONI ne correspond pas à votre choix, appuyez sur la **touche dièse** # jusqu'à ce que la lettre recherchée apparaisse sur fond gris dans la ligne d'affichage et qu'elle puisse ainsi être copiée dans la zone texte.

#### **Fonction des touches quand l'assistance de saisie est activée**

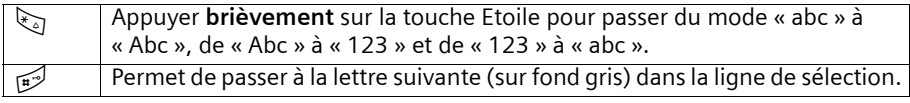

# <span id="page-97-2"></span><span id="page-97-0"></span>**Activer/désactiver l'assistance de saisie**

L'assistance de saisie est activée ou désactivée selon la fonction choisie. Si, par exemple, vous avez désactivé EATONI pour une entrée dans le répertoire, elle reste activée pour l'écriture d'un SMS.

**Condition :** vous vous trouvez dans un champ de saisie de texte (SMS, nom dans le répertoire principal ou secondaire ou dans le répertoire des adresses E-Mail).

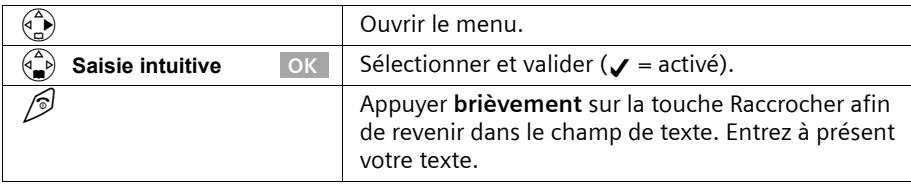

# <span id="page-98-0"></span>**Interface PC**

Le combiné SL1 colour peut être relié à votre ordinateur via un câble de données Siemens ([p. 102](#page-103-0)). Votre ordinateur peut alors communiquer avec votre SL1 à l'aide du programme « Siemens Data Suite » (téléchargement gratuit sur

http:\\www.my-siemens.com/gigaset-sds) et accéder aux paramètres et listes suivantes du combiné :

#### **Interrogation de paramètres**

- ◆ version du logiciel
- ◆ type
- ◆ code fabricant

#### **Accès (lecture/écriture)**

- ◆ au répertoire
- ◆ au répertoire d'adresses E-Mail
- ◆ au répertoire secondaire
- ◆ à la liste des RDV
- ◆ à la liste des numéros Bis

#### **Accès (lecture/écriture) à d'autres paramètres**

- ◆ sonneries
- ◆ volume
- ◆ chargement de mélodies
- ◆ téléphoner et recevoir et recevoir des appels

#### **Echange de données**

Pour certaines fonctions, d'importantes quantités de données doivent être transmises entre le combiné et un appareil externe. Dans ce cas, le combiné passe en mode Echange de données, **Echange données** s'affiche à l'écran. Dans ce mode, le clavier ne peut pas être utilisé et les appels entrants sont ignorés.

#### **Le combiné passe en mode Echange de données dans les cas suivants :**

- ◆ accès (lecture/écriture) au répertoire principal
- ◆ accès (lecture/écriture) au répertoire des adresses E-Mail
- ◆ accès (lecture/écriture) au répertoire secondaire
- ◆ accès (lecture/écriture) à la liste des RDV
- ◆ accès (lecture/écriture) à la liste des numéros Bis
- ◆ chargement de mélodies

Si une erreur se produit pendant la transmission, le combiné passe automatiquement en position de repos.

#### **Téléphoner et recevoir et recevoir des appels**

Si vous composez un numéro ou prenez un appel depuis l'appareil externe, le combiné se comporte comme si vous aviez exécuté ces fonctions directement sur le combiné.

# **Certificat de garantie**

La présente garantie bénéficie, dans les conditions ci-après, à l'utilisateur final ayant procédé à l'acquisition de ce Produit Siemens (ci-après le Client). Pour la France, la présente garantie ne limite en rien, ni ne supprime, les droits du Client issus des articles 1641 et suivants du Code Civil Français relatifs à la garantie légale des vices cachés.

- ◆ Si ce Produit Siemens et ses composants présentent des vices de fabrication et/ou de matière dans les 24 mois suivant son achat neuf, Siemens procédera à sa réparation ou le remplacera gratuitement et de sa propre initiative par un modèle identique ou par un modèle équivalent correspondant à l'état actuel de la technique. La présente garantie n'est valable que pendant une période de 6 mois à compter de sa date d'achat neuf pour les pièces et éléments de ce Produit Siemens qui sont soumis à l'usure (par ex. batteries, claviers et boîtiers).
- ◆ La présente garantie n'est pas valable en cas de non-respect des informations contenues dans le mode d'emploi, ou en cas de dommage manifestement provoqué par une manipulation ou une utilisation inadéquate.
- La présente garantie ne s'applique pas aux éléments et données fournis par le vendeur du Produit Siemens, ou installés par le Client lui-même (par ex. l'installation, la configuration, le téléchargement de logiciels, l'enregistrement de données). Sont également exclus de la présente garantie le manuel d'utilisation ainsi que tout logiciel fourni séparément sur un autre support de données, ainsi que les Produits Siemens dotés d'éléments ou d'accessoires non homologués par Siemens, les Produits dont les dommages sont causés volontairement ou par négligence (bris, casses, humidité, température inadéquate, oxydation, infiltration de liquide, surtension électrique, incendie, ou tout autre cas de force majeure), les Produits Siemens présentant des traces d'ouverture (ou de réparation et/ou modifications effectuées par un tiers non agréé par Siemens), et les Produits envoyés en port dû à Siemens ou à son centre agréé.
- ◆ La facture ou le ticket de caisse comportant la date d'achat par le Client sert de preuve de garantie. Une copie de ce document justifiant de la date de départ de la garantie est à fournir pour toute mise en œuvre de la présente garantie. Un justificatif d'achat doit au moins comporter le nom et le logo de l'enseigne, la date d'achat, le modèle concerné et le prix. Le Client doit faire valoir ses droits à garantie dans les deux mois de la découverte du vice du téléphone, sauf disposition impérative contraire.
- ◆ Le présent Produit Siemens ou ses composants échangés et renvoyés à Siemens ou son prestataire deviennent propriété de Siemens.
- ◆ La présente garantie s'applique uniquement aux Produits Siemens neufs achetés au sein de l'Union Européenne. Elle est délivrée par Siemens SAS, 9, rue du Docteur Finot, F- 93200 SAINT DENIS pour les téléphones achetés en France.
- ◆ La présente garantie représente l'unique recours du Client à l'encontre de Siemens pour la réparation des vices affectant le Produit Siemens. Siemens exclut donc toute autre responsabilité au titre des dommages matériels et immatériels directs ou indirects, et notamment la réparation de tout préjudice financier découlant d'une perte de bénéfice ou d'exploitation, ainsi que des pertes de données. En aucun cas Siemens n'est responsable des dommages survenus aux biens du Client sur lesquels est connecté, relié ou intégré le Produit Siemens, sauf disposition impérative contraire.

- ◆ De même, la responsabilité de Siemens ne peut être mise en cause pour les dommages survenus aux logiciels intégrés dans le Produit Siemens par le Client ou tout tiers à l'exception de Siemens.
- ◆ La mise en jeu de la présente garantie, et l'échange ou la réparation concernant le Produit Siemens ne font pas naître une nouvelle période de garantie, qui demeure en tout état de cause la durée initiale, sauf disposition impérative contraire.
- ◆ Siemens se réserve le droit de facturer au client les frais découlant du remplacement ou de la réparation du Produit Siemens lorsque le défaut du Produit Siemens n'est pas couvert par la garantie. De même Siemens pourra facturer au Client les frais découlant de ses interventions sur un Produit Siemens remis par le Client et en bon état de fonctionnement.

Pour faire usage de la présente garantie, veuillez contacter en priorité votre revendeur, ou bien le service téléphonique de Siemens dont vous trouverez le numéro dans le manuel d'utilisation ci-joint.

# **Accessoires**

# **Accessoires**

## **Combinés Gigaset**

Faites évoluer votre Gigaset pour le transformer en une installation téléphonique sans fil :

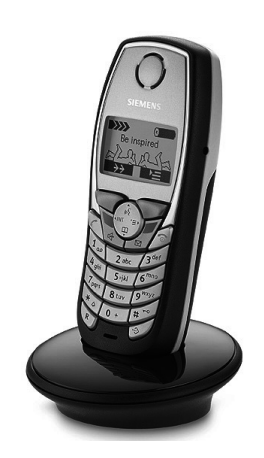

#### **Combiné Gigaset SL1 colour**

- Grand écran couleur éclairé avec affichage de la date et de l'heure
- ◆ Répertoire pour près de 200 entrées
- Mode mains libres de qualité full-duplex
- $\triangle$  SMS (condition : CLIP disponible et SL100 colour peut recevoir/envoyer des SMS)
- ◆ Assistance de saisie EATONI
- Transfert/gestion de répertoire, RDV Outlook, etc. via une interface PC
- ◆ Mélodie de la sonnerie réglable (pour les appels VIP)
- ◆ Possibilité de télécharger des mélodies par SMS
- ◆ Sonneries polyphoniques (à 16 voies)
- ◆ Enregistrement de mélodies avec le combiné
- ◆ Surveillance de pièce
- ◆ Talkie-Walkie
- ◆ Reconnaissance vocale pour 23 noms
- ◆ Annonce du nom lors d'un appel
- ◆ Vibreur

#### **Combiné Gigaset S1 colour**

- Grand écran couleur éclairé avec affichage de la date et de l'heure
- ◆ Répertoire pour près de 200 entrées
- ◆ Mode mains libres de qualité full-duplex
- ◆ SMS (condition : CLIP disponible)
- ◆ Assistance de saisie EATONI
- Mélodie de la sonnerie réglable (pour les appels VIP)
- Possibilité de télécharger des mélodies par SMS
- Surveillance de pièce
- Talkie-Walkie

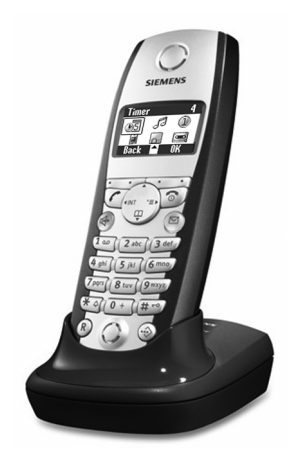

## **Accessoires**

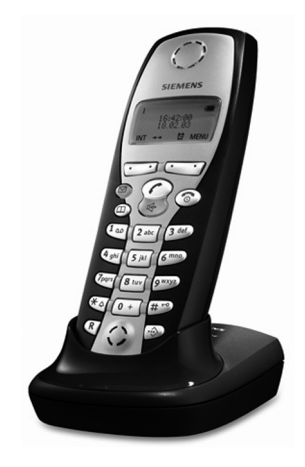

 $\mathbf{I}$ 

## **Combiné Gigaset C2**

- ◆ Ecran graphique avec affichage de la date et de l'heure
- ◆ Répertoire pour près de 100 entrées
- ◆ Mains-libres
- ◆ SMS (condition : CLIP disponible)
- ◆ Assistance de saisie EATONI
- ◆ Mélodie de la sonnerie réglable (pour les appels VIP)
- ◆ Surveillance de pièce
- Talkie-Walkie

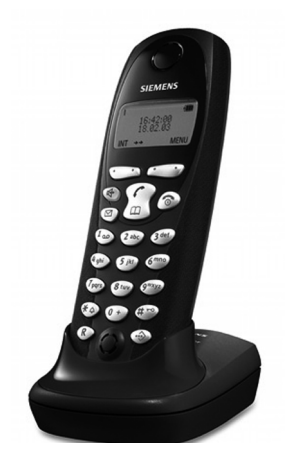

#### **Combiné Gigaset C1**

- ◆ Ecran graphique avec affichage de la date et de l'heure
- ◆ Répertoire pour près de 50 entrées
- ◆ Mains-libres
- ◆ SMS (condition : CLIP disponible)

 $\mathbf{I}$ 

# **Accessoires**

 $\mathbf{I}$ 

#### **Accessoires mobiles**

Vous pouvez également utiliser les accessoires du téléphone mobile S55.

- <span id="page-103-0"></span>◆ **Data Cable DCA-500 ou DCA-510** Pour raccorder le téléphone à l'interface série RS232 ou à l'interface USB de votre ordinateur.
- ◆ **Cordon**

Le cordon permet de porter le combiné ou de se le mettre autour du cou.

- ◆ **Kit piéton HHS-510** (réf. L36880-N5601-A108) avec touche PTT (Push To Talk). Le kit piéton vous permet de téléphoner tout en gardant les mains libres.
- ◆ **Console de bureau EDC-510** (réf. L36880-N5601-A101) La console de bureau permet de charger simultanément le téléphone et une batterie séparée.

Tous les accessoires et batteries sont disponibles dans le commerce. Il est également possible de les commander directement par Internet à partir de la boutique en ligne my-siemens : [www.my-siemens.com/shop](http://www.my-siemens.de/shop) .

Vous y trouverez également des informations sur les nouveautés produits.

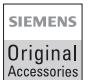

N'utilisez que des accessoires d'origine. Vous évitez ainsi tous risques de dommages matériels et corporels et êtes sûrs de respecter toutes les prescriptions en vigueur.

 $\sim$  1

#### **Présentation des menus**

# **Présentation des menus**

Une autre solution, plus rapide que la navigation à l'intérieur du menu, consiste à ouvrir le menu, puis à entrer la combinaison de touches correspondant à la fonction de menu choisie (« Raccourci »).

Exemple :  $\left(\begin{matrix} 2 \\ 1 \end{matrix}\right)$   $\sqrt{2w}$   $\sqrt{2w}$  pour « Réglage de la sonnerie de réveil ».

# **Menu principal**

 $\mathbf{I}$ 

A l'état de repos du téléphone appuyez sur  $\binom{2}{n}$  (ouvrir le menu) :

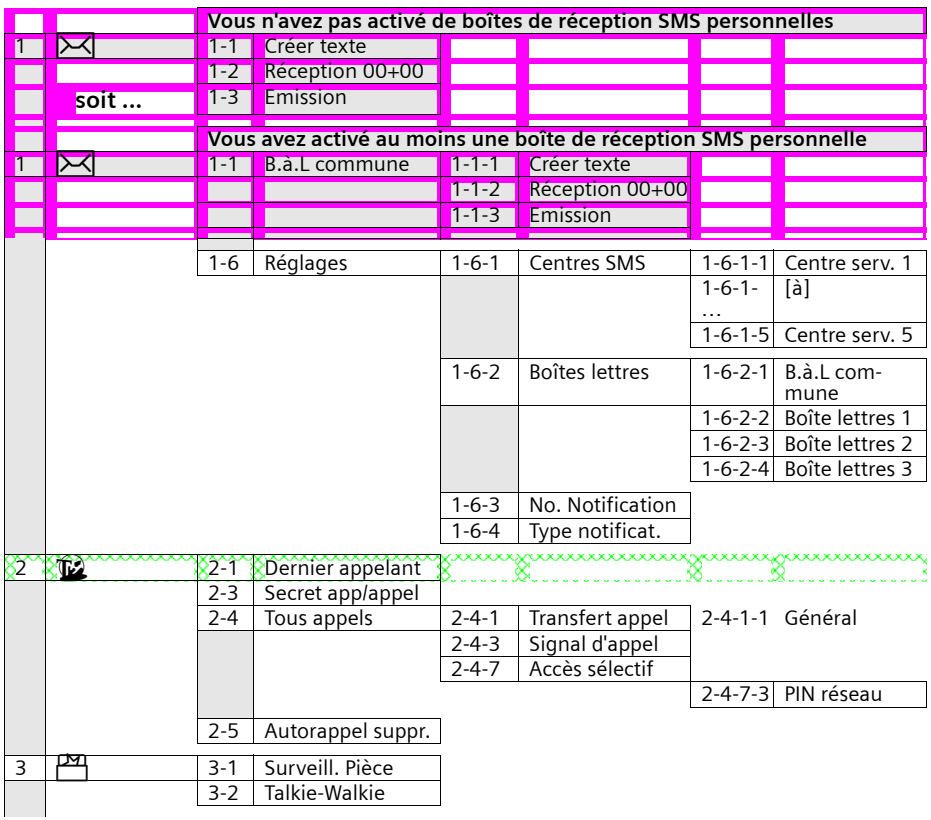

 $\mathbf{L}$ 

 $\mathbf{I}$ 

# **Présentation des menus**

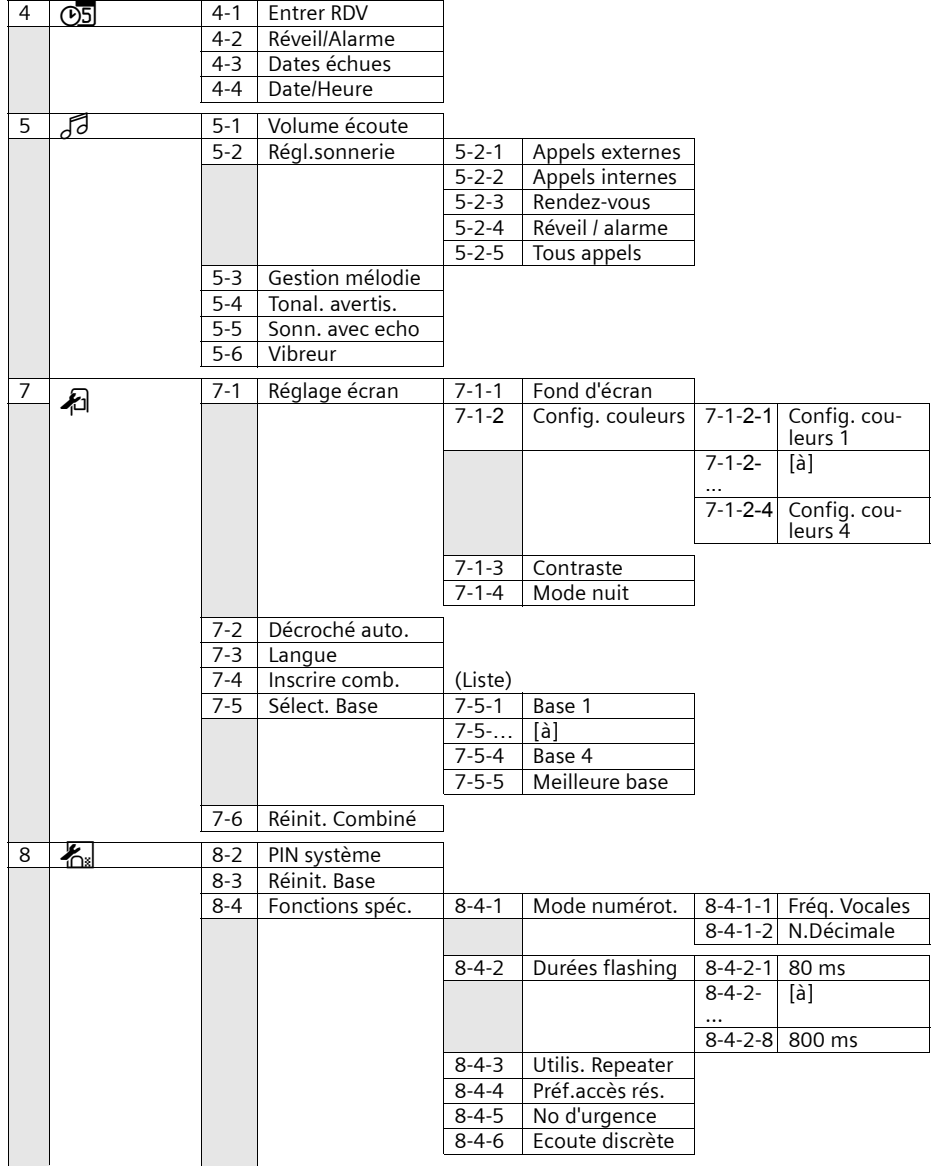

 $\sim$  1

#### **Présentation des menus**

 $\mathsf{I}$ 

# **Touches répertoire principal et répertoire secondaire**

 $\mathbf{I}$ 

Appuyez sur la touche répertoire principale  $\binom{\triangle}{\bullet}$  ou secondaire  $\lessdot$  , sélectionnez une entrée avec  $\binom{\alpha}{2}$  et appuyez sur  $\binom{\alpha}{2}$  pour ouvrir la liste correspondante. Vous pouvez utiliser les **fonctions du menu** ci-après :

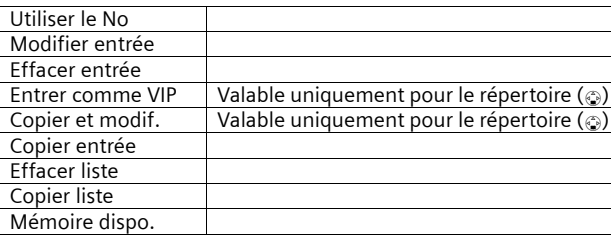

Gigaset SL100/150 colour / FRA / A31008-M1572-R121-1-7719 / SL\_100\_AM\_LänderSIX.fm / 13.04.2004

# **Index**

 $\mathbf{L}$ 

# **Index**

# A

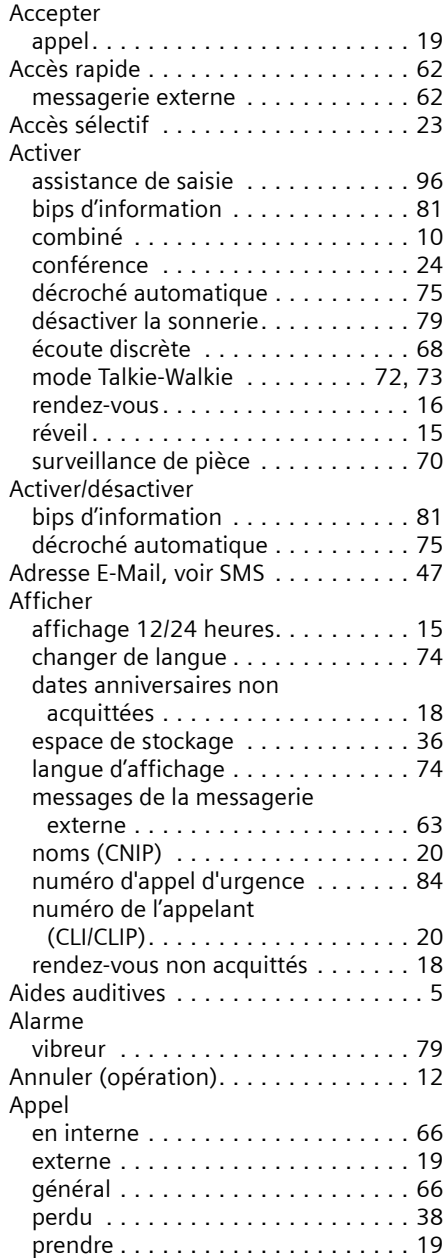

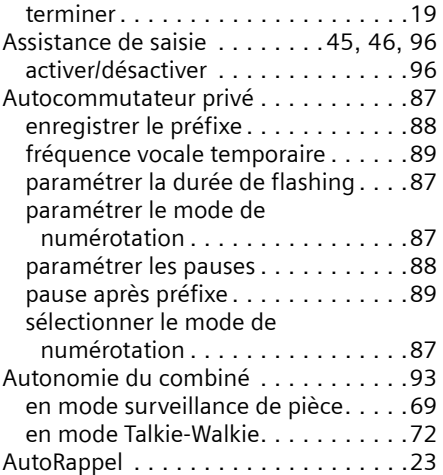

 $\mathbf{L}$ 

 $\mathsf{I}$ 

# B

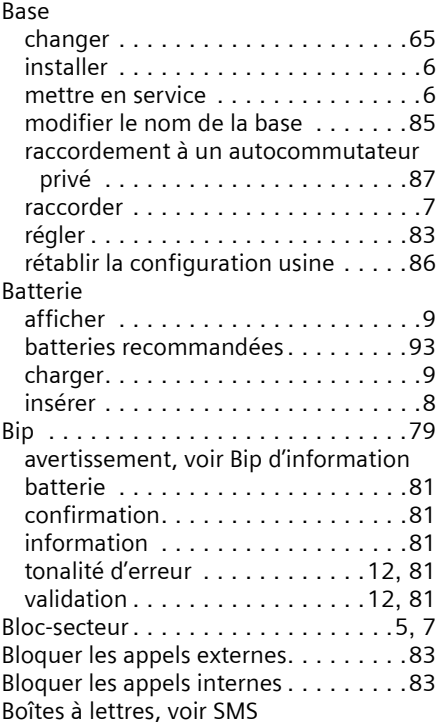

 $\sim$  1
# **Index**

 $\mathbf{I}$ 

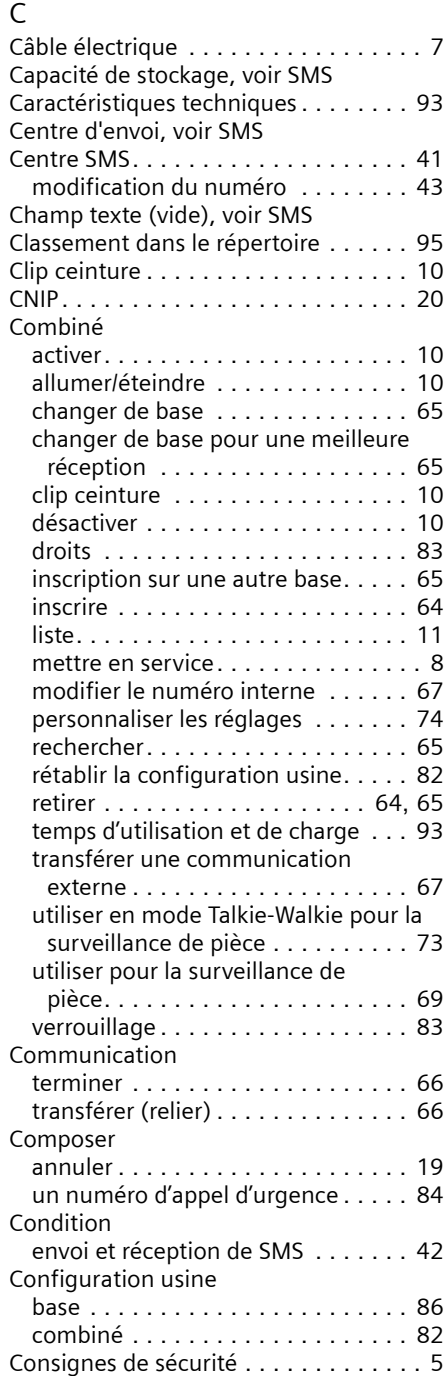

 $\sim$  1

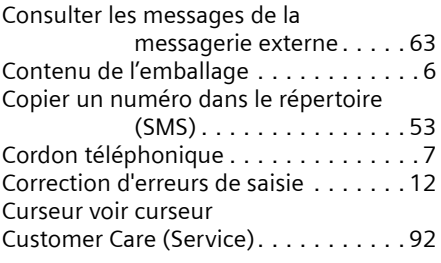

#### D

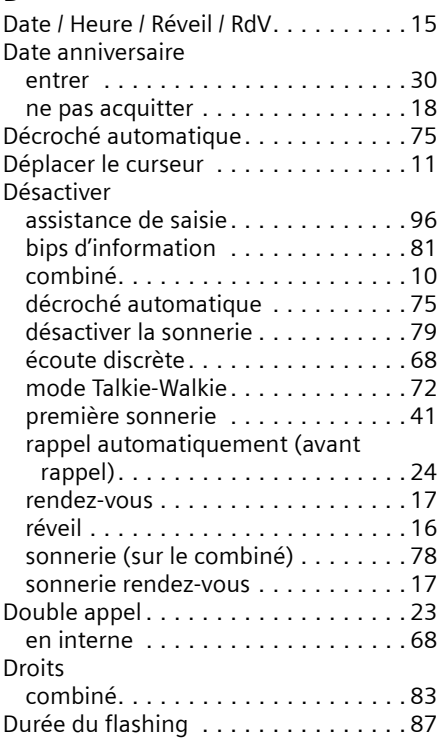

# E

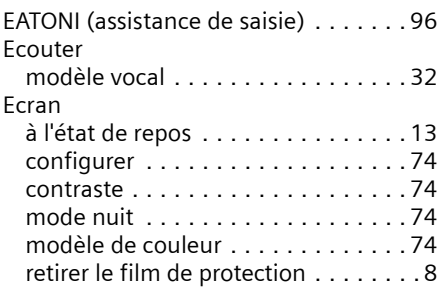

 $\mathbf{I}$ 

Gigaset SL100/150 colour / FRA / A31008-M1572-R121-1-7719 / SL\_100\_AM\_LänderSIX.fm / 13.04.2004

# **Index**

 $\mathbf{I}$ 

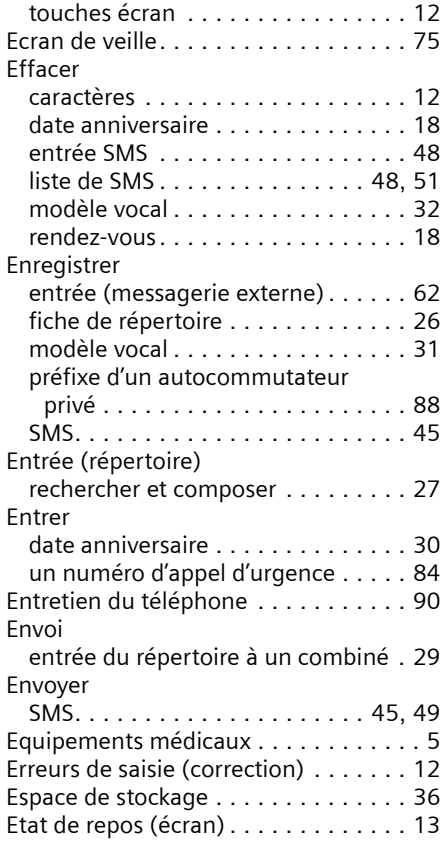

# F

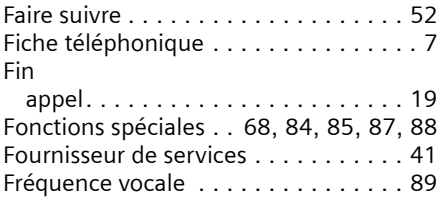

# G

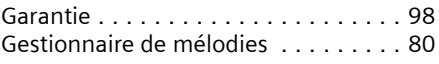

# I

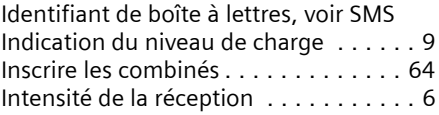

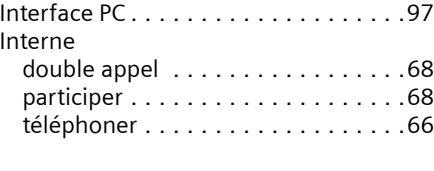

 $\mathbf{I}$ 

 $\mathbf{I}$ 

# J

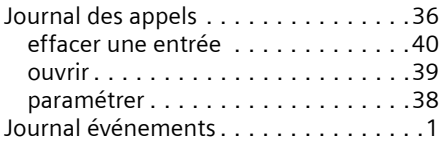

# L

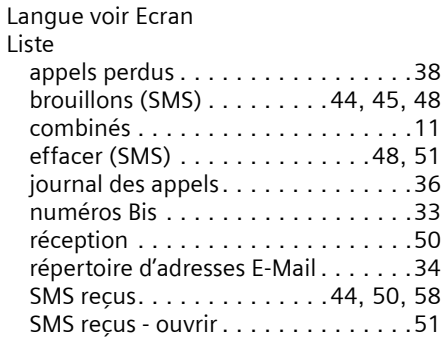

### M

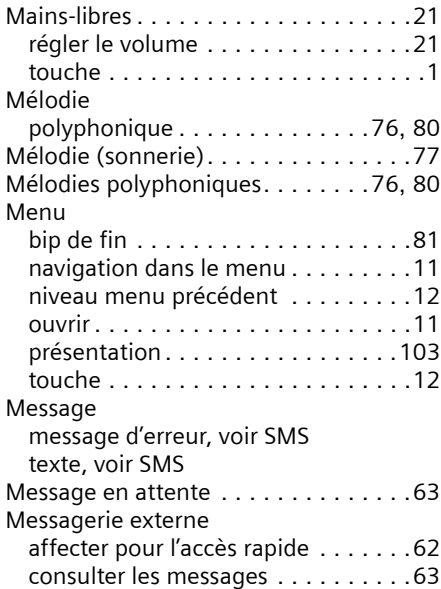

 $\sim 1$ 

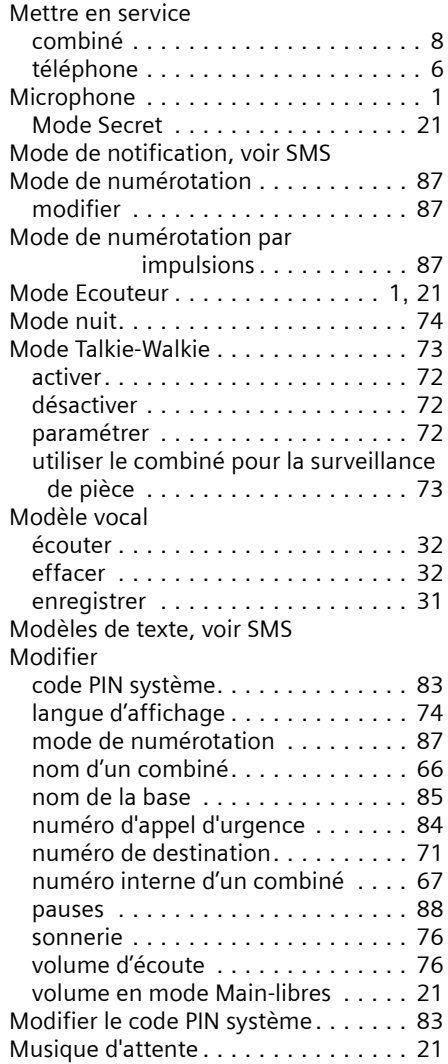

#### N

 $\sim$  1

 $\mathbf{I}$ 

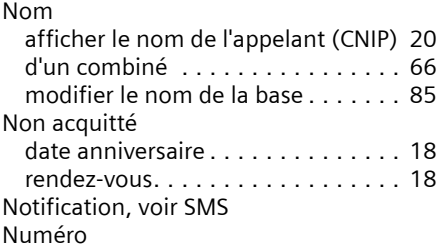

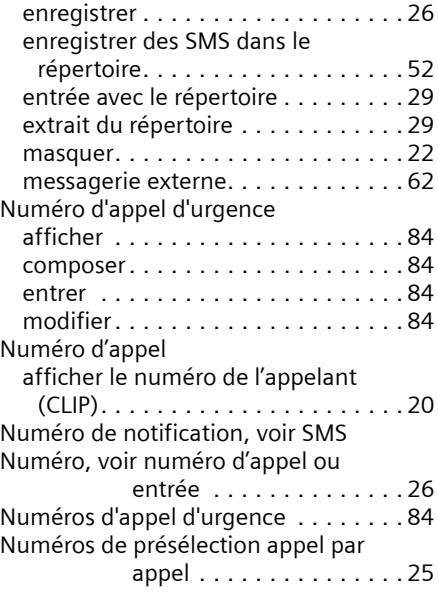

#### O

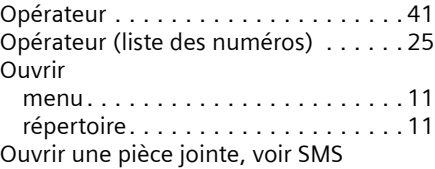

#### P

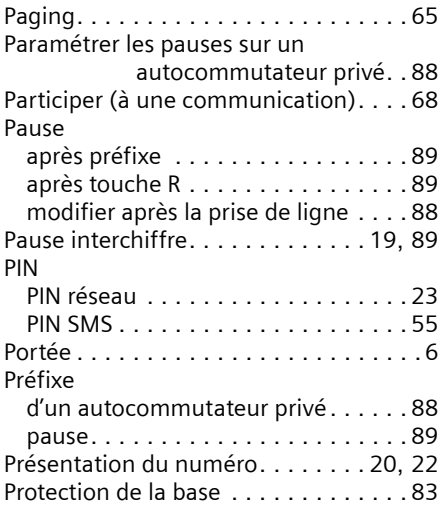

# **Index**

 $\mathbf{I}$ 

 $\mathbf{I}$ 

Gigaset SL100/150 colour / FRA / A31008-M1572-R121-1-7719 / SL\_100\_AM\_LänderSIX.fm / 13.04.2004

#### **Index**

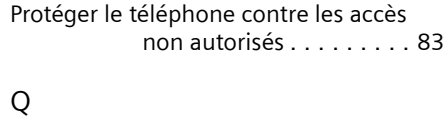

Questions-réponses. . . . . . . . . . . . . . [90](#page-91-1)

#### R

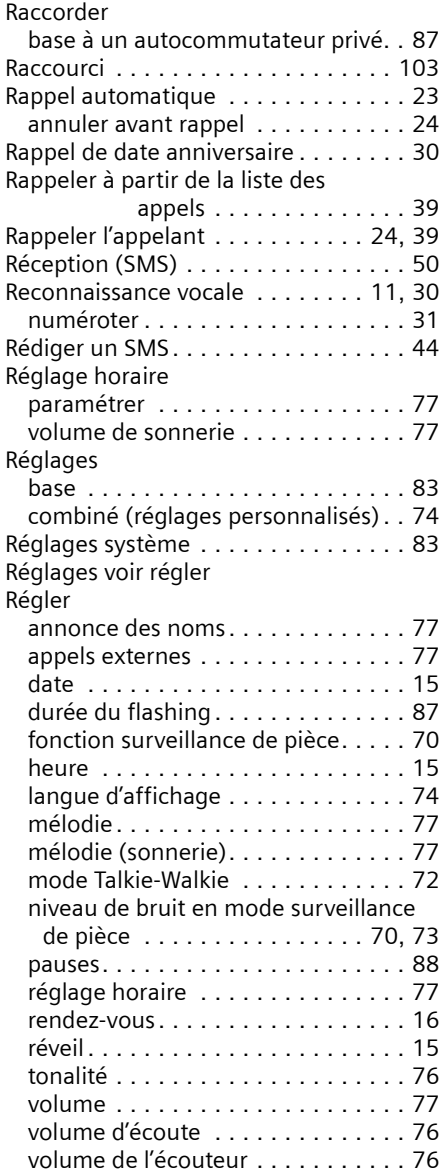

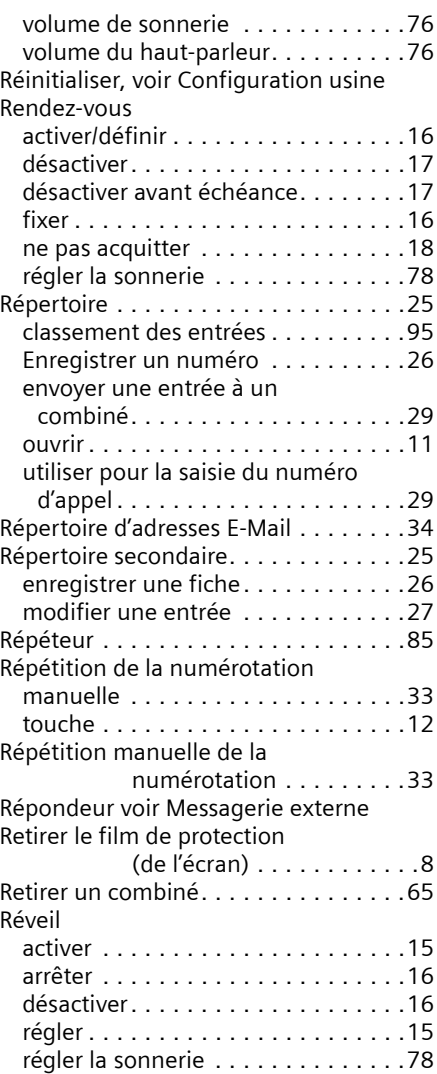

 $\mathbf{I}$ 

 $\overline{\phantom{a}}$ 

#### S

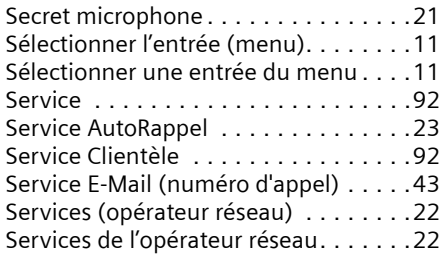

 $\sim$  1

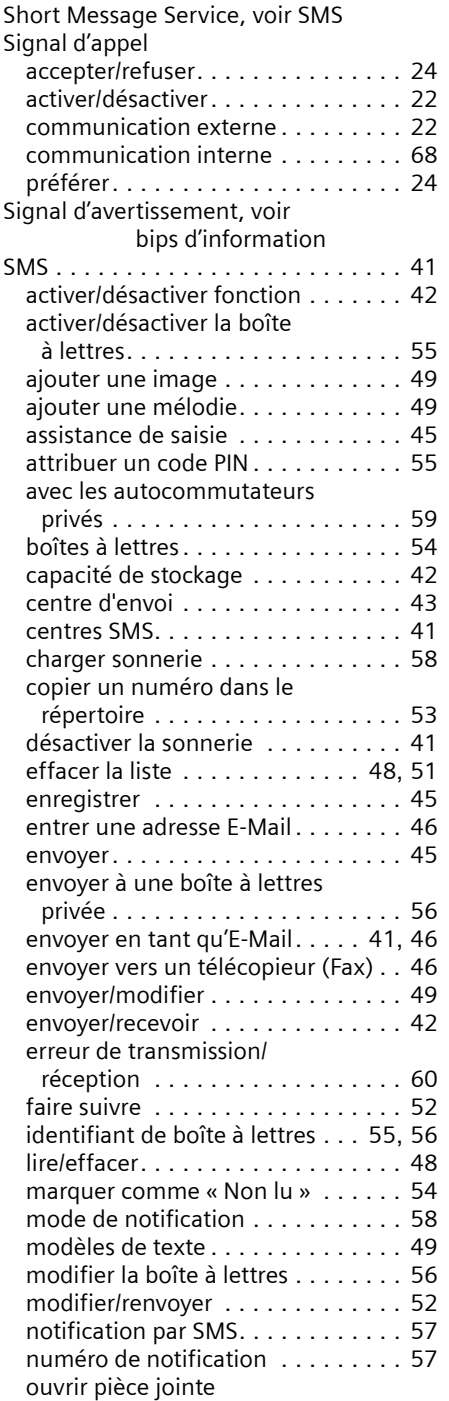

 $\sim$  1

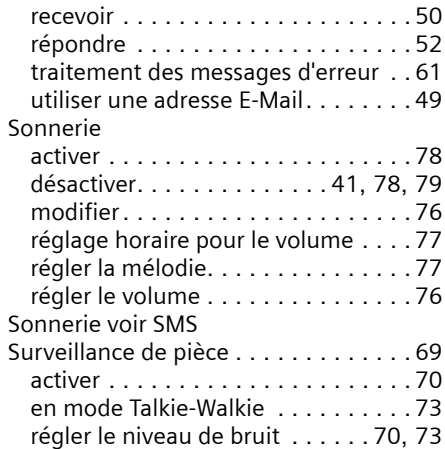

#### T

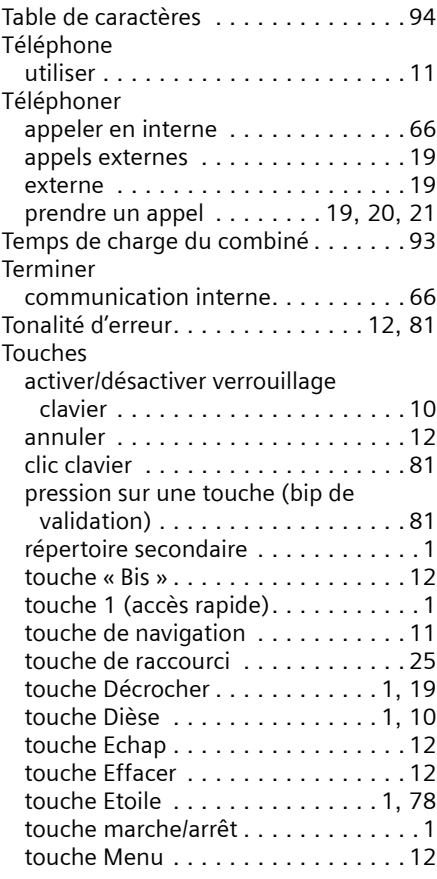

 $\mathbf{L}$ 

# **Index**

 $\mathbf{I}$ 

Gigaset SL100/150 colour / FRA / A31008-M1572-R121-1-7719 / SL\_100\_AM\_LänderSIX.fm / 13.04.2004

 $\mathbf{1}$ 

 $\mathbf{I}$ 

# **Index**

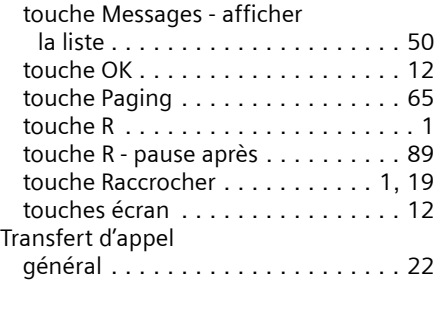

# V

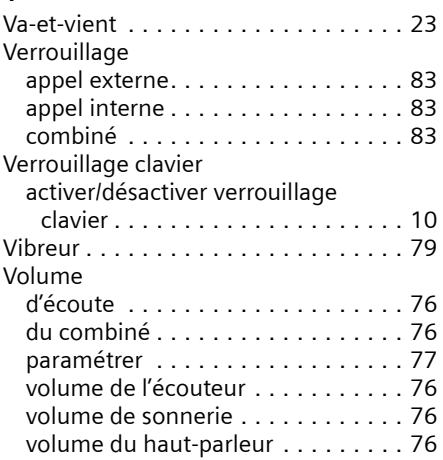

 $\sim 1$